Instituto Tecnológico de Costa Rica

Escuela de Ingeniería Electrónica

# TEC Tecnológico

### Sistema para la evaluación de parámetros eléctricos de micro inversores de sistemas fotovoltaicos

Informe de Proyecto de Graduación para optar por el título de Ingeniero en Electrónica con el grado académico de Licenciatura

> Javier Campos Rojas 200924323

Cartago 22 de junio de 2017

### **INSTITUTO TECNOLÓGICO DE COSTA RICA** ESCUELA DE INGENIERÍA ELECTRÓNICA PROYECTO DE GRADUACIÓN

#### **ACTA DE APROBACIÓN**

#### Defensa de Proyecto de Graduación Requisito para optar por el título de Ingeniero en Electrónica Grado Académico de Licenciatura Instituto Tecnológico de Costa Rica

El Tribunal Evaluador aprueba la defensa del proyecto de graduación denominado Sistema para la evaluación de parámetros eléctricos de micro inversores de sistemas fotovoltaicos, realizado por el señor Francisco Javier Campos Rojas y, hace constar que cumple con las normas establecidas por la Escuela de Ingeniería Electrónica del Instituto Tecnológico de Costa Rica.

Miembros del Tribunal Evaluador

éstor Hernández Hostaller

Ing. Marvin Hernández Cisneros

Profesor lector

Profesor lector

Ing. Juan Carlos Jiménez Robles

Profesor asesor

Cartago, 20 de junio del 2017

## Declaratoria de Autenticidad

Declaro que el presente documento llamado Anteproyecto de Graduación ha sido realizado enteramente por mi persona, he utilizado y aplicado literatura relacionada al tema así como la utilización de conocimientos propios. En los casos en que he utilizado bibliografía he procedido a indicar las fuentes mediante las respectivas citas bibliográficas. En consecuencia, asumo la responsabilidad total por el trabajo realizado y por el contenido del correspondiente informe final.

 $\mathcal{M}$ 

Javier Campos Rojas San José, 22 de junio de 2017 Cédula: 1-1415-0082

## Resumen

Se presenta en el siguiente documento, el desarrollo de un sistema para evaluar los parámetros eléctricos de un micro inversor de sistemas fotovoltaicos, para lo cual se creó un emulador de red mediante el diseño de algoritmos en Python para el manejo y gestión de fuentes de cuatro cuadrantes, las cuales ejecutan rutinas de caracterización con el fin de determinar el comportamiento en rangos de tensión, frecuencia y respuesta ante inyección de armónicos en la red eléctrica. También se diseña un programa de análisis de calidad de energía, con el fin de determinar los niveles de distorsión armónica total, desfases y amplitudes durante los resultados experimentales de la caracterización.

Palabras clave: Micro, Inversores, Sistemas, Fotovoltaicos, Python, Generación, Distribuida, FFT

## Abstract

This document presents the development of a system to evaluate electrical parameters in a micro inverter of photovoltaic systems, for which a network emulator was designed programming algorithms in Python for the management of bipolar power supplies, which perform characterization routines in order to determine the behavior in ranges of voltage, frequency and response to harmonic injection in the electric network. An energy quality analysis program was also designed to determine the levels of total harmonic distortion(THD), mismatches and amplitudes during the experimental results of the characterization.

Keywords: Micro, Inverter, Photovoltaic, Python, Distributed, Generation, FFT, THD.

Caminante, son tus huellas  $el$  camino  $y$  nada más; Caminante, no hay camino, se hace camino al andar. Al andar se hace el camino,  $y$  al volver la vista atrás se ve la senda que nunca se ha de volver a pisar. Caminante no hay camino sino estelas en la mar.

Antonio Machado

## Agradecimientos

Dedico este trabajo a mis padres y hermanos quienes me han apoyado y enseñado el valor del trabajo y esfuerzo, con su ejemplo, y quienes han estado a mi lado en cada etapa de mi desarrollo personal y por quienes estaré siempre agradecido porque con su eterna ayuda, motivación y confianza, he logrado llegar a este punto.

A mi novia, Ing. Lizeth Juarez, por ser mi pilar, mi motor y por su infinito apoyo, paciencia y consejos, durante este camino.

Agradezco al Dr.Ing.Carlos Meza Benavides, por depositar en mi la confianza y abrirme las puertas del Laboratorio para desarrollar este proyecto, así como el apoyo brindado, y aportes técnicos durante el desarrollo del proyecto.

Por último, agradezco a cada persona que tuvo un aporte significativo durante este proceso que a la larga llevaron al logro de este proyecto.

Javier Campos Rojas

Cartago, 22 de junio de 2017

## ´ Indice general

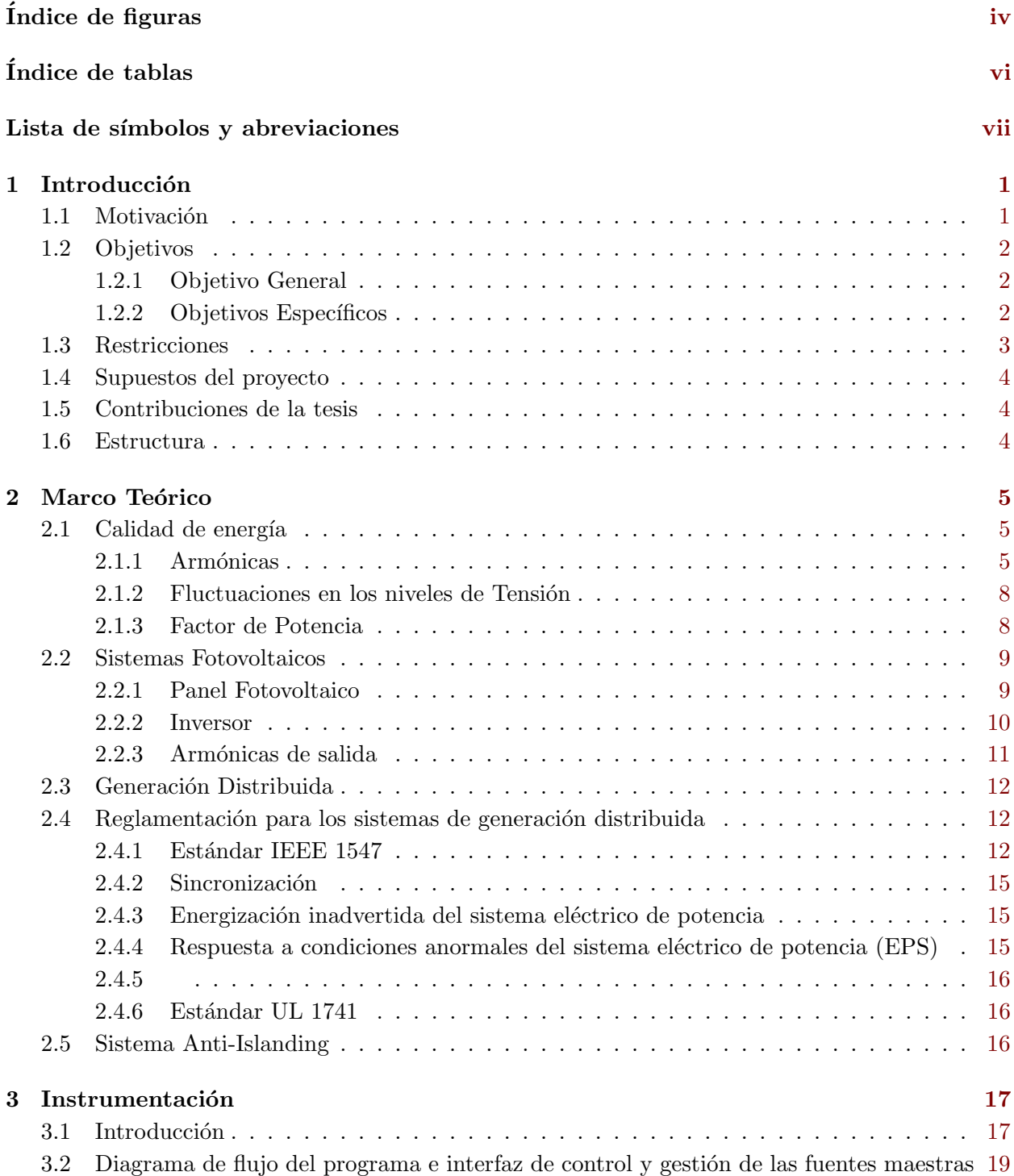

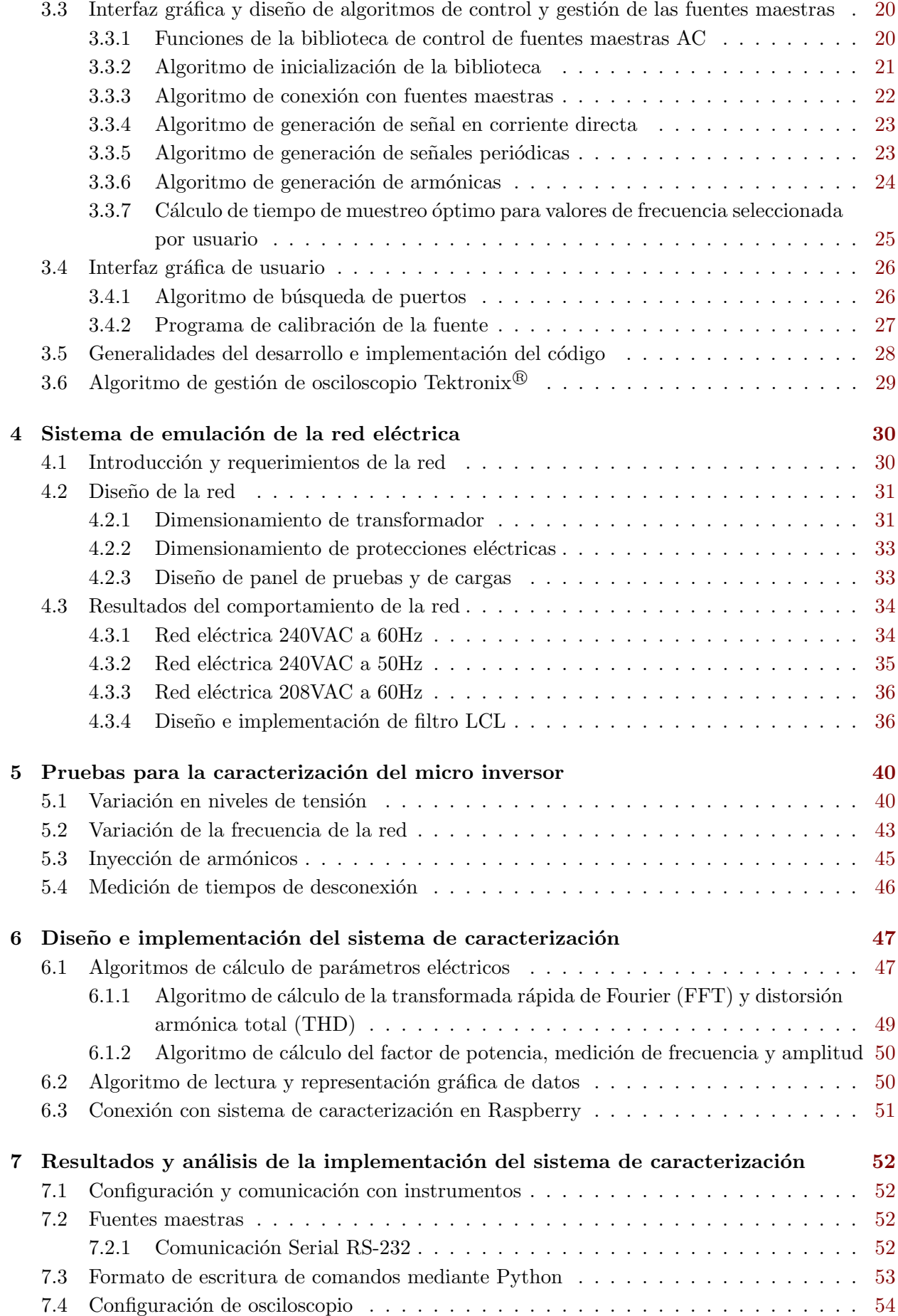

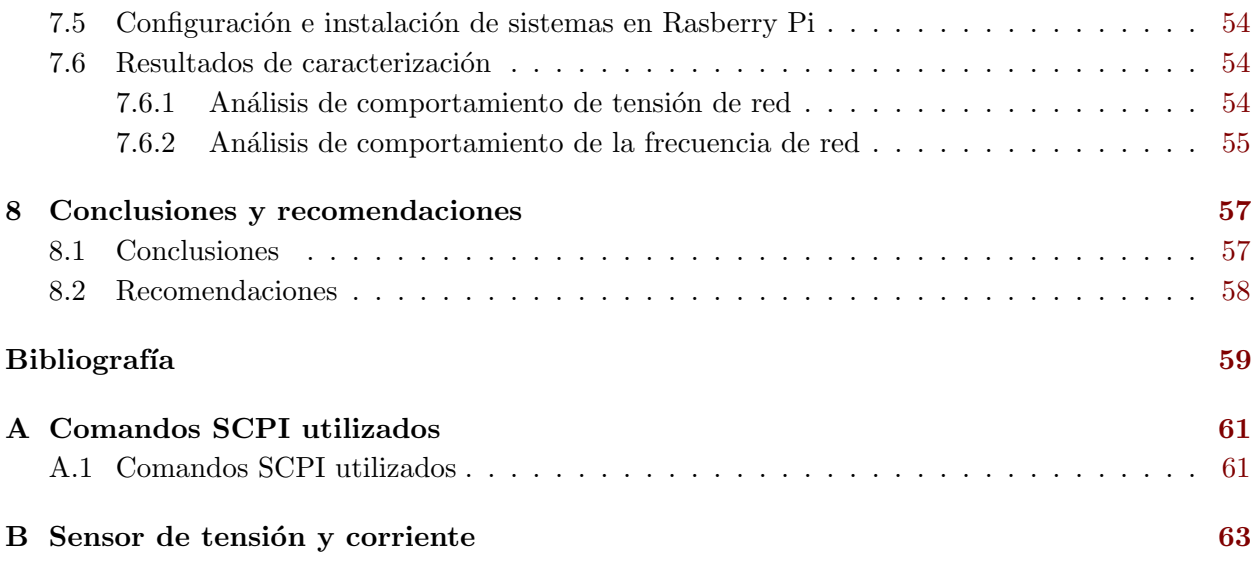

## <span id="page-10-0"></span>´ Indice de figuras

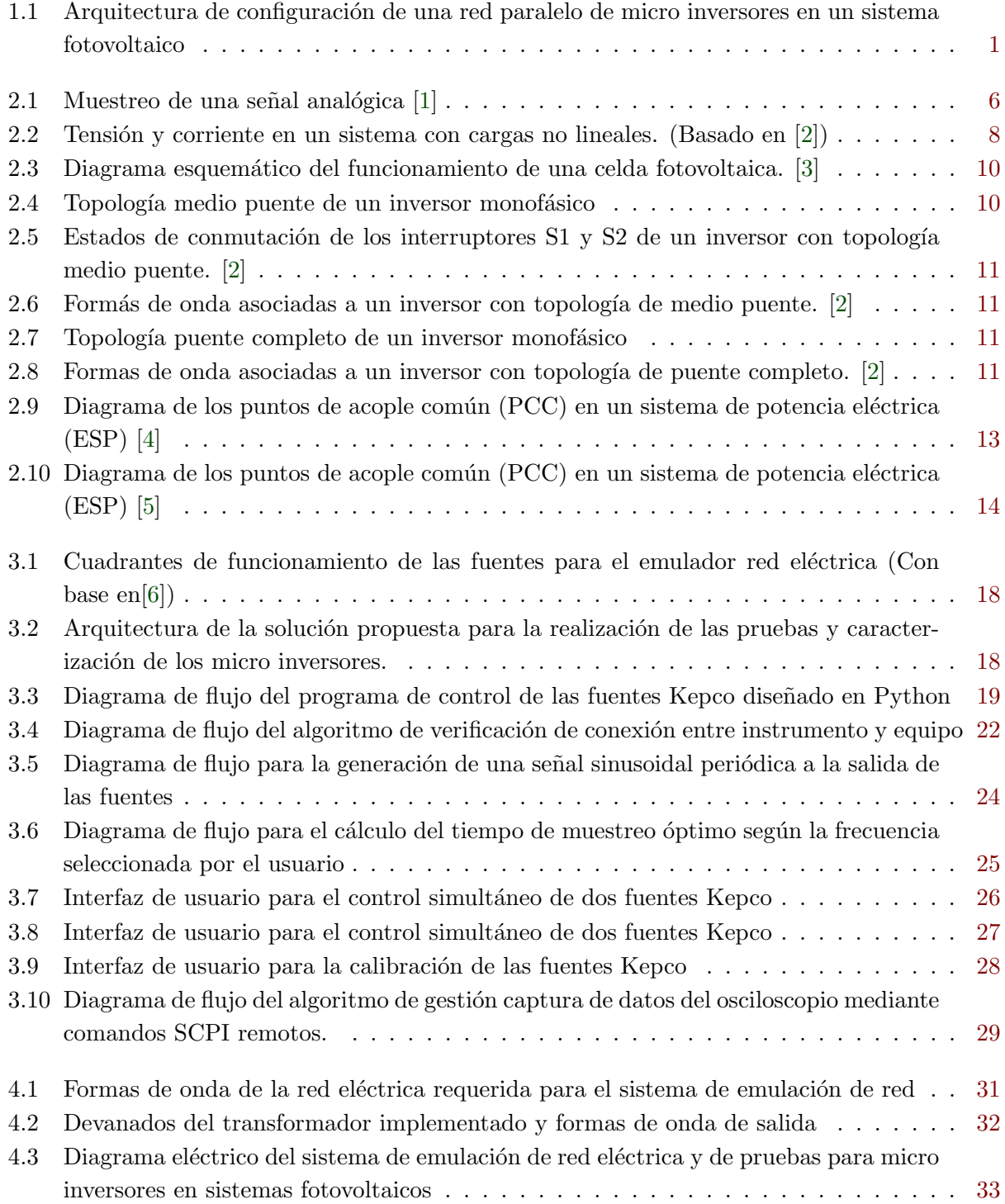

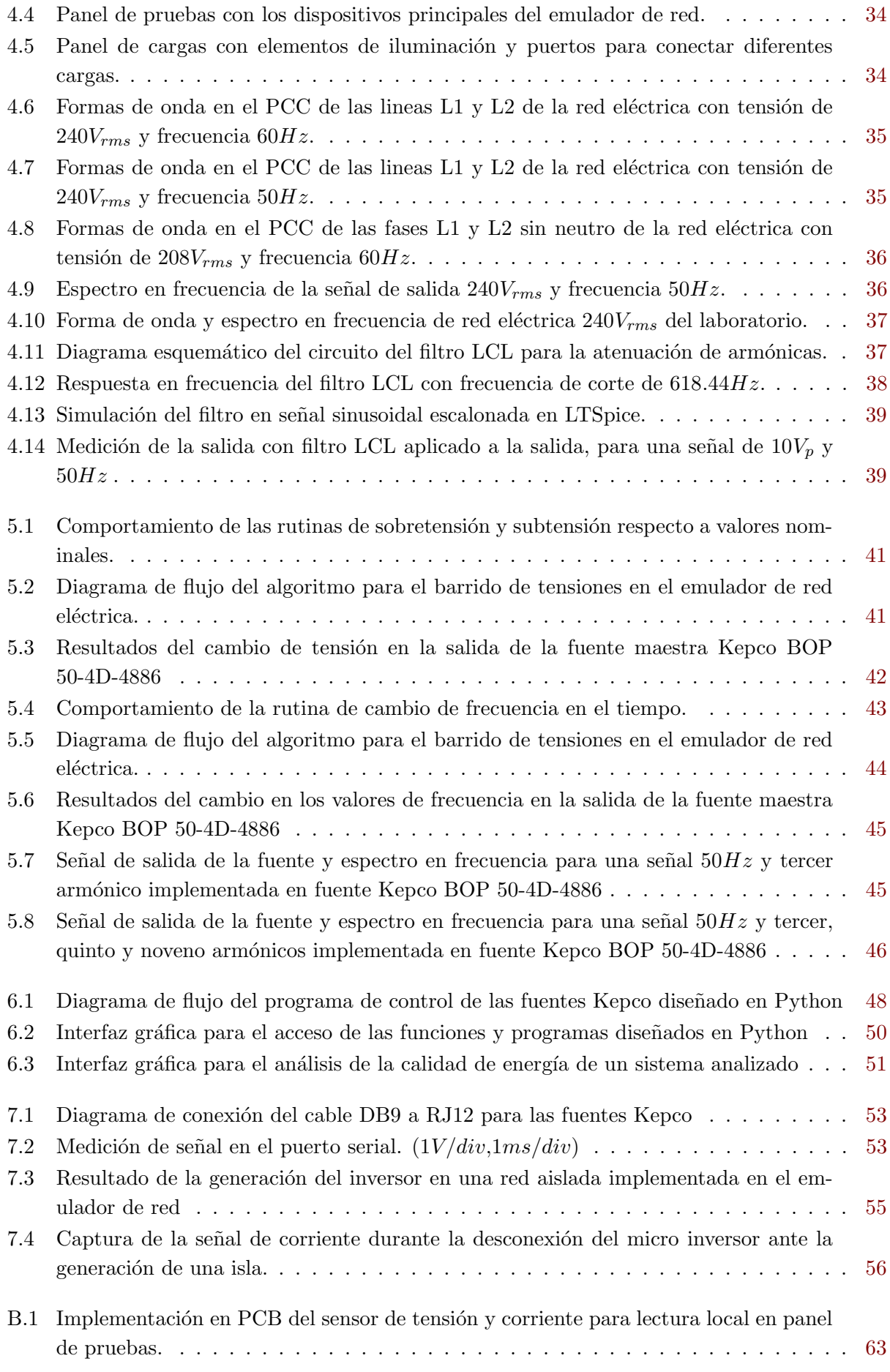

<span id="page-12-0"></span>B.2 Implementación del filtro Savitzky–Golay en captura de señal sinusoidal. . . . . . . . . [64](#page-77-0)

## ´ Indice de tablas

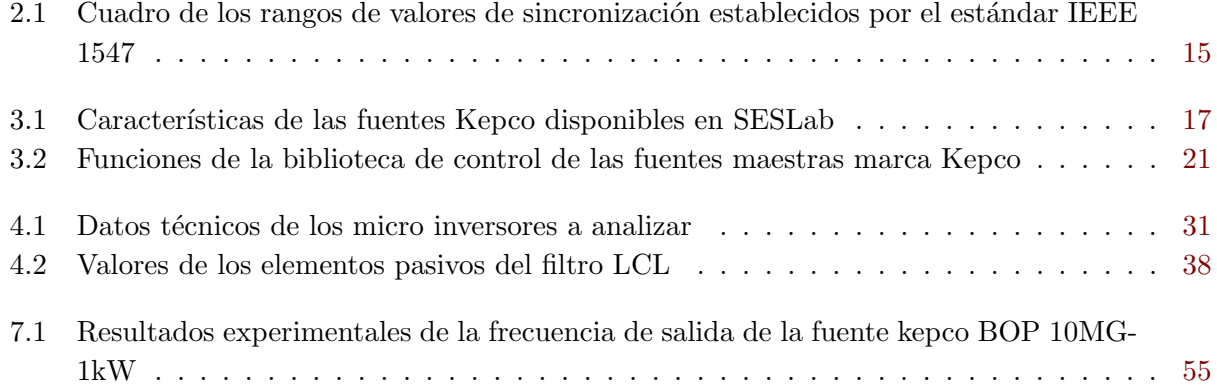

## <span id="page-13-0"></span>Lista de símbolos y abreviaciones

#### Abreviaciones

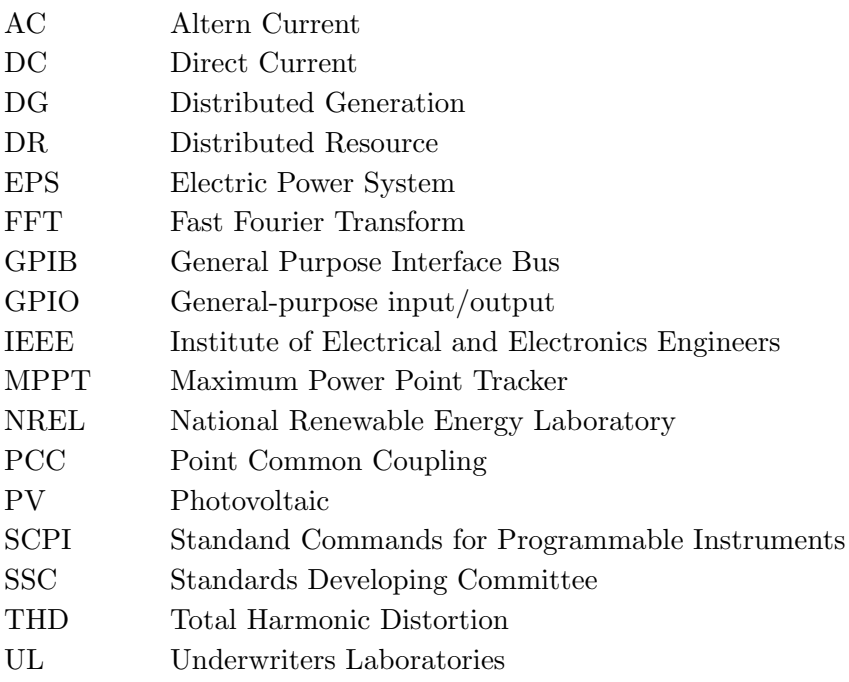

## <span id="page-14-0"></span>Capítulo 1

## Introducción

#### 1.1 Motivación

La tecnología fotovoltaica (PV) para la producción de energía eléctrica introduce un impacto ambiental bajo, además de contar con tiempos de retorno energético entre uno a dos años. Los elementos a su vez tienen vida útil aproximada de veinticinco años y debido a la mayor utilización de tecnología fotovoltaica para generación y a las mejoras en los procesos productivos de los materiales, los costos de estos se reducen los costos cada año lo cual hace dicha producción energética muy competitiva.

Un sistema de generación eléctrica fotovoltaica conectada a la red consiste en un conjunto de módulos PV y de un conjunto de equipos electrónicos que optimiza el proceso de transferencia de energía de los módulos a la red eléctrica. Uno de los equipos electrónicos mas utilizados para transferir energía de los módulos PV a la red son los micro inversores los cuales se muestra en la figura 1.1, en donde se aprecia que cada micro inversor tiene asignado un panel fotovoltaico, lo cual presenta ventajas tales como una mayor eficiencia debido a que si un panel o un micro inversor presenta una falla, los restantes subsistemas seguirán en funcionamiento. [\[7\]](#page-72-0).

Como principal restricción de estos sistemas de generación distribuida, se tiene la dependencia de la red eléctrica para su funcionamiento. Los dispositivos de recursos distribuidos (DR) que funcionan en una red de suministro eléctrico débil o propensa a fallos, se desconectan por si solos, esto con el fin de garantizar los requerimientos y parámetros óptimos para el dispositivo, por lo que cuando no se cumplen se aíslan de la red.

Se desea diseñar una solución a esta problemática, la cual estará orientada primeramente a la caracterización del comportamiento de diferentes micro inversores y a la simulación de una red de suministro eléctrico.

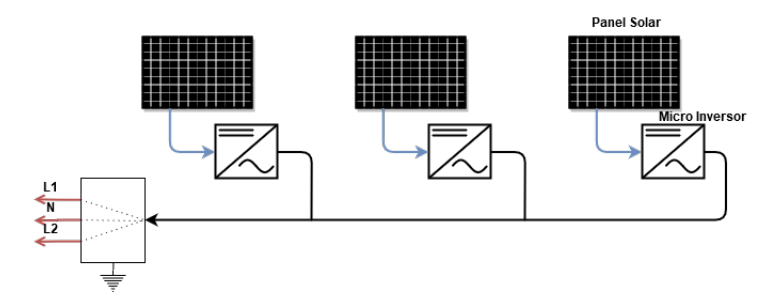

Figura 1.1: Arquitectura de configuración de una red paralelo de micro inversores en un sistema fotovoltaico

#### <span id="page-15-0"></span>1.2 Objetivos

#### 1.2.1 Objetivo General

• Diseñar un sistema que permita caracterizar experimentalmente el rango de operación de un micro inversor.

#### 1.2.2 Objetivos Específicos

- Diseñar un sistema de emulación de la red eléctrica basada en fuentes de cuatro cuadrantes.
	- $-$  Indicador: Obtener una red eléctrica que cumpla con los parámetros de tensión y frecuencia para los micro inversores a analizar. (120Vrms, 208Vrms, 240Vrms en 50Hz y 60Hz).
- Definir un conjunto de pruebas e indicadores que permitan comparar parámetros eléctricos de distintos micro inversores para identificar su respuesta a fallas y su desempeño.
	- Indicador: Conjunto de indicadores que permiten comprobar el cumplimiento del estándar IEEE 1547 y UL1741 y comparar cuantitativamente los inversores según su desempeño.
- Realizar la implementación de un sistema que permita de forma automática realizar pruebas de caracterización para el análisis del comportamiento del micro inversor de sistema fotovoltaico con cargas capacitivas, inductivas, resistivas, no lineales y sin cargas.
	- $-$  Indicador: Obtención de la medición de los parámetros eléctricos (Medición de armónicos y cálculo de THD, factor de potencia, corriente eléctrica) según objetivo anterior.

#### <span id="page-16-0"></span>1.3 Restricciones

- 1. Los micro inversores de los sistemas fotovoltaicos analizados, requieren estar conectados a una red eléctrica que cumpla con las normativas del estándar IEEE1547 para su correcto funcionamiento.
- 2. Los micro inversores requieren la captura de energía eléctrica por medio de un panel fotovoltaico, el cual, a su vez requiere niveles de irradiancia tales que permitan la generación de energía.
- 3. Para la emulación de una red eléctrica, se requiere la implementación de fuentes de cuatro cuadrantes debido a dirección de flujos de la potencia en la red.
- 4. La emulación de la red eléctrica, debe considerar los parámetros mínimos establecidos por la reglamentación para sistemas de generación distribuidos.
- 5. Las fuentes de cuatro cuadrantes, tienen tiempo de muestreo superiores a los  $200\mu s$  y  $500\mu s$ respectivamente para cada fuente disponible.
- 6. El sistema operativo donde se instalen y ejecuten los programas y algoritmos de control de las fuentes, deberá estar basado en GNU/Linux, así como contar con terminales de entradas y salidas digitales y analógicas.

#### <span id="page-17-0"></span>1.4 Supuestos del proyecto

Para el desarrollo del proyecto Sistema para la evaluación de parámetros eléctricos de micro inversores de sistemas fotovoltaicos, se consideran los siguientes supuestos.

- 1. Para la realización de las pruebas de comportamiento del micro inversor, la irradiancia en los módulos fotovoltaicos DC, permanece en 1000  $W/m^2$ .
- 2. Los micro inversores están conectados a una red estable y robusta según las normas del estándar IEEE 1547.
- 3. Los tiempos de muestreo de las fuentes de cuatro cuadrantes permiten la generación de señales a diferentes valores de frecuencia con diferenciales de 0.5Hz, así como tiempos de refrescamiento tal que no hay intervalos de no señal entre cambios de forma de onda.
- 4. Las fuentes de cuatro cuadrantes entregan niveles de potencia en rangos tales que permiten mantener los niveles de tensión estables con diferentes valores de cargas lineales, inductivas, capacitivas y no lineales aplicadas.

#### 1.5 Contribuciones de la tesis

El desarrollo de este proyecto tuvo impacto directo en las funciones del laboratorio al permitir el uso de las fuentes marca Kepco por medio de una interfaz gráfica de gestión que permite obtener diferentes tipos de forma de onda de salida. También, este proyecto permite definir los parámetros requeridos para poder conectar un micro inversor del tipo conectado a red, en una red aislada. El sistema de caracterización permite realizar análisis de calidad de energía en diferentes tipos de pruebas y experimentos.

#### 1.6 Estructura

En los capítulos [2.1,](#page-18-0) [2.2,](#page-22-0) [2.3,](#page-25-0) [2.4](#page-25-0) y [2.5,](#page-29-0) se presentan los fundamentos teóricos para el desarrollo del proyecto, el cual se detalla el diseño e implementación en los capítulos [3,](#page-30-0) [5](#page-53-0) y [6.](#page-60-0) Finalmente se presentan los resultados en el capítulo [7](#page-65-0) y se finaliza el documento con las conclusiones en el capítulo [8.](#page-70-0)

## <span id="page-18-0"></span>Capítulo 2

## Marco Teórico

#### 2.1 Calidad de energía

La calidad de energía puede ser definida como los valores de los parámetros eléctricos en los cuales se garantiza la confiabilidad y operación segura de la red eléctrica y sistemas de generación eléctrica manteniendo niveles aceptados de rendimiento. Los principales parámetros eléctricos que afectan la calidad de energía son las armónicas, oscilaciones de la red, tensiones desbalanceadas, y fluctuaciones en los valores de tensión.

Los sistemas eléctricos de potencia actuales se interconectan con los crecientes sistemas de generación distribuida. Para poder lograr la interconexión entre los sistemas, se requiere mantener la calidad energía en el PCC, según los requerimientos de estabilidad y robustez de la red. Esto conlleva que los niveles de los parámetros eléctricos tales como niveles de armónicos, tensión, factor de potencia, y frecuencia, sean concordantes con los requerimientos o normas establecidas para ambos sistemas. [\[3\]](#page-72-0)

#### 2.1.1 Armónicas

Joseph Fourier postuló que cualquier función continua periódica en un intervalo  $T$ , puede ser representada por el sumatorio de las componentes DC, la señal fundamental, y las señales sinusoidales de mayor orden que corresponden a múltiplos de la frecuencia de la señal fundamental. El análisis de Fourier es el proceso de calcular la magnitud y fase de la señal periódica fundamental y la de las señales de orden superior, y el resultado de la serie es conocida como las series de Fourier.

Este resultado establece la relación entre la función en el dominio del tiempo y el dominio en frecuencia. Los datos en la practica son obtenidos, principalmente, como muestras en el tiempo separadas por intervalos de tiempo. Para el análisis de datos discretos se utiliza entonces la Transformada Discreta de Fourier, la cual consiste en una modificación de la Transformada de Fourier.

#### Análisis de Fourier

Al aplicar el análisis de Fourier a una función periódica continua en el dominio del tiempo, se obtiene las series discretas con las componentes en frecuencia, por medio de una integración en el tiempo desde  $\pm$  infinito, se obtiene la densidad espectral de la función en el tiempo  $x(t)$ , este resultado obtenido permite entonces representar en el dominio de la frecuencia, la función periódica  $x(t)$ . [\[1\]](#page-72-0) De igual forma, al aplicar el mismo análisis a la función que representa el espectro, se obtiene la representación de función en función del tiempo. Estos resultados representan la Transformada de Fourier y la Transformada Inversa de Fourier, respectivamente.

#### <span id="page-19-0"></span>Muestreo de funciones en el tiempo

En su mayoría, la recopilación de datos de una función son muestras en el dominio del tiempo de una señal continua, lo cual permite representar tal señal en el tiempo. Cada muestra esta separada por un espacio temporal  $t_m$ , denominado periodo de muestreo, y cuyo inverso  $\frac{1}{t_m}$ , se llama frecuencia de muestreo  $f_s$ . En la figura 2.1, se puede observar la señal analógica de interés, y la muestra de los datos en un periodo de muestreo dado.

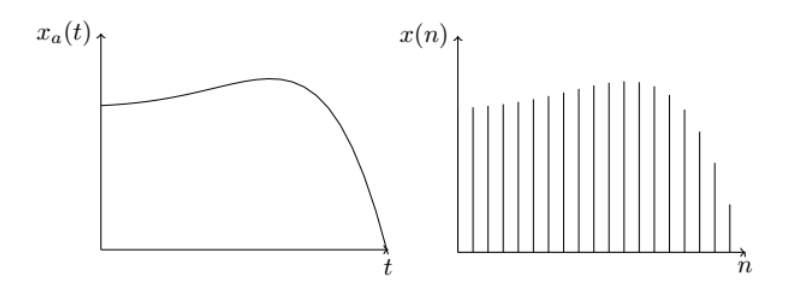

Figura 2.1: Muestreo de una señal analógica [\[1\]](#page-72-0)

#### Transformada Discreta de Fourier

Cuando las funciones de densidad espectral, así como la función en el dominio del tiempo, son funciones muestreadas, se obtiene entonces la Transformada Discreta de Fourier. La transformada directa se expresa en la ecuación 2.1, mientras que la transformada inversa se muestra en la ecuación 2.2.

$$
X(f_k) = \frac{1}{N} \sum_{n=0}^{N-1} x(t_n) e^{-j2\pi/N}
$$
\n(2.1)

$$
x(t_n) = \sum_{n=0}^{N-1} X(f_k) e^{\frac{-j2\pi kn}{N}}
$$
\n(2.2)

En las ecuaciones 2.1 y 2.2, ambas funciones discretas en frecuencia y dominio del tiempo, son periódicas, con un numero total de  $N$  muestras. Mediante el resultado de la ecuación 2.1 se calcula la transformada de Fourier mediante procesamiento computacional, expresando cada componente individualmente, se obtiene la función de forma matricial, tal como se muestra en la ecuación 2.3, la cual es obtenida modificando la ecuación 2.1, realizando la sustitución  $W = e^{\frac{-j2\pi}{N}}$ , por lo que la transformada directa discreta resultante se muestra en la ecuación 2.4.

$$
\begin{bmatrix}\nX(f_0) \\
X(f_1) \\
\vdots \\
X(f_k) \\
\vdots \\
X(f_{N-1})\n\end{bmatrix} = (1/N) \begin{bmatrix}\n1 & 1 & \dots & 1 & \dots & 1 \\
1 & W & \dots & W^k & \dots & W^{N-1} \\
\vdots & \vdots & \ddots & & \vdots \\
1 & W^k & \dots & W^{k^2} & \dots & W^{k(N-1)} \\
\vdots & \vdots & \vdots & & \ddots & \vdots \\
1 & W^{N-1} & \dots & W^{(N-1)k} & \dots & W^{(N-1)^2}\n\end{bmatrix} \begin{bmatrix}\nx(t_0) \\
x(t_1) \\
\vdots \\
x(t_k) \\
\vdots \\
x(t_{N-1})\n\end{bmatrix}
$$
\n(2.3)\n
$$
\begin{bmatrix}\nX(f_k)\n\end{bmatrix} = \frac{1}{N} \begin{bmatrix}\nW^{kn}\n\end{bmatrix} \begin{bmatrix}\nw^{kn}\n\end{bmatrix} \begin{bmatrix}\nx(t_0)\n\end{bmatrix}
$$
\n(2.4)

En la ecuación 2.4,  $[X(f_k)]$  representa el vector con las N componentes de la función en el dominio de la frecuencia, y  $[x(t_n)]$  las muestras de la función en el dominio del tiempo, como resultado de la implementación de la transformada, para calcular  $N$  componentes en frecuencia, se requiere procesar N muestras en el dominio del tiempo, por lo tanto se requiere realzar  $N^2$  multiplicaciones complejas para obtener la transformada. Mientras que la matriz  $[W^{kn}]$ , representa un vector de rotaciones en sentido horario entre las componentes sucesivas. (Ejemplo,  $N = 8$ , entonces  $W = e^{\frac{-j2\pi k}{8}}$ 

#### Transformada Rápida de Fourier

La transformada rápida de Fourier, consiste en un algoritmo para simplificar el cálculo de la transformada discreta de Fourier, la cual implica realizar  $N^2$  multiplicaciones complejas y por consecuencia, implica un alto recurso de procesamiento de datos. Para el calculo de la matriz  $[W^{kn}]$ se obtiene como resultado soluciones similares, con base en este principio, el algoritmo produce el mismo número de componentes utilizando únicamente  $N/2log_2N$  multiplicaciones complejas.

Esta técnica de cálculo se logra factorizando la matriz  $[W^{kn}]$  en en  $log_2N$  matrices dispersas, este proceso se llama el algoritmo de factorización de Cooley-Tukey [\[8\]](#page-72-0). El proceso consiste en asignar a cada fila de la matriz de componentes  $[W^{kn}]$  una numeración en binario desde 000 hasta la cantidad de elementos final. Se intercambian entonces la posición de cada fila por su inverso, por ejemplo, la fila 001 se cambia con la fila 100, se obtiene finalmente una matriz de permutaciones llamada  $P_n$ . Como resultado se obtiene la matriz de componentes discretas, como se muestra en la ecuación 2.5, con las matrices dispersar y la matriz de permutaciones.

$$
W^{kn} = A_n \dots A_1 A_0 P_n \tag{2.5}
$$

#### Efectos de las armónicas en los sistemas de potencia

La mayoría de sistemas eléctricos de potencia están diseñados para funcionar con frecuencia fundamental de 50Hz y 60Hz. Las armónicas en los sistemas eléctricos de potencia, corresponden tensiones y corrientes sinusoidales a múltiplos enteros de la frecuencia fundamental. [\[9\]](#page-72-0)

Entre las principales fuentes de inyección de armónicas en sistemas residenciales e industriales están los motores de inducción, cargas no lineales como computadores y cargadores, hornos industriales, controladores de carga AC y DC, entre otros. La red eléctrica introduce el mayor porcentaje de distorsión armónica en el PCC debido a variaciones en la red, como valores de impedancia, y la interconexión con los sistemas de generación distribuida.

Las armónicas en tensión y corriente deben ser limitadas a niveles tolerables para el lugar de medición según las normativas establecidas para ese punto. Para la medición de una onda no sinusoidal, se utiliza la distorsión armónica total (THD), la distorsión armónica individual (IHD) y la distorsión total demandada (TDD). El calculo de las distorsiones IHD en el punto de acople común muestra en la ecuación 2.6, y en la ecuación 2.8 se muestra el calculo TDD para la señal de corriente, con  $I<sub>N</sub>$ la enésima armónica de corriente, mientras que  $I_L$  la corriente máxima demandada en condiciones de operación normal. En la ecuación 2.7 se muestra la distorsión armónica total. [\[3\]](#page-72-0)

$$
IHD = \sqrt{\frac{P_n}{P_1}}\tag{2.6}
$$

$$
TDD = \frac{\sqrt{\sum_{n\geq 2} I_n^2}}{I_L} \tag{2.7}
$$

$$
THD = \sqrt{\frac{P_2 + P_3 + P_4 + \dots + P_n}{P_1}}
$$
\n(2.8)

#### <span id="page-21-0"></span>2.1.2 Fluctuaciones en los niveles de Tensión

Las fluctuaciones de los niveles de tensión en el punto de acople común (PCC), se deben principalmente a la conmutación de los elementos de potencia interconectados (motores, hornos, etc.), picos de corriente repentinos, así como a la caída de tensión en las lineas de transmisión. Se considera que las fluctuaciones no deben ser mayor al  $\pm 5\%$  de acuerdo el ANSI C84.1-1989. [\[10\]](#page-72-0)

Otro de los factores que afecta la calidad de energía son las oscilaciones en tensión, las cuales son generadas principalmente por fluctuaciones de tensión debido a cargas de alta potencia como motores, hornos industriales y por picos de corrientes repentinos en el EPS. Algunas cargas de potencia como hornos de inducción y de arco, ocasionan variaciones en las lineas de distribución de electricidad, las cuales introducen una variación espectral entre fracción de un hercio y hasta 10 hercios, lo cual provoca que se vean variaciones o pardeados en los sistemas de iluminación.

#### 2.1.3 Factor de Potencia

El factor de potencia $(PF)$  es un parámetro eléctrico que determina la efectividad de la potencia real del sistema eléctrico de potencia, así como la distorsión entre la tensión y corriente por medio del desfase angular entre estas. Así entonces en una red eléctrica sometida a cargas de distintos tipos, tanto lineales como no lineales (ver figura 2.2), se determina la relación entre las potencias reales y aparente en la red, la ecuación 2.9 representa dicha relación.

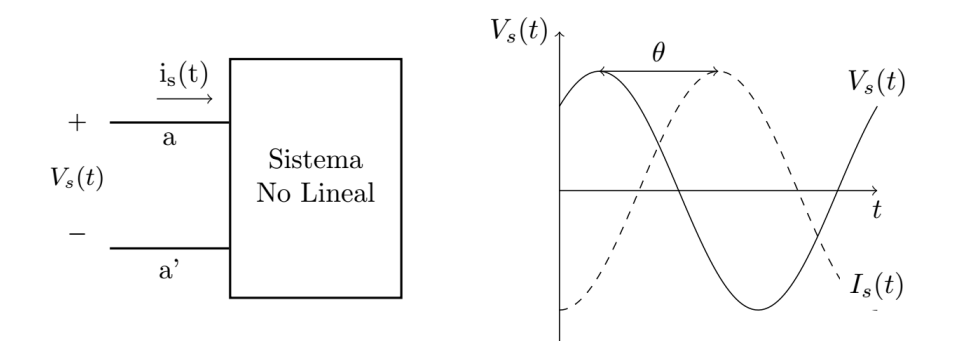

Figura 2.2: Tensión y corriente en un sistema con cargas no lineales. (Basado en [\[2\]](#page-72-0))

$$
PF = \frac{PotenciaReal}{Potencia Aparente} = \frac{I_{s,rms}V_{s,rms} \cos(\theta)}{I_{s,rms}V_{s,rms}} = \cos(\theta) \tag{2.9}
$$

Los valores en la ecuación 2.9, de  $I_{s,rms}$  y  $V_{s,rms}$  representan los valores rms de corriente y tensión, respectivamente, en la red eléctrica, mientras que el ángulo  $\theta$  representa el desfase entre las señales. En redes con cargas no lineales, se debe realizar un análisis de Fourier para determinar la serie armónica de la corriente (ecuación  $2.10$ ) y tensión (ecuación  $2.11$ ).

$$
i_s(t) = I_{DC} + I_{s1} \sin(\omega t + \theta_{i1}) + \sum_{n=2}^{\infty} I_{sn} \sin(n\omega t + \theta_{in})
$$
\n(2.10)

$$
v_s(t) = V_{DC} + V_{s1} \sin(\omega t + \theta_{v1}) + \sum_{n=2}^{\infty} V_{sn} \sin(n\omega t + \theta_{vn})
$$
 (2.11)

Al aplicar la ecuación 2.9, se obtiene como resultado la ecuación [2.12,](#page-22-0) el factor de potencia para una red no lineal, con  $k_{dist} = I_{s1,rms}/I_{s,rms}$  como factor de distorsión y  $k_{disp} = \cos(\theta)$  como factor de desplazamiento.

$$
PF = \frac{I_{s1,rms} \cos(\theta)}{I_{s,rms}} = k_{dist} \cdot k_{disp} \tag{2.12}
$$

<span id="page-22-0"></span>Como consecuencia, el factor de potencia afecta la red eléctrica y la calidad de energía de la siguientes forma:

- Las armónicas en la señal de corriente, no entregan potencia real a las cargas, dando como resultado uso ineficiente de la capacidad del sistema y un factor de potencia bajo.
- Las armónicas incrementan las perdidas en los conductores y en el núcleo de los transforma-dores, disminuyendo así la eficiencia en la transmisión de energía.[\[2\]](#page-72-0)

#### 2.2 Sistemas Fotovoltaicos

Un sistema fotovoltaico consiste en un conjunto de elementos que hace posible la conversión de la radiación solar en energía eléctrica. [\[11\]](#page-72-0). Estos sistemas se dividen en dos grupos, los sistemas aislados (stand-alone) y en sistemas conectados la red (grid-connected).

Los sistemas aislados entregan energía eléctrica a las cargas conectadas en la red, sin embargo en el momento en que la fuente de generación no es posible extraer la energía necesitada, por ejemplo en bajos puntos de irradiancia, viento, etc; los sistemas aislados podr´ıan utilizar sistemas de respaldo con una fuente de energía adicional como baterías, generadores Diesel, turbinas eólicas u otros. Los sistemas conectados en la red , funcionan de forma similar a los aislados, con la diferencia que los sistemas conectados tienen como sistema de respaldo de energía, la red eléctrica.  $[12]$ 

La principal ventaja de los sistemas conectados a la red es la disponibilidad de energía incluso durante periodos en que no hay generación de energía eléctrica por el sistema PV, pero su desventaja es la dependencia de una red eléctrica, haciendo así entonces a los sistemas aislados ideales para lugares remotos o de complicado acceso y suministro de energía eléctrica.

Los sistemas fotovoltaicos tienen como principales elementos el Panel Fotovoltaico y el Inversor, y en el caso de los sistemas aislados, cuentan adicionalmente con el soporte de energía y regulador de carga. En las secciones 2.2.1 y [2.2.2](#page-23-0) se detallaran los dos elementos principales del sistema.

#### 2.2.1 Panel Fotovoltaico

Los paneles fotovoltaicos son el elemento principal del sistema de generación de energía. Los paneles están compuestos de celdas fotovoltaicas las cuales convierten la energía solar en energía eléctrica, cada celda produce aproximadamente  $3W$  de energía con aproximadamente  $0.5V$ , la configuración serie y paralelo de estas celdas, permiten la generación de potencia suficiente para diferentes aplicaciones. Las celdas se configuran en módulos, y los módulos en arreglos de celdas. Los módulos producen bajos rangos de potencia (200W-300W), mientras que los arreglos generan más de 250 kW.

Cada celda esta compuesta por una unión P-N o por una barrera Schottky, y cuando la celda es iluminada por la luz solar, se produce un par electrón-hueco por la interacción del fotón con la celda, se genera un campo eléctrico que separa el par electrón-hueco y drenando el electrón hacia la región N y al hueco hacia la región P, este proceso se muestra en la figura [2.3.](#page-23-0) [\[13\]](#page-72-0)

<span id="page-23-0"></span>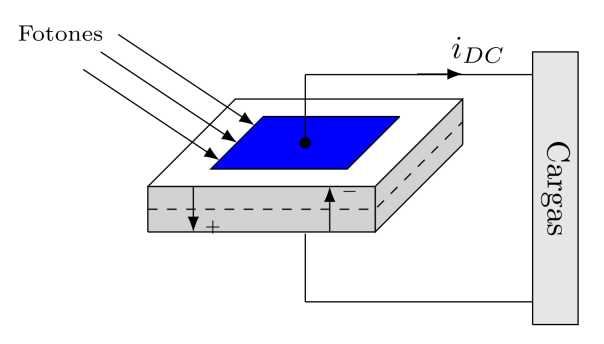

Figura 2.3: Diagrama esquemático del funcionamiento de una celda fotovoltaica. [\[3\]](#page-72-0)

#### 2.2.2 Inversor

Los inversores son dispositivos que convierten una entrada no regulada de corriente directa tomada del panel fotovoltaico y produce una onda de salida en corriente alterna con los parámetros de frecuencia y tensión acorde a la red eléctrica requerida. Estos dispositivos se denominan convertidores estáticos de potencia, diseñados con diodos, transistores y tiristores, por lo que no tienen partes m´oviles. Entre las principales ventajas, se puede citar una mayor eficiencia y confiabilidad respecto a convertidores rotativos. Los inversores realizas la conversión DC-AC mediante la utilización de interruptores de potencia por lo que la señal de salida en corriente alterna es la sintetización de valores discretos. La señal de salida del inversor es el producto del ajuste del modulación del ancho del pulso de los interruptores de potencia, esto da como resultado una señal que no es sinusoidal, sin embargo, la componente fundamental de dicha señal si tiene el comportamiento esperado.

Existen dos topologías de los interruptores de potencia en los inversores, puente completo y medio puente. En la figura 2.4 se observa la topología del medio puente, el cual consiste en dos capacitores interconectados para obtener el Neutro. La sincronización de la conmutación de los interruptores de potencia debe evitar que se cierren ambos interruptores a la vez, debido a que ocasionaría un corto circuito entre la fuente. En la figura [2.5](#page-24-0) y [2.6](#page-24-0) se muestra la conmutación de los transistores de potencia, y la señal de salida ideal de un inversor de medio puente respectivamente. [\[2\]](#page-72-0)

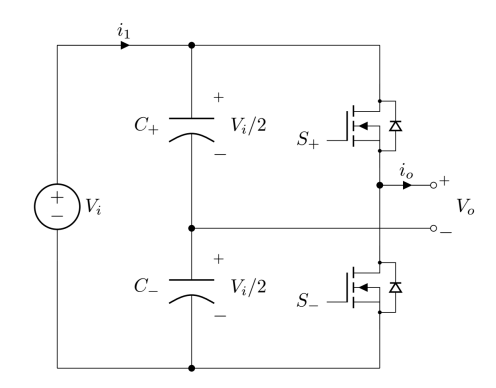

Figura 2.4: Topología medio puente de un inversor monofásico

La segunda topología del micro inversor es la del puente completo (figura [2.7\)](#page-24-0), la cual consiste en cuatro interruptores de potencia, la principal diferencia respecto al medio puente es que la terminal de salida Neutro se encuentra en las cargas. Al igual que la topología anterior, no puede existir la conmutación simultanea entre los interruptores en la misma linea, ya que provocaría un corto circuito.

En las figuras [2.8a](#page-24-0) se muestra el resultado de la onda de salida del inversor. En la figura [2.8b,](#page-24-0)

<span id="page-24-0"></span>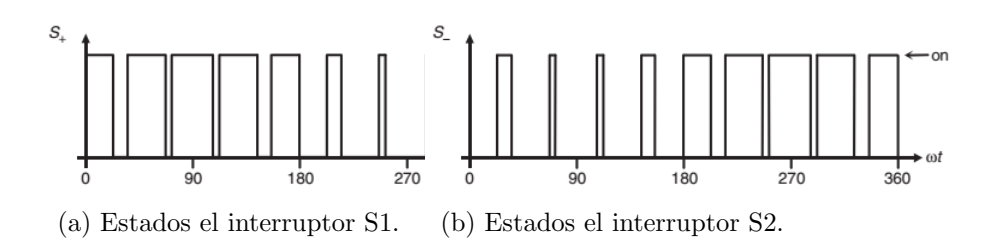

Figura 2.5: Estados de conmutación de los interruptores S1 y S2 de un inversor con topología medio puente. [\[2\]](#page-72-0)

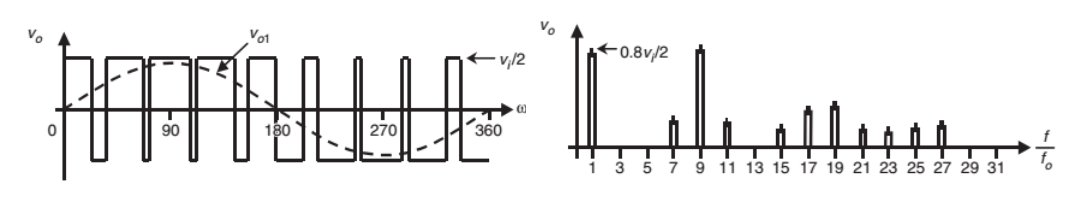

(a) Salida de un inversor con topología me- (b) Espectro de la señal de salida del inverdio puente. sor.

Figura 2.6: Formás de onda asociadas a un inversor con topología de medio puente. [\[2\]](#page-72-0)

se muestra el espectro en frecuencia de la señal de salida, donde se puede comparar respecto al inversor con topología medio puente (figura 2.6b), que la magnitud de las armónicas 7, 9 y 11 se eliminan, y hay una reducción en la magnitud de las armónicas superiores, esto se debe a que la señal de salida contiene mayor información de una señal sinusoidal.

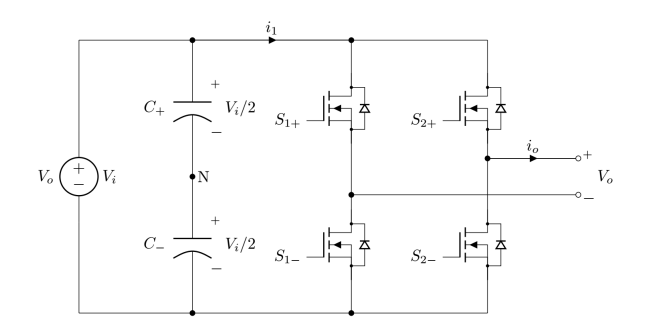

Figura 2.7: Topología puente completo de un inversor monofásico

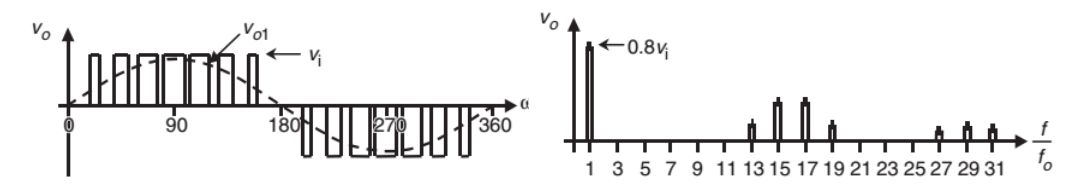

(a) Onda de salida de un inversor mo- (b) Espectro de la señal de salida del invernofásico con topología puente completo. sor.

Figura 2.8: Formas de onda asociadas a un inversor con topología de puente completo. [\[2\]](#page-72-0)

#### 2.2.3 Armónicas de salida

Las armónicas a la salida no solo reducen el factor de potencia del lado AC del inversor, también pueden ser vistas como una fuente de ruido electromagn´etico que interfiere con el comportamiento <span id="page-25-0"></span>del inversor. En su mayoría, los micro inversores utilizan métodos de reducción de armónicas mediante filtros que atenúan las frecuencias armónicas sin afectar la fundamental.

Ciertas arm´onicas pueden ser eliminadas mediante el control de las conmutaciones de los interruptores de potencia, este método se denomina, eliminación de armónicas. Cuando se interconecta la salida varios inversores, varias armónicas se cancelan, este método se denomina, cancelación de armónicas. [\[5\]](#page-72-0)

#### 2.3 Generación Distribuida

Los sistemas de generación distribuidos (GD), corresponden a las emergentes tecnologías de generación de potencia las cuales no provienen de la red eléctrica principal. Estos sistemas de generación de potencia a pequeña escala, realizan la generación eléctrica en el sitio del cliente. Entre los sistemas de generación están los eólicos, turbinas de gas, celdas de combustible, sistemas fotovoltaicos, entre otros. Estos sistemas, al estar localizados cerca de las cargas, se caracterizan por reducir las perdidas, tamaño y cantidad de de las lineas de transmisión necesarias para suministrar energía a los usuarios. [\[14\]](#page-72-0)

Los sistemas de generación de electricidad como plantas de carbón, gas, energía nuclear, así como hidroeléctricas, están centralizados, mientras que los recursos de generación distribuida (DR), son sistema descentralizados, son modulares y son tecnologías flexibles localizadas cerca de las cargas y por lo general, utilizan fuentes renovables para la generación de energía.

La generación distribuida tiene como beneficios en los sistemas eléctricos de potencia:

- Son económicamente accesibles debido a su tamaño reducido,
- Debido a la cercanía con las cargas, se requiere menor infraestructura,
- Producen bajas emisiones de dióxido de carbono,
- Reduce la tarifa eléctrica para las personas quien instalan en sus hogares o industrias.

Los sistemas de generación distribuida o micro-red, pueden trabajar en modo aislado y conectados a la red, sin embargo, en modo aislado, los sistemas requieren mayores protecciones en el diseño de la red, esto debido a que las cargas afectan la calidad de la potencia entregada. Por esta razón, en su mayoría, los sistemas no aislados o conectados a la red están regulados bajo diferentes estándares que impiden su funcionamiento en modo aislado y contienen sistemas de control para la detección de modos riesgosos para los sistemas GD. [\[15\]](#page-72-0)

#### 2.4 Reglamentación para los sistemas de generación distribuida 2.4.1 Estándar IEEE 1547

Los sistemas de potencia eléctrica que contienen sistemas de generación distribuidos, están regulados mediante estándares que aseguran una correcta interconexión entre los recursos distribuidos (DR) y manteniendo una alta calidad de energía en la red. La generación distribuida en sistemas de potencia el´ectrica, se subdividen en dos tipos, los recursos distribuidos aislados y conectados a la red, en general, ambos sistemas generan potencias entre 1kW a 10MW hacia la red de suministro eléctrico y las cargas.

El Instituto de Ingenieros Eléctricos y electrónicos, la IEEE (por sus siglas en ingles) junto al Comité de Coordinación de Estándares, la SCC (por sus siglas en ingles) crearon el estándar IEEE 1547, con el fin de regular las interconexiones de los sistemas distribuidos de generación eléctrica tales como energía solar, eólica, térmica, etc; y de crear un consenso internacional con el uso de estas tecnologías.[\[16\]](#page-73-0)

Los alcances del estándar determina los criterios y los requerimientos para establecer la conexión de los recursos distribuidos con los sistemas eléctricos de potencia (EPS por sus siglas en ingles).[\[17\]](#page-73-0) Los requerimientos del estándar están definidos para el punto de acople común (EPS por sus siglas <span id="page-26-0"></span>en ingles), el cual corresponde al punto conexión donde se interconectan varias cargas, y es el punto donde es accesible tanto para usuarios y la red, realizar mediciones directas, tal y como se muestra en la imagen de la figura 2.9.

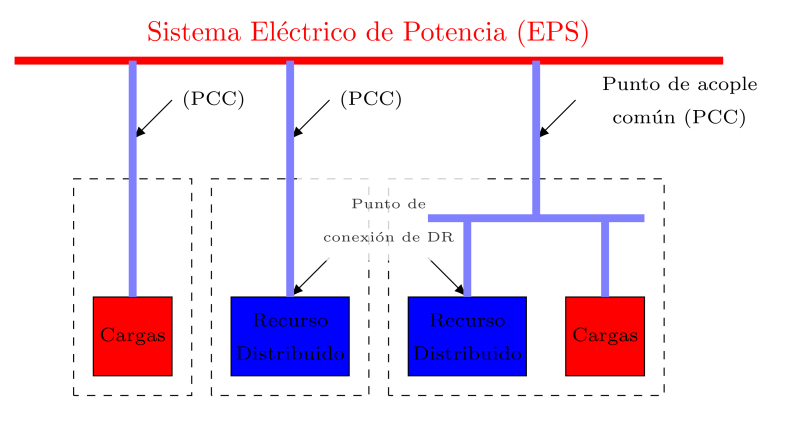

Figura 2.9: Diagrama de los puntos de acople común (PCC) en un sistema de potencia eléctrica (ESP) [\[4\]](#page-72-0)

Los parámetros de interconexión que regula el estándar IEEE 1547 son:

- 1. Regulación de tensión,
- 2. Puesta a tierra,
- 3. Desconexión,
- 4. Monitorización,
- 5. Aislamiento,
- 6. Armónicas,
- 7. Re-conexión.
- 8. Sincronización con la red.

El estándar también regula la respuesta ante condiciones anormales en los sistemas eléctricos de potencia, como:

- 1. Variaciones en el nivel de tensión,
- 2. Variaciones en frecuencia,
- 3. Desconexión por falla,
- 4. Perdida de sincronía.

En las siguientes secciones de detallan las especificaciones de los requerimientos de la interconexión entre el recurso distribuido y el sistema eléctrico de potencia.

#### Regulación de tensión

Esta sección del estándar enumerada como IEEE 1547 4.1, corresponde a la regulación de los valores de tensión de los EPS, como tal, el estándar cita que los sistemas de generación distribuidos no deben realizar una regulación activa de los valores de tensión en el punto de acople común.

Si el recurso distribuido realiza la regulación activa de tensión, entonces el DR debe tener un factor de potencia constante para poder absorber cargas reactivas conectadas al EPS. El objetivo de esta regulación es mantener niveles de tensión estables para cada usuario conectado a la red, ya que cada equipo esta dise˜nado para funcionar a una tensi´on nominal la cual se especifica en la placa de datos.

<span id="page-27-0"></span>El estándar se basa en la regulación de tensión ANSI C84.1 rango A [\[5\]](#page-72-0), para los recursos distribuidos interconectados con los EPS, este riguroso requerimiento delimita las condiciones de operación normal para el PCC. Este será entonces el rango de operación del micro inversor conectado al a red o sistema eléctrico de potencia.

En la figura 2.10 se muestra el rango de tensiones con base a  $120V_{rms}$  para el punto de acople común. Puede observarse que los limites para la utilización de tensión de los recursos distribuidos se encuentra entre los  $110V_{rms}$  a  $125V_{rms}$ , es decir, entre un 9% inferior y un 5% superior a la tensión base, fuera de ese rango se entra a la región no permitida y en el caso que un recurso distribuido se encuentre a estas tensiones, se desconectará del sistemas de potencia (ver sección [2.5\)](#page-29-0).

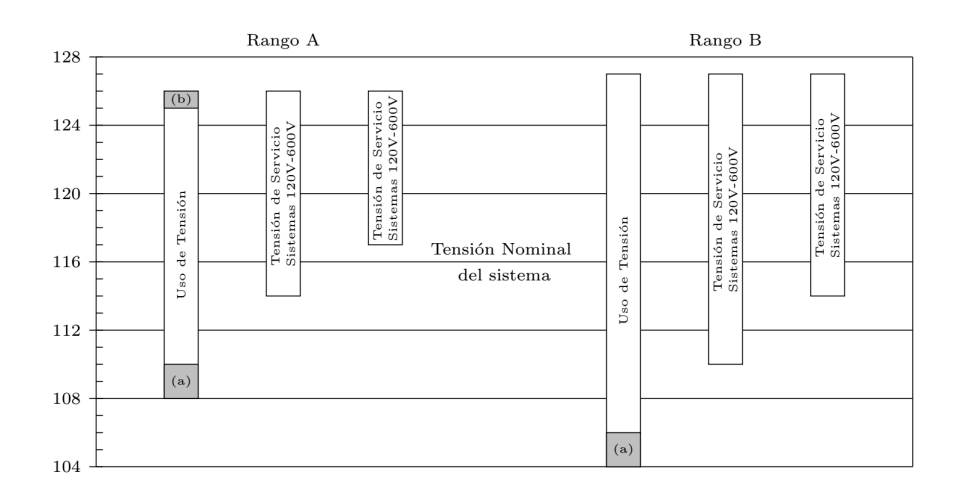

Figura 2.10: Diagrama de los puntos de acople común (PCC) en un sistema de potencia eléctrica (ESP) [\[5\]](#page-72-0)

Consecuencia del estándar, los recursos distribuidos no pueden realizar la regulación activa de la tensión para evitar fallos en los niveles de tensión en las lineas. Un ejemplo de esto sucede en la red eléctrica, debido a las caídas de tensión en las lineas de transmisión desde las subestaciones hasta las cargas, se utiliza reguladores de tensión, los cuales compensan esta caída incrementando los niveles de tensión de salida y obteniendo aguas abajo las amplitudes correctas.

Si el recurso distribuido se conecta al sistema eléctrico de potencia, y regulará la tensión, se elimina entonces la caída de tensión en la linea de transmisión y por consecuencia el regulador disminuye la tensión, pero si el DR falla, los niveles de tensión introducidos a la red caerán y se provoca así una falla en la red.

La regulación de tensión se basa en el flujo radial de potencia desde la subestación hasta las cargas conectadas en el sistema el´ectrico de potencia. Al introducir un generador distribuido al sistema, se obtiene por consecuencia, dos sentidos de flujos de potencia, esto puede provocar interferencia con los sistemas de regulación de tensión en las subestaciones.

Si la potencia desde el DR se inyecta al sistema de potencia, se compensará la corriente de las cargas y por consecuencia reduce la caída de tensión en el EPS, provocando un aumento de tensión. [\[5\]](#page-72-0) El estándar prevé otro caso de falla en la regulación de tensión, es cuando el DR entrega o absorbe potencia reactiva del sistema. Esto provoca que se la caída de tensión disminuya cuando se entrega potencia reactiva y la caída de tensión aumenta cuando se absorbe potencia.

#### <span id="page-28-0"></span>2.4.2 Sincronización

El estándar cita que los recursos distribuidos conectados en paralelo con los sistemas eléctricos de potencia, no deben causar fluctuaciones de tensión mayores al  $\pm 5\%$  en el punto de acople común. Para lograr esto, se debe realizar la sincronización de la magnitud de tensión, ángulo de fase y frecuencia entre el recurso distribuido y el EPS con el propósito de minimizar los transitorios entre ambos.

La sincronización entre los recursos distribuidos y el EPS deberán estar dentro del rango de valores del cuadro 2.1, si algún parámetro se encuentra fuera de estos valores, el dispositivo deberá desconectarse.

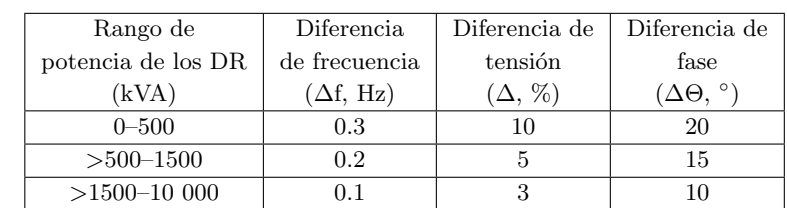

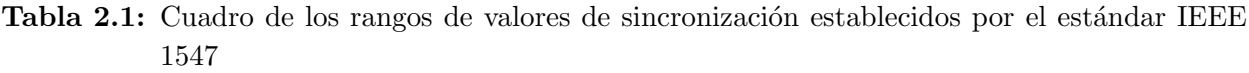

En conexiones donde se produce la tensión fundamental antes de la conexión paralelo con el sistema eléctrico de potencia, como en el caso de los inversores, se realizan pruebas de sincronización donde se parametriza la corriente pico de arranque del sistema, con el fin de determinar el cambio de amplitud de tensión con el EPS. [\[5\]](#page-72-0)

#### 2.4.3 Energización inadvertida del sistema eléctrico de potencia

Los sistemas de generación distribuida no deben energizar la red, en el punto de acople común, cuando esta se encuentra desconectada (con excepción de los sistemas aislados). Cuando los valores de tensi´on o frecuencia se encuentran fuera de los rangos permitidos, la transferencia de potencia desde los DR hacia la EPS debe detenerse. El recurso distribuido se reconectará cuando el EPS mantenga la tensión en el rango A del ANSI C84.1 (ver figura [2.10\)](#page-27-0), y una frecuencia en el rango de 59.3 Hz a 60.5 Hz.

#### 2.4.4 Respuesta a condiciones anormales del sistema eléctrico de potencia (EPS)

En los sistemas eléctricos de potencia, pueden surgir condiciones anormales en su funcionamiento, y los recursos distribuidos conectados a estos sistemas deben tener una respuesta ante tales condiciones. El principal motivo es para brindar condiciones de seguridad al personal de mantenimiento de la red y a los usuarios, as´ı como a los dispositivos conectados a la red.

Los parámetros detallados en las secciones anteriores, tales como niveles de tensión y frecuencia, deben estar delimitados para el punto de acople común. El estándar indica que los recursos distribuidos deben de detener la producción de energía hacia el EPS para fallas en los circuitos del sistema al cual esta conectado.

La intención de este requerimiento del estándar, es librar de toda responsabilidad el recurso distribuido de fallas que no son vistas o detectadas por el sistema eléctrico de potencia, este ultimo no es capaz de reconocer fallas como alta impedancia de tierra en la red. En el sistema eléctrico de Estados Unidos por ejemplo, un corto circuito en los circuitos de distribución, puede alcanzar desde los 200 000 A (amperios) hasta menos de 1 A debido a una alta impedancia en la puesta a tierra o falla simple de linea (monofásica) a tierra (fallas asimétricas). [\[5\]](#page-72-0)

#### <span id="page-29-0"></span>2.4.5

#### 2.4.6 Estándar UL 1741

La UL1741 es un estándar de la oficina de certificaciones de seguridad UL (Underwriters Laboratories), este estándar para Inversores Estáticos y Controladores de Carga para Sistemas de Potencia Fotovoltaicos, establece requerimientos técnicos para procedimientos de pruebas así como para la interconexión de recursos distribuidos, como complemento del estándar IEEE 1741.

#### 2.5 Sistema Anti-Islanding

El sistema de control encargado de la detección de desconexión o aislamiento de la red eléctrica se denomina anti-isla o en ingles mediante el nombre anti-islanding. Este proceso esta diseñado para evitar la formación de islas en la red de distribución eléctrica, y un aislamiento como tal podría resultar en una miríada de problemas en calidad de energía, problemas de sincronización al re-conectarse, y representa una amenaza a la estabilidad de la red. [\[3\]](#page-72-0)

Parte de los parámetros de diseño en los cuales esta basado el sistema de control, es en el estándar IEEE 1547 de la sección [2.4.1,](#page-25-0) el cual establece que el tiempo de detección de desconexión debe ser igual o menor a 2 segundos, por lo que la detección debe ser rápida y muy confiable. La mayoría de sistema de detección de islas en la red, se basan en la arquitectura de medición de sincrofasores, los cuales son fasores de una Unidad de Medición de Fasores (OMU). La medición consiste en la sincronización en tiempo con una fuente de alta precisión tal como los sistemas de posicionamiento global (GPS).

El diseño de los PMU están basados en la arquitectura definida por el estándar IEEE C37.118.1<sup>TM</sup>-2011 [\[18\]](#page-73-0). En la imagen se puede observar que el modelo supone una frecuencia fija de muestreo sincronizada con una referencia de tiempo absoluta, y seguidamente se realiza una multiplicación compleja. Para la detección de islas entre los sistemas de generación distribuida, se implementan PMUs debido a la rápida capacidad de lectura de fasores y por lo tanto la detección de desconexión, cumpliendo así con el estándar IEEE 1547. Los PMUs permiten la medición de varios puntos de la red para lograr la detección.

### <span id="page-30-0"></span>Capítulo 3

## Instrumentación

#### 3.1 Introducción

Para la realización del proyecto, fue necesario el diseño de un sistema de instrumentación que permita caracterizar los parámetros eléctricos de diferentes tipos de micro inversores de un sistema fotovoltaico cuando se encuentra conectado a una red eléctrica.

El sistema de instrumentación utiliza una o dos fuentes maestras monofásicas de cuatro cuadrantes que tendrán la función de generar la señal  $AC$  de la red. Estas fuentes, marca Kepco, tienen las características mostradas en la tabla 3.1 pueden funcionar en los cuatro cuadrantes del plano tensión versus corriente como se muestra en la figura [3.1,](#page-31-0) permitiendo la absorción de potencia al funcionar como carga. De la potencia total indicada en las fuentes, estas son capaces de absorber el 50%.

La emulación de la red, cuyo diseño se muestra en la figura [3.2](#page-31-0) requiere que los parámetros de tensión, corriente, frecuencia e inyección de armónicos, sean programables, esto implica que el programa de control requiera una interfaz gráfica de gestión y control. En la arquitectura propuesta en la imagen, se observa el aislamiento del inversor de la red de suministro mediante un transformador, así como los elementos del sistema fotovoltaico tales como el panel y el micro inversor.

|  | Modelo         | Tensión    | Corriente | Potencia  | Comunicaciones | Tiempo Muestreo  |
|--|----------------|------------|-----------|-----------|----------------|------------------|
|  |                | Máxima (V) | Máxima(A) | Máxima (W |                | Mínimo $(\mu s)$ |
|  | BOP 50-4D-4886 | ± 50       | $\pm 4$   | 200       | GPIB-4886      | 500              |
|  |                |            |           |           | RS-232         |                  |
|  | BOP-MG-1kW     | $\pm 100$  | $\pm 10$  | 1000      | GPIB-4886      | 200              |
|  |                |            |           |           | RS-232         |                  |

Tabla 3.1: Características de las fuentes Kepco disponibles en SESLab

El programa de control de las fuentes será implementado en  $Python$ , la principal razón de esto se debe a que el lenguaje es de c´odigo abierto y gratuito, facilitando el acceso a toda persona que desee utilizar esta plataforma. Se requiere entonces, diseñar una biblioteca que contenga las funciones de control de las fuentes, con el principal objetivo de permitir programar de forma flexible en una interfaz los siguientes parámetros:

- Tensión y tipo de onda (Sinusoidal, triangular, DC).
- Corriente.
- Armónicas.
- $\bullet$  Calibración.
- Comprobación de conexión con fuentes.

<span id="page-31-0"></span>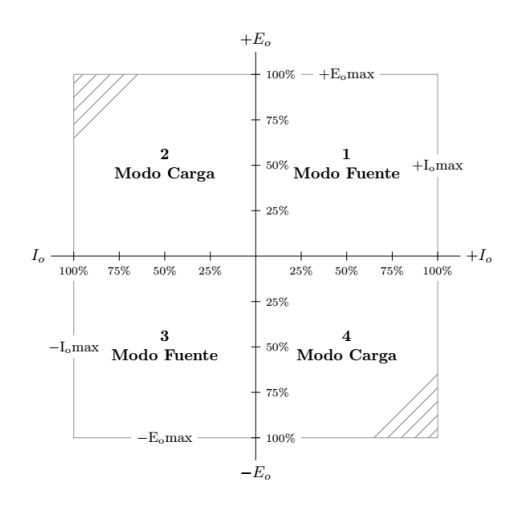

Figura 3.1: Cuadrantes de funcionamiento de las fuentes para el emulador red eléctrica (Con base  $en[6]$  $en[6]$ 

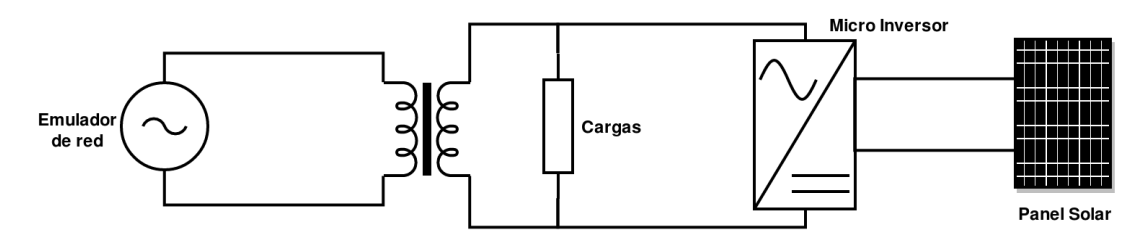

Figura 3.2: Arquitectura de la solución propuesta para la realización de las pruebas y caracterización de los micro inversores.

Ambas fuentes pueden ser programadas tanto de forma remota como en el panel de control frontal del instrumento, y por las limitaciones que presenta la programación desde la interfaz física, se controlarán las fuentes de manera remota, esto mediante el protocolo serial RS-232. La elección de este protocolo en lugar del GPIB-4886 se debe a la dependencia de este protocolo a una tarjeta con conexión PCI GPIB y por lo tanto delimitaría la solución del proyecto a una computadora de escritorio con tarjeta madre que incluya este puerto ya obsoleto.

Las fuentes reciben e interpretan, para la programación de las funciones de salida deseada, comandos SCPI (Standand Commands for Programmable Instruments), los cuales se detallan en el anexo [A.1.](#page-74-0)Se requiere diseñar una biblioteca en Python para simplificar la configuración de las fuentes.

En la figura [3.3](#page-32-0) de muestra el diagrama de flujo del programa de control de las fuentes propuesto, el diagrama será la base para el desarrollo del código a diseñar en Python. En el diagrama se muestra la inicialización del la biblioteca, al crear un objeto llamada Source se habilitan y crean puertos a la espera de que el usuario ingrese los datos de ubicación del puerto serial. Una vez ingresado los datos del puerto de conexión, el programa realiza una verificación de la comunicación con el dispositivo, si esta es exitosa, se establece la conexión, y si existe error, se mostrará el error y el código.

Cuando se obtiene la conexión exitosa con el instrumento, se tendrá acceso a las funciones para la configuración de la fuentes, cuyos algoritmos se detallarán en las posteriores secciones del documento. Cada función a implementar, generará un vector de valores que serán enviados mediante comandos SCPI mediante el puerto serial. Las fuentes requieren realizar una calibración básica periódica, la cual debe ser realizada mediante comandos de control de instrumentos, razón por la cual se incluye en la biblioteca los programas correspondientes para la calibración de los instrumentos.

### <span id="page-32-0"></span>3.2 Diagrama de flujo del programa e interfaz de control y gestión de las fuentes maestras

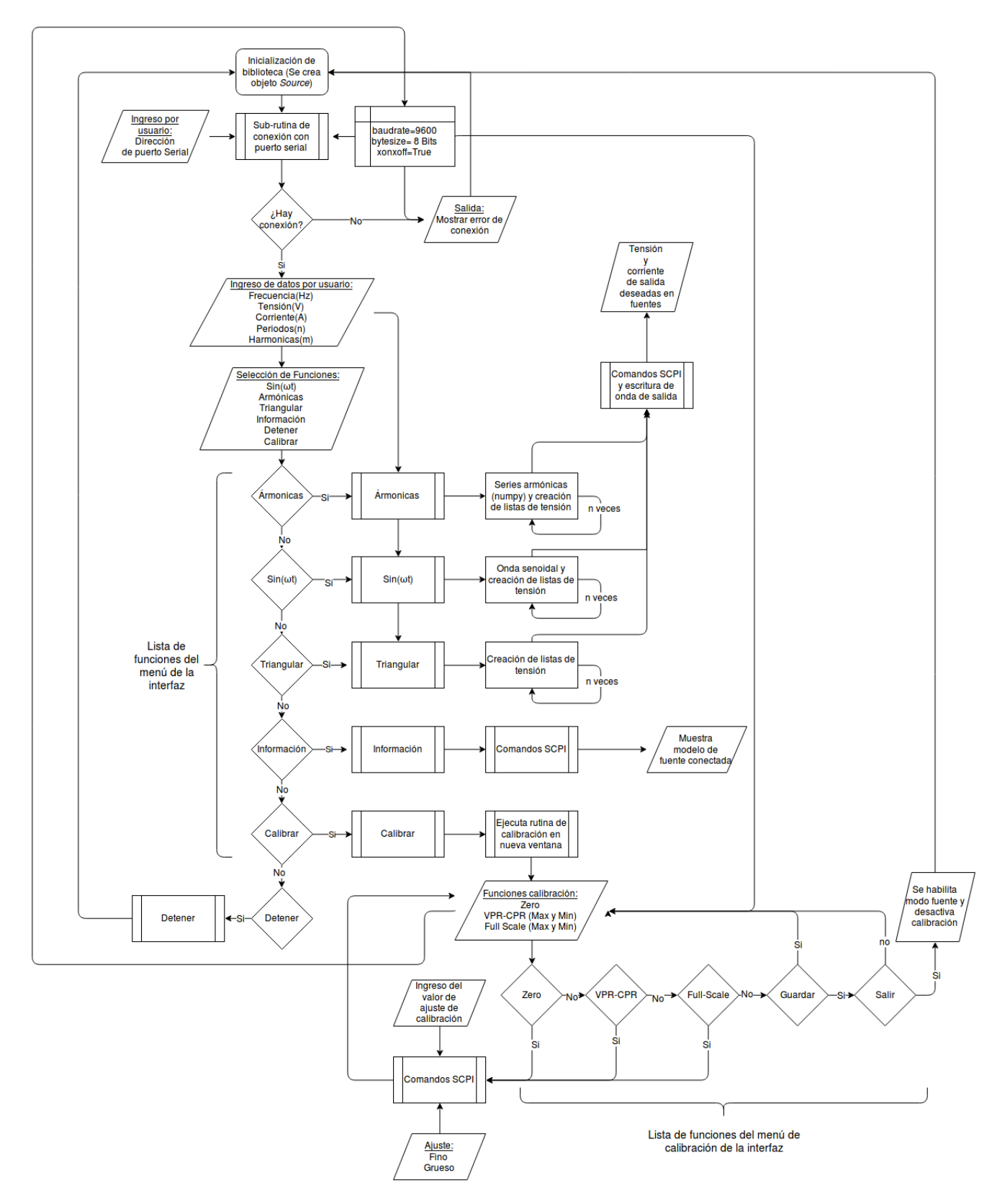

Figura 3.3: Diagrama de flujo del programa de control de las fuentes Kepco diseñado en Python

### <span id="page-33-0"></span>3.3 Interfaz gráfica y diseño de algoritmos de control y gestión de las fuentes maestras

En esta sección se explicarán los algoritmos del programa desarrollado mediante diagramas de flujo con el fin de detallar el funcionamiento de cada parte del programa de las fuentes maestras. Se realizó una biblioteca en Python que contiene los algoritmos que generarán las funciones de las fuentes así como la interfaz de gestión y la de calibración.

Como requisito de la utilización de estos algoritmos, el sistema operativo del equipo debe estar basado en GNU/Linux. Todos los algoritmos descritos en esta sección, siguen en orden y lógica al diagrama de flujo de la figura [3.3.](#page-32-0)

#### 3.3.1 Funciones de la biblioteca de control de fuentes maestras AC

La propuesta de solución para el control y generación de señales en las fuentes maestras, es el diseño de una biblioteca que contenga las funciones para la emulación de una red eléctrica que cumpla los requerimientos para el correcto funcionamiento e interconexión del micro inversor. Además de lograr una emulación de la red eléctrica, se incluirán funciones para expandir el aprovechamiento de las fuentes AC. Las funciones requeridas son las siguientes:

- $\sin(\omega t)$ : Función para la generación de una señal sinusoidal, se debe ingresar los parámetros de tensión, frecuencia, número de periodos y corriente.
- Armónicas: Función para la generación de armónicas en una señal sinusoidal. Se deben ingresar los parámetros de tensión, frecuencia, número de periodos, corriente, y además, debe ingresarse el número de armónicos de la señal.
- Triangular: Función para la generación de una señal triangular. Debe ingresarse los parámetros de tensión, frecuencia, número de periodos y corriente. La tensión corresponde al valor  $V_p$ .
- DC out: Función para establecer tensión DC. Se debe ingresar los parámetros de tensión y Corriente únicamente.
- info: Función para mostrar la información del equipo conectado (Modelo y número de serie).
- Stop Función para detener toda operación de la fuente y desactiva la salida.
- Calibrar: Función para ingresar al menú de calibración del equipo.
- $\bullet$  Conectar(Conectar): Se debe establecer el puerto de conexión para establecer la comunicación serial antes de ingresar o utilizar las funciones del programa.
- Observaciones: Si se ingresa en la cantidad de periodos el valor cero  $(0)$ , se repetirá la señal indefinidamente

La implementación de las funciones se hará en una biblioteca en Python, en la que se creará un objeto al cual se le asignar´an los valores y funciones descritas en la tabla [3.2.](#page-34-0) En la tabla se muestran las funciones mencionadas, su codificación, entradas y salidas, así como el tipo de variable.

<span id="page-34-0"></span>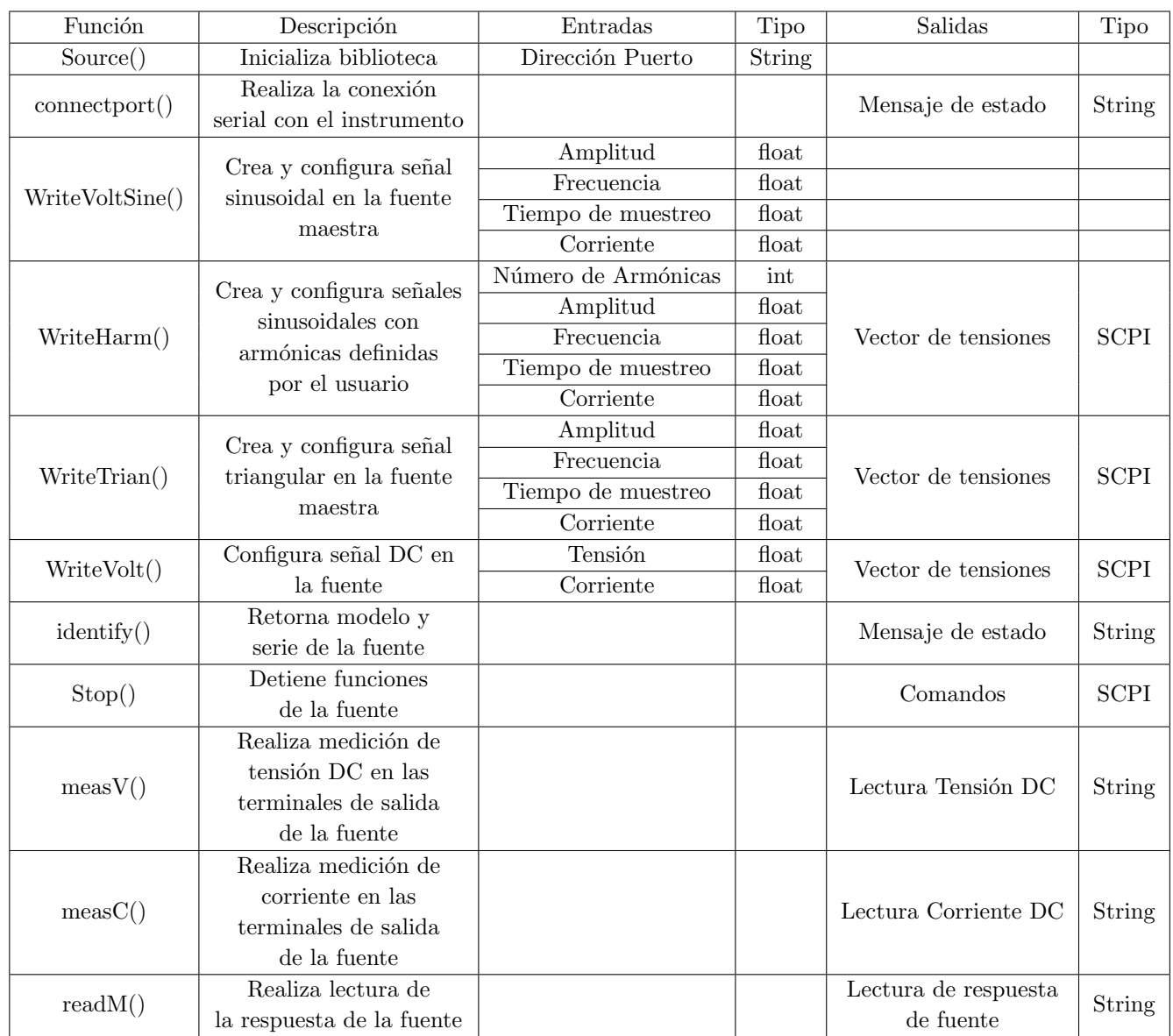

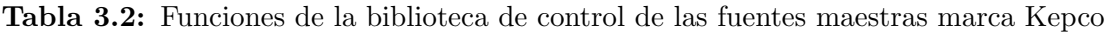

#### 3.3.2 Algoritmo de inicialización de la biblioteca

La programación implementada para el desarrollo de la biblioteca esta orientada en objetos. La biblioteca se inicializa con la creación de un objeto llamado Source, este objeto requiere la dirección del puerto serial en la cual se encuentra la fuente maestra para establecer la comunicación serial entre equipo de computo e instrumento. Al objeto creado se le puede asignar un nombre de referencia de la fuente, por ejemplo "FuenteK1".

Esta función inicializa la biblioteca y crea los parámetros de conexión, pero no establece la comunicación, ya que esta función será desarrollada por otro algoritmo de comprobación que se explicará en las secciones posteriores. El objeto creado contiene la siguiente información de la comunicación serial:

- Dirección del puerto serial,
- Tasa de transmisión de datos,
- Tama˜no de palabra,

<span id="page-35-0"></span>• Nombre del instrumento.

También, este objeto contiene la información de configuración de la comunicación serial según lo establece el manual técnico del equipo. [\[6\]](#page-72-0)

#### 3.3.3 Algoritmo de conexión con fuentes maestras

Al inicializar la biblioteca con los parámetros de conexión de la fuente, se crea el objeto al cual posteriormente se le asigna la función de conexión de acuerdo al diagrama de flujo principal [3.3.](#page-32-0) Esta función tiene como objetivo realizar la conexión e informar al usuario cuando existen problemas de conexión, los posibles errores de conexión que se pueden presentar son los siguientes:

- $\bullet$  Si no se conecta el convertidor bidireccional USB-Serial, no se abrirá el puerto y se indicará el error.
- Al conectar el convertidor USB-Serial, pero se omite conectar el cable de conexión DB9-RJ12  $(f_{\text{square}} 7.1)$  $(f_{\text{square}} 7.1)$  entre fuente y convertidor. En este caso el puerto se podrá abrir pero no existirá comunicación con el instrumento.
- Si se intenta abrir un puerto de comunicación en una dirección donde no existe instrumento conectado.

En la figura 3.4 se muestra el algoritmo de conexión a nivel de diagrama de flujo. El desarrollo de este algoritmo se logra mediante la implementación de la estructura try-except, la cual permite abarcar excepciones en condiciones de error en algoritmos de interacción entre usuario y maquina. Del diagrama se puede extraer como al abrir el puerto serial para la comunicación, se verifica que el equipo este correctamente conectado enviando el comando SCPI \*IDN?, y se espera la respuesta en el intervalo de tiempo *time-out* establecido en la creación del objeto fuente. Cuando se establece la comunicación se habilitan los algoritmos de generación de funciones.

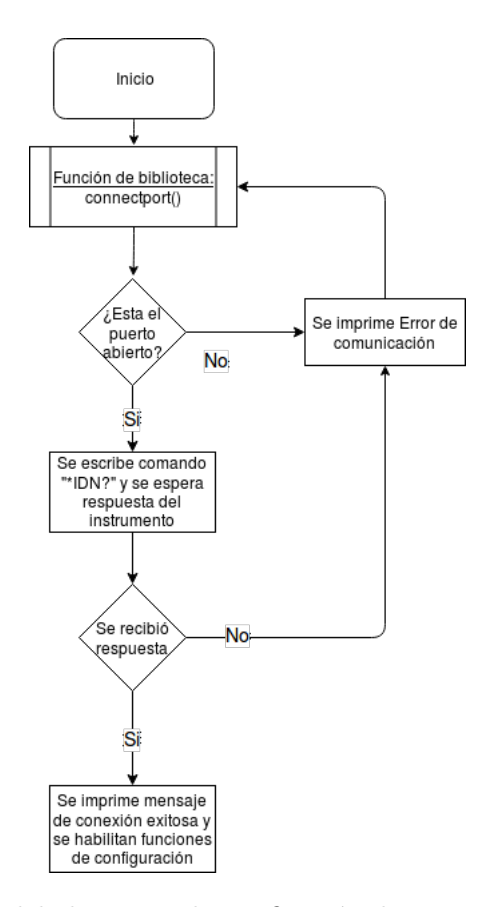

Figura 3.4: Diagrama de flujo del algoritmo de verificación de conexión entre instrumento y equipo
#### <span id="page-36-0"></span>3.3.4 Algoritmo de generación de señal en corriente directa

Las fuentes implementadas para el desarrollo del proyecto, tienen por defecto salida en corriente directa, cuya programación mediante códigos SCPI se logra definiendo la tensión y corriente de salida, ya sea en modo tensión constante o como corriente constante. El algoritmo ejecuta, en el orden, los siguientes comandos de instrumentación.

- 1. \*RST
- 2. OUTP ON
- 3. VOLT  $\langle$  valor de tensión $>$
- 4. CURR <valor de corriente>

#### 3.3.5 Algoritmo de generación de señales periódicas

Las fuentes maestras a controlar tienen como salida señales en corriente directa constate. Para lograr una señal variante en el tiempo con el fin de obtener una señal periódica sinusoidal o triangular, se requiere realizar un algoritmo que genere vectores de valores de tensión espaciados por un tiempo de muestreo mínimo para obtener la señal deseada.

Cada vector deberá ser enviado y codificado mediante los comando SCPI. Al instrumento se le deberá configurar que los vectores corresponden a un arreglo de valores correspondientes a una forma de onda. También, parte del diseño del algoritmo consiste en asignar el tiempo de muestreo de los datos óptimo tal que no exista perdida de información, así como el número de periodos en los que se repite la señal enviada.

Como se indicó al inicio de la sección, si al ingresar cero  $(0)$  en el número de periodos, provocará que la fuente repita la señal generada indefinidamente.

La escritura de los vectores de datos, deben seguir un formato que consiste en separar cada valor mediante una coma (,) y al final de cada lista de datos enviada, incluir el comando de nueva linea  $(\n\lambda)$ . En el diagrama de flujo de la figura [3.5](#page-37-0) se detalla el funcionamiento del algoritmo correspondiente a la función de generación de señales periódicas.

Se muestra en el diagrama de flujo de la figura [3.5](#page-37-0) la inicialización del algoritmo mediante el ingreso de los valores fundamentales para la generación de la señal tales como frecuencia, amplitud, periodos y valor de la corriente limite de la fuente; mientras que el tiempo de muestreo inicial es un valor que se encuentra dentro del algoritmo como variable interna, seguidamente se realiza la optimización del tiempo de muestreo y escribe la función de salida hasta que se encuentre el ultimo valor de la lista.

La generación de ondas triangulares son creadas mediante un algoritmo con lógica similar. La creación de los vectores de tensión, las cuales para ambas funciones sinusoidal y triangular, la forma de la señal de salida cambia, son generadas mediante la biblioteca de funciones matemáticas para Python, Numpy.

<span id="page-37-0"></span>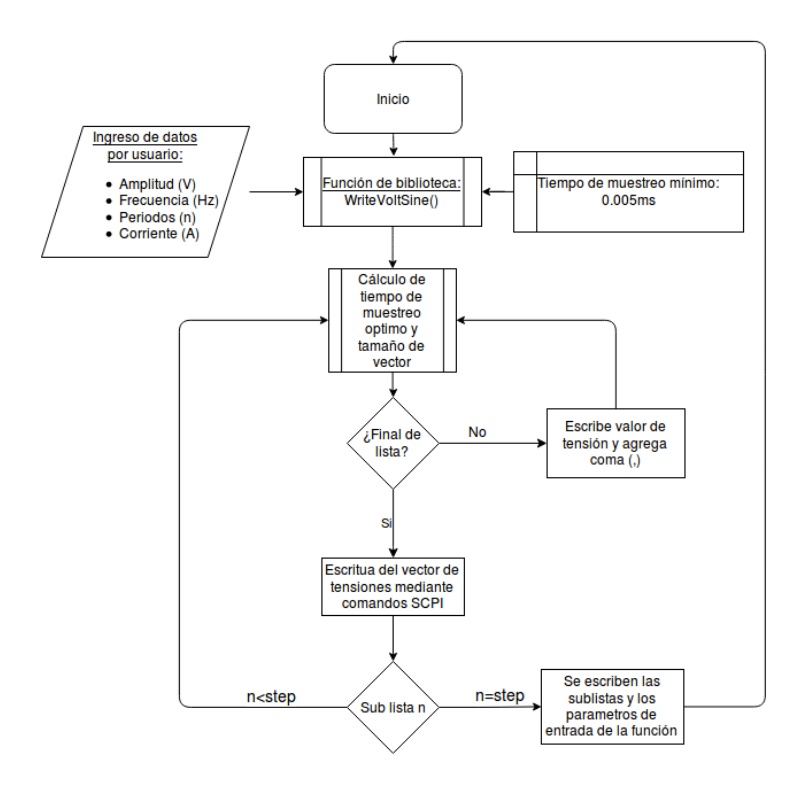

Figura 3.5: Diagrama de flujo para la generación de una señal sinusoidal periódica a la salida de las fuentes

#### 3.3.6 Algoritmo de generación de armónicas

El sistema de caracterización de micro inversores que se diseñará para el desarrollo del proyecto, requiere inyectar armónicos a una señal sinusoidal de salida. Se utiliza la misma lógica de los algoritmos de escritura de vectores de tensión de las señales periódicas de la sección anterior [\(3.3.5\)](#page-36-0), con la diferencia de que esta función requiere realizar un cálculo de las series armónicas.

Se decide diseñar una biblioteca aparte de la principal de gestión, con el fin de implementar las ecuaciones de calculo de los coeficientes así como la series armónicas de Fourier. Se utiliza la expresión de la ecuación 3.1, la cual representa las series armónicas trigonométricas [\[19\]](#page-73-0), y para calcular los coeficientes  $a_k$  y  $b_k$  se utilizan las ecuaciones 3.2 y 3.3.

$$
x(t) = \frac{1}{2}a_0 + \sum_{k=1}^{\infty} a_k \cos(\omega_0 kt) + \sum_{k=1}^{\infty} b_k \sin(\omega_0 kt)
$$
 (3.1)

$$
a_k = \frac{2}{T_p} \operatorname{sinc}\left(\frac{\omega_0 kt}{2}\right) \cos\left(\omega_0 k (t_0 + \frac{\tau}{2})\right) \tag{3.2}
$$

$$
b_k = \frac{2}{T_p} \operatorname{sinc}\left(\frac{\omega_0 kt}{2}\right) \sin\left(\omega_0 k (t_0 + \frac{\tau}{2})\right) \tag{3.3}
$$

El programa permite el ingreso del número de armónicas en dos formatos: ingreso individual y por rango de arm´onicas. El primer caso, el ingreso individual, consiste en ingresar las arm´onicas deseadas en la función de salida, por ejemplo, si se desea generar una señal con la fundamental, tercera, quinta y novena armónica, se ingresa una lista separadas por coma con los números  $1,3,5,9$ . Si se desea que la señal incluya todas las armónicas dado un número, por ejemplo hasta la quinta, se introducen todas las armónicas (incluida las pares) hasta la quinta armónica  $(1,2,3,4 \, y \, 5)$ , se debe introducir solamente el número cinco 5.

<span id="page-38-0"></span>La biblioteca diseñada para la creación de los vectores de tensiones con armónicas, llamada  $Harm$ -Gen, incluye tres funciones: creación de coeficientes  $a_k$ , creación de coeficientes  $b_k$  y la generación de armónicas  $x(t)$ , de la ecuación [3.1.](#page-37-0)

### 3.3.7 Cálculo de tiempo de muestreo óptimo para valores de frecuencia seleccionada por usuario

Las fuentes maestras tienen como tiempo mínimo de muestreo  $(ts_{min})$  un valor de  $500\mu s$  para la fuente de 200W y de  $200\mu s$  para la fuente de 1000W, según la tabla [3.1.](#page-30-0) Con base en estos parámetros, se define el tamaño de los vectores de tensión, cuyo tamaño también depende de la frecuencia  $(f)$  requerida para la señal de salida. El tamaño exacto de la listas  $(m)$  se calcula según la ecuación [4.1:](#page-45-0)

$$
m = \frac{1}{f * ts_{min}}\tag{3.4}
$$

El resultado este cálculo de tamaño de las listas podría ser un número irracional, mientras que el tamaño requerido de los vectores corresponde a un valor entero, por esta razón se realiza un redondeo del resultado de tamaño de lista al siguiente número. La razón del redondeo al número pr´oximo se debe a una singularidad de la biblioteca Numpy para el vector de tiempos, el cual crea el vector con tamaño  $n + 1$  donde n corresponde al tamaño del vector de valores de tensión.

Estas variaciones en los tamaños de listas ocasiona que el valor de frecuencia de salida cambie según este resultado, por ejemplo, si la señal deseada es de 60Hz, se creará un arreglo de 33.3 valores, lo cual es imposible debido a que no corresponde a un valor discreto, después del redondeo se obtiene tamaño de 34 en la lista; esto provoca que la frecuencia de la señal de salida en la fuente no tenga un valor de frecuencia exacto respecto al seleccionado, el resultado de de una lista de 34 valores con tiempo de muestreo mínimo es una frecuencia de  $58.8\text{Hz}$ , lo cual implica un error de  $2\%$ .

Para solucionar el desfase entre frecuencia seleccionada y la resultante, se crea un algoritmo que contiene una corrección matemática que calcula el tiempo de muestreo óptimo, el cual se muestra en el diagrama de flujo de la figura 3.6.

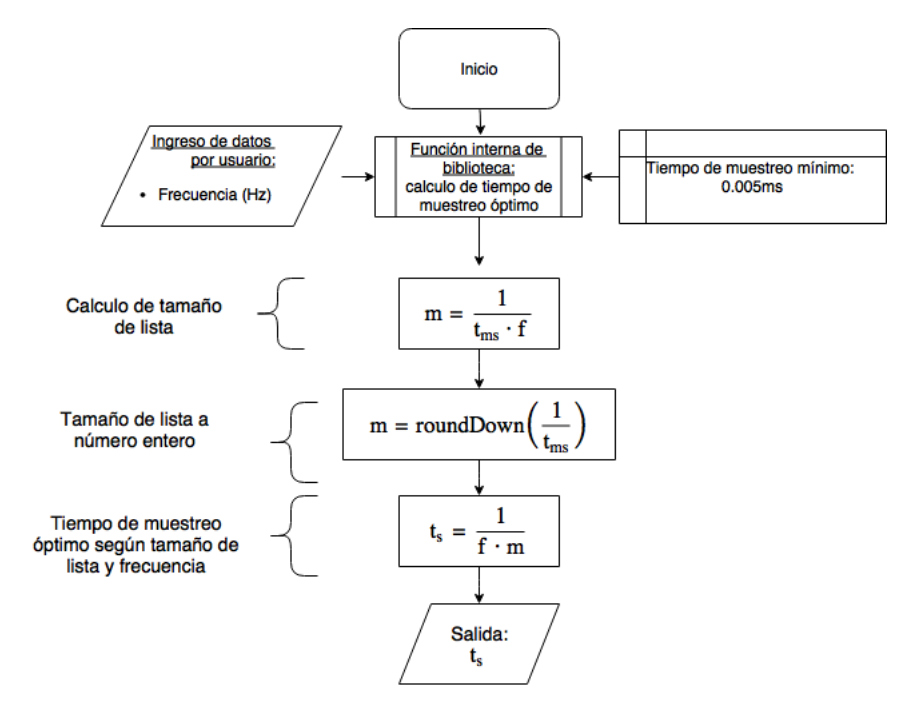

Figura 3.6: Diagrama de flujo para el cálculo del tiempo de muestreo óptimo según la frecuencia seleccionada por el usuario

<span id="page-39-0"></span>La solución implica un cambio del redondeo del tamaño de lista, el cual se realiza hacia el numero anterior con el fin de modificar los tiempos de muestreo y obtener valores mayores a los  $200\mu$ os 500µs dependiendo de la fuente, lo cual hace que se ajuste la frecuencia de salida al valor deseado al realizar el calculo del tiempo de muestreo  $t_s$  de la figura [3.6.](#page-38-0)

## 3.4 Interfaz gráfica de usuario

La biblioteca diseñada podría ser implementada mediante la ventana de comandos del ambiente de aprendizaje y desarrollo integrado (IDLE) de Python, lo cual resta flexibilidad y dinamismo en la utilización de los instrumentos debido a la introducción directa de los programas de la biblioteca para su ejecución. Se propone entonces la creación de una interfaz de control y gestión de las fuentes maestras donde se pueda seleccionar e ingresar con mayor versatilidad los parámetros de las funciones descritas en la sección [3.3.](#page-33-0)

Para el diseño de un interfaz de usuario, se utilizan las bibliotecas de Python Graphics y Button [\[20\]](#page-73-0) las cuales están basadas en la biblioteca de gráficos de Python Tkinter. La interfaz cuenta con casillas de ingreso de datos de los parámetros de la forma de onda deseada por el usuario, parámetros como frecuencia, número de armónicos, tensión y corriente de salida, así como el número de periodos de la señal. También, la interfaz diseñada permite la generación de varios tipos de onda mediante la activación de los botones del menú principal, también se despliegan los mensajes de error y de comunicación entre la fuente y el equipo.

La interfaz tiene dimensiones de 1100 píxeles de ancho por 300 píxeles de alto, la cual se muestra en la figura 3.7. La interfaz se diseñó para la utilización de las dos fuentes simultáneamente e independiente como se muestra en la captura de la interfaz. También se muestra los botones que ejecutan las funciones diseñadas en la biblioteca nombrada SerialKepco, así como el menú de calibración que será explicada en la sección [3.4.2.](#page-40-0)

En la parte superior de la interfaz se muestra la casilla de dirección del puerto de conexión, el cual en la sección posterior de detallarán los algoritmos relacionados a esta función.

La ventana se encuentra dividida separando los comandos de cada fuente y las respectivas casillas para el ingreso de los datos de la forma de onda deseada.

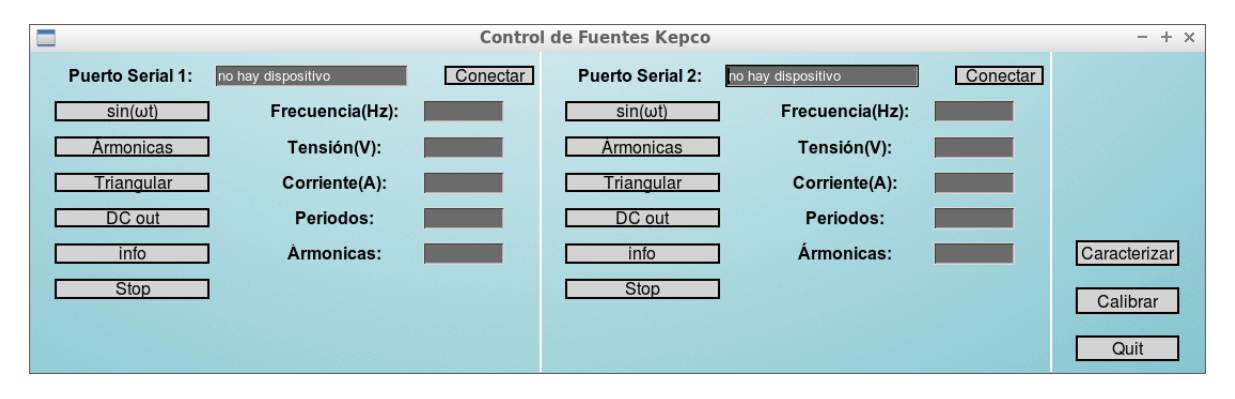

Figura 3.7: Interfaz de usuario para el control simultáneo de dos fuentes Kepco

#### 3.4.1 Algoritmo de búsqueda de puertos

En la interfaz de gestión de la figura 3.7, se muestra un espacio etiquetado como Puerto Serial :, la casilla correspondiente a la dirección del puerto donde se encuentra la fuente a controlar. Los dispositivos USB conectados en los equipos con sistemas operativos basados en Linux, se ubican en forma de archivo en el directorio "/dev", y el archivo es nombrado respecto al tipo de dispositivo <span id="page-40-0"></span>conectado. Para el caso de los convertidores requeridos para el proyecto, los archivos son nombrados "ttyUSB[n]" donde n corresponden al numero de dispositivo conectado.

Se diseña un algoritmo para realizar automáticamente la búsqueda de los dispositivos seriales conectados en los puertos USB del equipo de computo .

Al iniciar y al conectar o desconectar un dispositivo, el programa configurará la dirección en la cual esta conectado el puerto y la mostrará en la interfaz, en la casilla de puertos, el puerto donde este conectado, por ejemplo "/deV/ttyUSB1" o mostrar la alerta cuando no existen puertos conectados "no hay dispositivo".

El diagrama de flujos del algoritmo encargado de la b´usqueda de puertos se muestra en la figura 3.8 donde se observa la lógica de búsqueda. Se almacenan los puertos encontrados en un arreglo, el cual podría estar vacío debido a la no conexión de los instrumentos, en cuyo caso se mostrará el mensaje. Cuando de obtiene el puerto, se carga la información al objeto Source creado en la inicialización de la biblioteca SerialKepco.

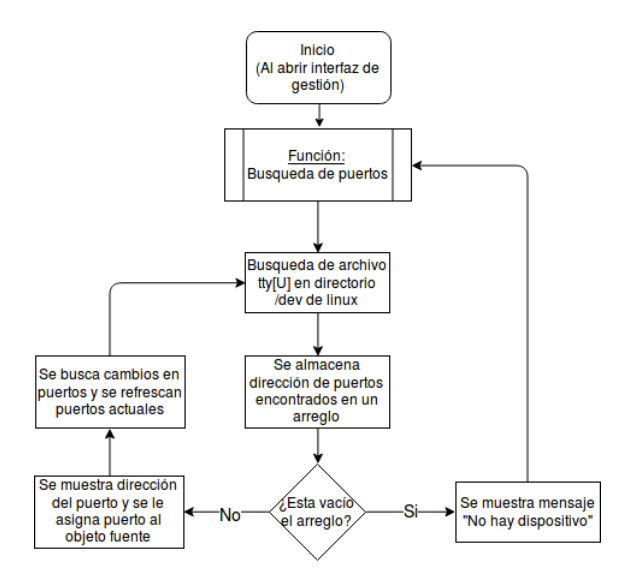

Figura 3.8: Interfaz de usuario para el control simultáneo de dos fuentes Kepco

#### 3.4.2 Programa de calibración de la fuente

Antes del diseño e implementación del programa de gestión y control para las fuentes maestras del proyecto, carecían de un programa encargado de la comunicación con estas. Al reactivar su uso, las fuentes podrían presentar problemas de calibración, razón por la cual se diseña un programa de calibraci´on. El programa consiste en una interfaz que en segundo plano accede a funciones de la biblioteca principal. Las funciones envían comandos SCPI para calibrar los niveles de tensión y corriente de las fuente. También se implementa la búsqueda automática los puertos de conexión de los instrumentos. Se requiere un volt´ımetro colocado en las terminales de salida de las fuentes con el fin de corroborar el ajuste de salida de los parámetros eléctricos de la fuente. Las funciones disponibles son:

- Calibración de cero voltios/amperios.
- $\bullet$  Calibración de tensión/corriente máxima y mínima.
- Voltaje/Corriente de protección máximo y mínimo.
- Ajuste de calibración fina  $(+)(-)$  y gruesa $(+)(--)$

Para poder ingresar al menu de calibración, se requiere ingresar una contraseña que permite realizar la calibración, por defecto, la contraseña es *DEFAULT*. Al presionar el botón *Empezar*, se activa la rutina de calibración. Cuando se realizan los ajustes deseados, se debe guardar la calibración para desactivar dicha rutina y permitir a la fuente ingresar en modo fuente.

En la casilla etiquetada como "CAL:DATA<value>:", se ingresa el paso de cambio del ajuste de calibración seleccionado, fino o grueso. Por ejemplo, si se ingresa un valor en la casilla de '1', y se presiona el botón de calibración fina  $($ +' o '-'), esto equivale a una calibración de '1' LSB (una cifra menos significativa) de cambio por cada vez que se presiona, contrariamente, al ingresar el mismo valor de '1' en la casilla, y se presiona el botón de calibración gruesa ('++' o '–'), se obtiene un valor de calibración de '10' LSB (diez cifras menos significativas) de cambio como resultado. La interfaz de usuario se muestra en la figura 3.9, donde se muestra los botones de ajuste mencio-

nado, así como los diferentes tipos de calibración disponibles. Se aprecia en la parte inferior de la interfaz, el espacio donde se muestran los mensajes de errores o conexión exitosa.

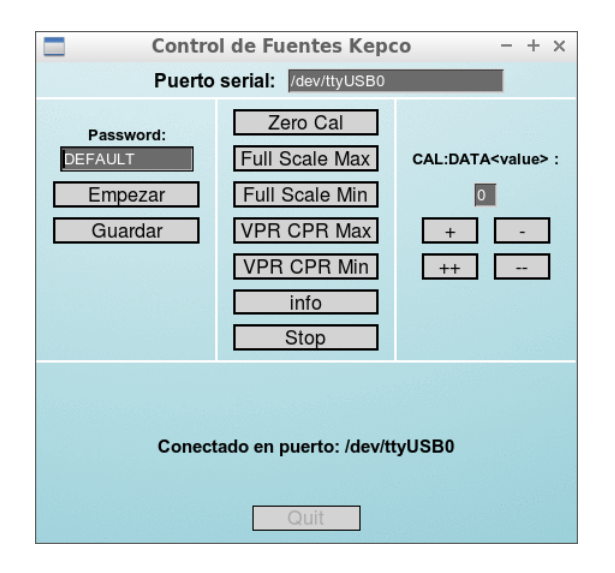

Figura 3.9: Interfaz de usuario para la calibración de las fuentes Kepco

### 3.5 Generalidades del desarrollo e implementación del código

Todos los programas creados para el control y gestión de las fuentes maestras, están desarrollados mediante Python y ejecutados en Linux. Entre las generalidades de las bibliotecas implementadas, se destaca el uso de la biblioteca gráfica *graphics*, la cual permite el diseño de interfaces gráficas mediante Python.

La ejecución de scripts en Python, es normalmente hecha mediante el shell o terminal de linux o el IDLE del desarrollador, restando flexibilidad en ejecuciones de programas con carácter de control de instrumentación o aplicaciones científicas de interacción maquina-usuario.

Con la implementación de la biblioteca gráfica, se crea un área en donde se programa la ventana de la interfaz con dimensiones definidas por el usuario. La ventana se trabajar como una cuadricula cuyo tama˜no de divisiones esta definido tambi´en por el usuario. Para el caso de la interfaz del programa de control de fuentes maestras, se elijen 1100 p´ıxeles de ancho por 300 p´ıxeles de alto, con el fin de abarcar el mayor área posible y así brindar mayor visibilidad al usuario final. Una vez definida el área de la ventana y coordenadas, se ubican los objetos para interacción maquinausuario. Se definen los botones con los nombres de las funciones requeridas, los cuales ejecutan las rutinas de los algoritmos diseñados en la biblioteca, brindando flexibilidad en la ejecución de dichas rutinas.

### 3.6 Algoritmo de gestión de osciloscopio Tektronix<sup>®</sup>

Se creó un algoritmo para controlar los osciloscopios Tektronix<sup>®</sup>mediante el puerto USB. La conexión del instrumento se logra a la interpretación del equipo como USBTMC (USB Test Measurement Class), este protocolo permite comunicarse mediante GPIB con el instrumento mediante comandos SCPI, lo cual en Linux se logra mediante la biblioteca usbtmc de Python y creando un archivo de reglas de instrumento con los números de identificación del instrumento.

El algoritmo, detallado en la figura 3.10, es ejecutado al realizar el proceso de caracterización. Al inicializarse se crea un objeto USBTMC al cual se le enviaran los comando SCPI de instrumentación, seguidamente el algoritmo busca el archivo de control de numeración, cuyo objetivo es crear archivos de lectura con diferentes nombres y para la búsqueda de la lectura recientes. Si no se encuentra el archivo, se creará y se empezará la numeración. El algoritmo crea la carpeta donde se almacenará los archivos de los canales del instrumento y cada archivo creado sera almacenado en formato CSV (comma-separated values).

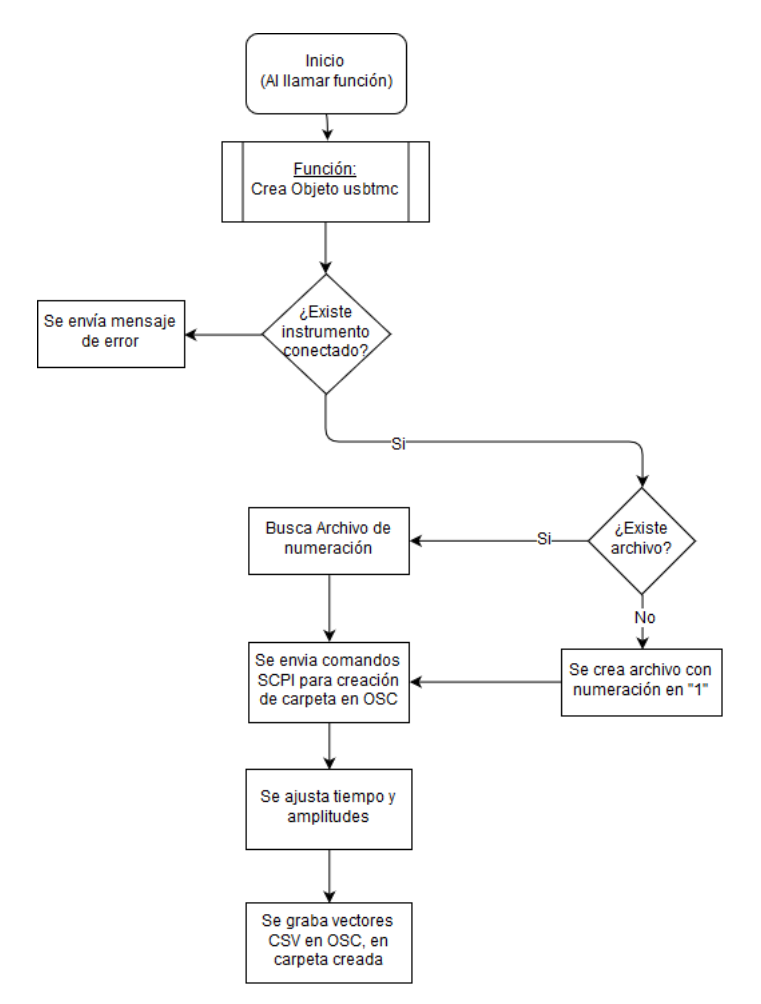

Figura 3.10: Diagrama de flujo del algoritmo de gestión captura de datos del osciloscopio mediante comandos SCPI remotos.

# Capítulo 4

# Sistema de emulación de la red eléctrica

#### 4.1 Introducción y requerimientos de la red

Como se especificó en la síntesis del problema, los micro inversores de los sistemas fotovoltaicos, no se activan al estar aislados de la red eléctrica debido a que estos sistemas de generación distribuida siguen las normativas IEEE 1547 y la UL1741.

Para la realización de pruebas en diferentes tipos de micro inversor, se establecieron los siguientes requisitos de la red eléctrica a simular:

- Niveles de tensión variables: Con el fin de poder configurar diferentes dispositivos según el estándar del país para el cual esta diseñado el inversor.
- Cambios en el valor de frecuencia: Se requiere conectar micro inversores de origen europeo, los cuales funcionan a 50Hz, así como inversores para el uso en redes americanas con frecuencia de 60Hz.
- Protección contra corto circuitos: Los dispositivos a conectar en la emulación de red, son costosos y sensibles ante sobrecorrientes, por lo que la red debe seguir las normativas de protección según lo establece el código eléctrico. [\[21\]](#page-73-0)
- Acceso al punto de acople común: Se debe acceder al punto de interconexión entre el dispositivo de generación y el suministro de la red. Es en este punto donde se realizan las mediciones del comportamiento de la red, así como el punto de conexión de las cargas aplicadas al sistema.

Los parámetros eléctricos de tensión y frecuencia de la red eléctrica, estarán relacionados al tipo de inversor a analizar. Se propone realizar el an´alisis de dos micro inversores cuyas principales ca-racterísticas se muestran en la tabla [4.1.](#page-44-0) De la tabla se extrae que ambos módulos AC del sistema fotovoltaico a analizar, requieren tensiones de 240VAC para su funcionamiento, y frecuencias de 50Hz y 60Hz. Los micro inversores entregan siempre el la máxima potencia de generación posible a la red eléctrica.

| Inversor A         | Inversor B      |
|--------------------|-----------------|
| Aurora-0.25-I-OUTD | P250LV-2320-AU  |
| Power One          | Pantheon        |
| 208V/240V          | 200V/230V/270V  |
| 250W               | 238W            |
| 60Hz               | $50\mathrm{HZ}$ |
| $57Hz$ a $60.5Hz$  | $45Hz - 55Hz$   |
| 1.20A/1.04A        | 1.035A          |
| 96.50%             | 95.6%           |
|                    |                 |

<span id="page-44-0"></span>Tabla 4.1: Datos técnicos de los micro inversores a analizar

El sistema de emulación de red se diseñó basado en este principio de funcionamiento, razón por la cual se implementa el uso de fuentes de cuatro cuadrantes como elemento de generación de señal en corriente alterna, y las cuales se programan mediante el programa diseñado y explicado en la sección [3.](#page-30-0) Las fuentes pueden absorber la potencia excedente y enviarla a la red eléctrica en caso de no tener cargas conectadas. Las tensiones a las cuales funcionan los módulos AC a analizar, según la tabla 4.1, son 240 $VAC$ . La máxima tensión de salida de las fuentes es de  $\pm 100V$  correspondiente a la fuente de  $1000W$ , por esta razón, se requiere un elemento elevador para obtener la tensión de salida correspondiente.

#### 4.2 Diseño de la red

Se creó un sistema que emula la red dados los requerimientos establecidos anteriormente. El sistema será una red eléctrica que contenga los elementos básicos de una red eléctrica residencial adecuada para el funcionamiento del micro inversor. Para la elevación de la tensión se utilizará un transformador de control cuyo dimensionamiento se muestra en la sección 4.2.1, se agregan puntos de medición y de conexión de elementos como cargas en el punto de acople común y se dimensionan las protecciones para los elementos de riesgo de daño eléctrico.

#### 4.2.1 Dimensionamiento de transformador

Con base en la tabla 4.1, se requiere una red de 240VAC con fase partida, es decir, la red eléctrica debe tener dos l´ıneas y un hilo neutro, entre los cuales se obtienen tensiones de 120VAC entre una linea y el neutro, mientras que entre líneas la tensión es 240VAC. Entre una linea y neutro debe existir un desfase de 180° con respecto a la lineas restante con el neutro, tal y como se muestra en la figura 4.1.

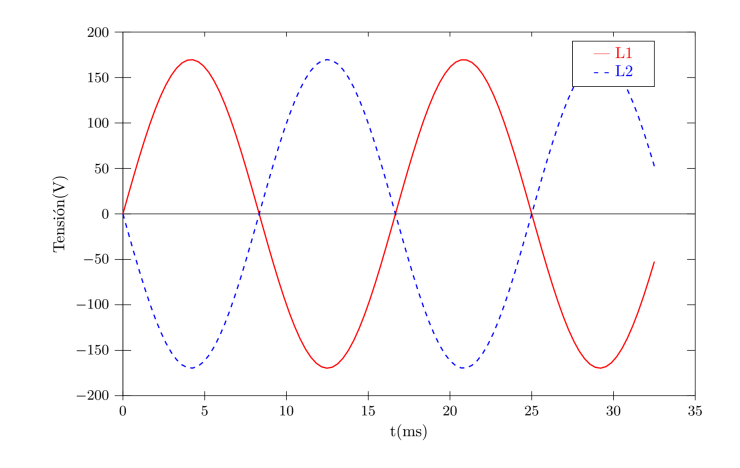

Figura 4.1: Formas de onda de la red eléctrica requerida para el sistema de emulación de red

<span id="page-45-0"></span>Para lograr esta configuración se decide utilizar un transformador con toma central, el cual permite obtener dos formas de onda iguales pero con desfase de 180◦ entre ellas. Este desfase se es logrado tomando la referencia (neutro) en la derivación del devanado, y las salidas a los extremos el transformador (L1 y L2). En la imagen 4.2 se muestra los devanados del transformador utilizado. Ambos micro inversores requieren dos lineas de alimentación y una linea neutro, para el caso del micro inversor Aurora de Power One, se puede configurar mediante la interfaz de configuración del inversor, diferentes estándares en la red eléctrica, según el país, tales como:

- USA 240V@60Hz fase partida
- USA 208V@60Hz
- HAWAII 240V@60Hz fase partida
- HAWAII 208V@60Hz [\[22\]](#page-73-0)

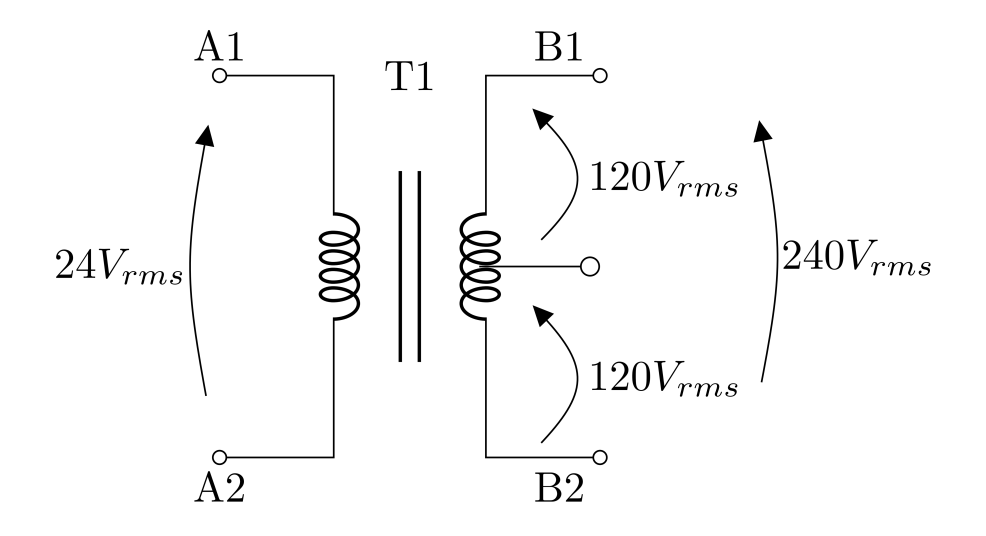

Figura 4.2: Devanados del transformador implementado y formas de onda de salida

Estas configuraciones permiten flexibilidad de conexión a diferentes estándares. La tensión de salida de 208V corresponde a una red eléctrica trifásica, donde sus tres lineas están desfasadas 120°, por lo cual es posible obtener la tensión de 208V entre lineas pero no así obtener 120V entre una linea y neutro. En la imagen 4.2 se aprecia la implementación de la toma central en el transformador con el fin de obtener las tensiones de 120V entre una linea y neutro en el secundario, mientras que en el primario se aplica como generador AC, las fuentes maestras. Con base en la tabla [4.1,](#page-44-0) se puede obtener que las corrientes máximas en el secundario serán limitadas por el micro inversor, el cual es capaz de generar una potencia máxima de 250W, por lo que se obtiene una corriente rms de 1.04A.

Por otro lado, la corriente máxima que puede entregar la fuente de mayor potencia (1000W), es de 10A.

Los rangos de valores de tensión en el primario del transformador no excederán los  $25V_{rms}$ , y con potencia pico de 10A, la máxima potencia en la primario  $(P_{1_{max}})$  será:

$$
P_{1_{max}} = \frac{25V_{rms} * 10A_p}{\sqrt{2}} = 176.77VA
$$
\n(4.1)

La potencia máxima en el secundario  $(P_{2_{max}})$  estará definida la corriente máxima del modulo AC del sistema fotovoltaico. Se tiene como dato establecido que la potencia máxima a generar por el micro inversor será  $250W$  en condiciones de máxima irradiancia. Se dimensiona entonces el transformador con una potencia de  $250VA$ , el cual será el principal elemento del emulador de la red eléctrica.

## 4.2.2 Dimensionamiento de protecciones eléctricas

Con base en lo establecido en el código eléctrico, se protegen los dispositivos expuesto ante posibles fallas como sobrecorriente con protecciones termomagnéticas, las cuales se dimensionan para un 125% de la corriente por fase. (normativa 450.5 del NEC [\[21\]](#page-73-0)).

Se protegen con elementos termomagneticos, el micro inverso y las cargas. Se protege al transformador tanto en el primario como en el secundario mediante fusibles (normativa 455.7 del NEC  $[21]$ ).

Una vez establecidos los elementos de protección, dimensionamiento de los elementos de potencia y los requerimientos establecidos, se diseña la red eléctrica, cuyo resultado se muestra en la figura 4.3.

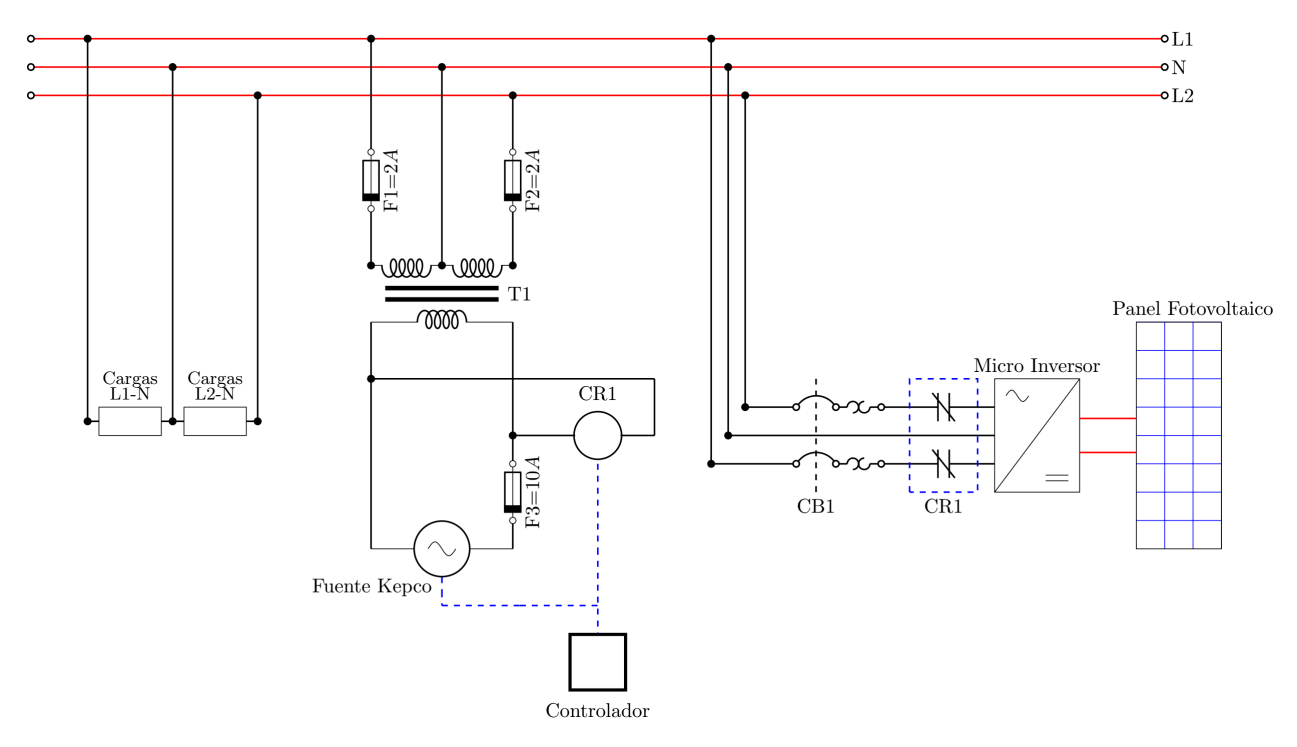

Figura 4.3: Diagrama eléctrico del sistema de emulación de red eléctrica y de pruebas para micro inversores en sistemas fotovoltaicos

Se puede observar en la imagen la ubicación y dimensionamiento de las protecciones para el área de cargas así como para el modulo AC del sistemas fotovoltaico. Del diagrama se extrae también el elemento principal del desarrollo del proyecto, el sistema controlador, el cual tendrá la función de correr, modificar y recopilar la información de las pruebas y estudios durante los experimentos con el micro inversor. Este sistema se detallará en las posteriores secciones.

### 4.2.3 Dise˜no de panel de pruebas y de cargas

Con base en los requerimientos y las justificaciones establecidos para la red eléctrica, se decidió diseñar un panel de pruebas que permita la visualización, flexibilidad y movilidad durante la realización de los experimentos. Se creó un panel en el material MDF (Fibra de densidad Media por sus siglas en inglés), cortado y grabado mediante tecnología de corte láser, el diseño incluye canalización del cableado, permite que ciertos elementos sean modulares debido a la implementación

de riel DIN para anclaje de los equipos, así como acceso a los puntos de interés en la red eléctrica simulada como lo son el punto de acople común, entrada de la alimentación por medio de las fuentes maestras, así como conexión de cargas por medio de borneras.

Para la realización de pruebas, se requiere conectar cargas con diferentes propiedades eléctricas con el fin de analizar los efectos de estas en el micro inversor. Se creó un panel de cargas, en el cual se puede conectar diferentes tipos de elementos como cargas resistivas, inductivas, capacitivas as´ı como cargas no lineales. Estas cargas se implementaron mediante elementos como bombillos incandescentes, fluorescentes, LED, también con resistencias de potencia y capacitores. Los diseños tridimensionales de los paneles de pruebas y cargas son mostrados en las figuras 4.4 y 4.5 respectivamente.

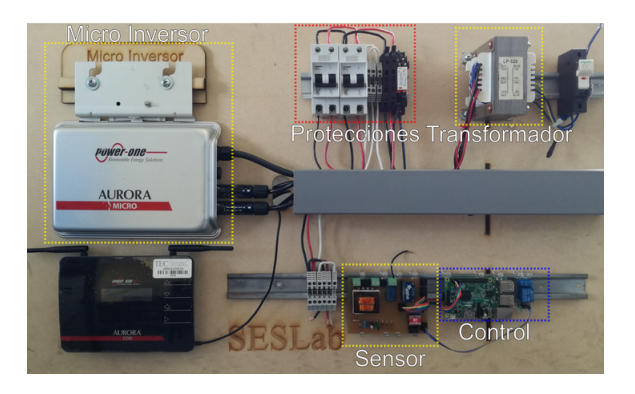

Figura 4.4: Panel de pruebas con los dispositivos principales del emulador de red.

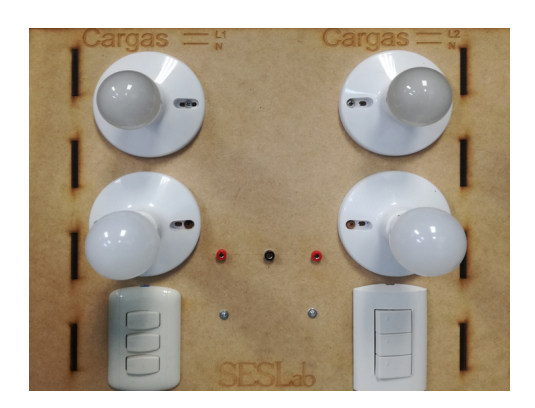

Figura 4.5: Panel de cargas con elementos de iluminación y puertos para conectar diferentes cargas.

## 4.3 Resultados del comportamiento de la red

Se presenta en esta sección las formadas de onda obtenidas para la simulación de una red de 240 $V_{rms}$ con fase partida a  $50Hz$  y  $60Hz$ , así como una señal de salida de  $208V_{rms}$ .

#### 4.3.1 Red eléctrica 240VAC a 60Hz

Se configura mediante la interfaz de gestión y control (figura [3.7\)](#page-39-0) de las fuentes, una señal de diez veces menor a la requerida en la salida, esto debido a que el transformador implementado tiene una relación 1 : 10. Los valores a configurar en la interfaz deben ser tensiones y corrientes pico, por lo que se ingresa un valor de 33.94V equivalente a  $24V_{rms}$ .

Se muestran los resultados en la figura [4.6](#page-48-0) donde puede observar las tensiones de las lineas L1 y L2 con respecto al neutro. También es posible notar que la señal de salida esta formada por escalones <span id="page-48-0"></span>de valores de tensión, esto se debe a que la señal de salida de las fuentes esta formada por valores en DC separados por un tiempo de muestreo de  $500\mu s$  y  $200\mu s$  dependiendo de la fuente.

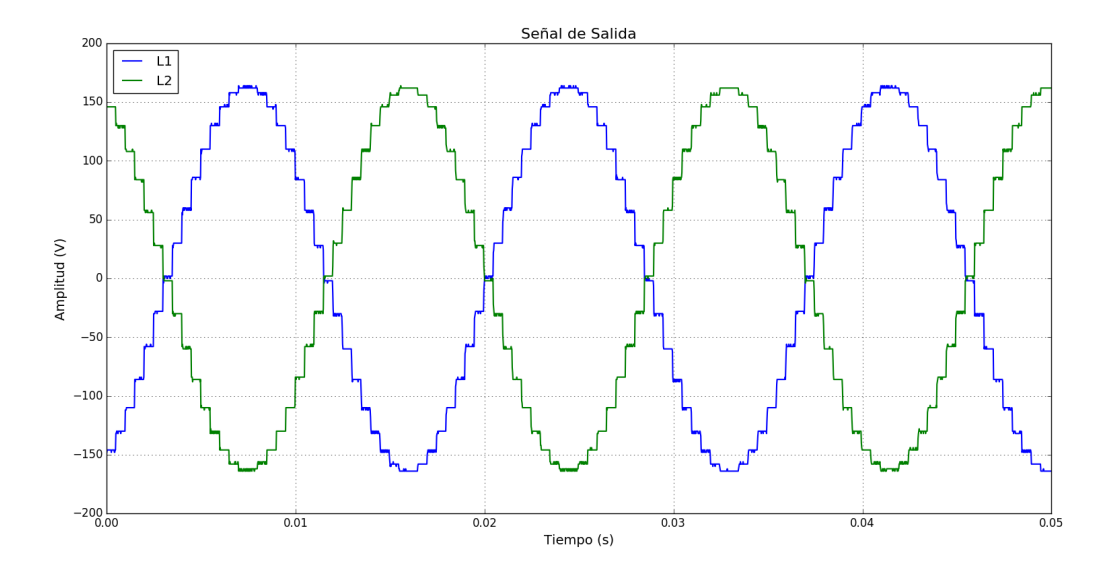

Figura 4.6: Formas de onda en el PCC de las lineas L1 y L2 de la red eléctrica con tensión de  $240V_{rms}$  y frecuencia  $60Hz$ .

#### 4.3.2 Red eléctrica 240VAC a 50Hz

Se programó la interfaz de gestión con los valores requeridos de tensión y frecuencia para obtener la forma de onda deseada. Se muestra en la figura 4.7 el resultado de la red de salida. Se observa el efecto de la generación de la onda por medio vectores de tensión.

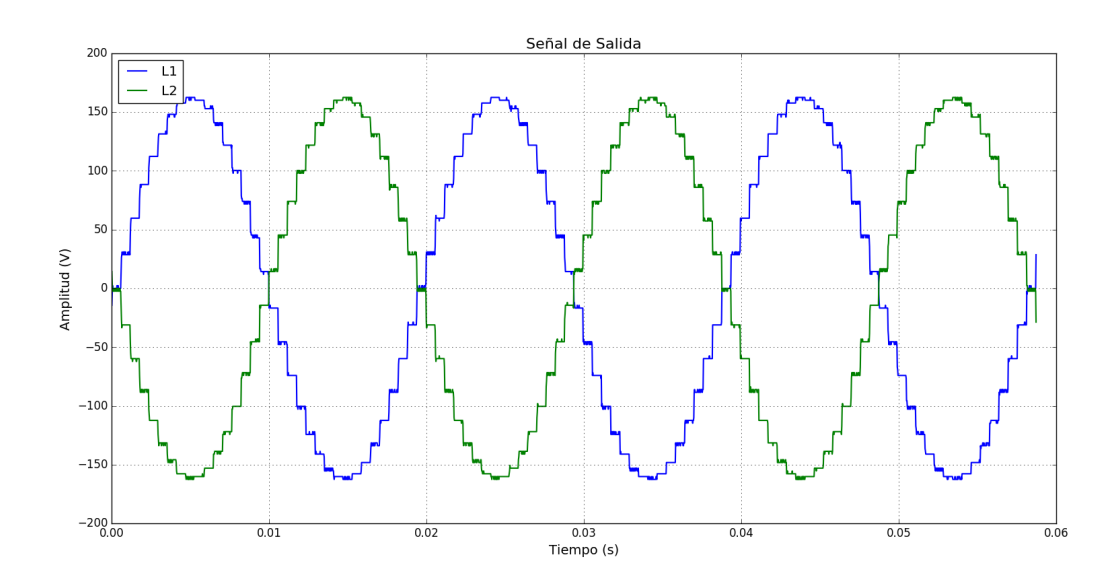

Figura 4.7: Formas de onda en el PCC de las lineas L1 y L2 de la red eléctrica con tensión de  $240V_{rms}$  y frecuencia  $50Hz$ .

#### 4.3.3 Red eléctrica 208VAC a 60Hz

Los inversores marca Power One analizados, pueden operar en una red trifásica de tensión  $208V_{rms}$ . Mediante el sistema de emulación de red propuesto, no es posible obtener una red trifásica debido a que no se podría lograr desfases de 120°entre fases. Se realizó la simulación de la red sin la linea neutro con el fin de valorar el efecto de conexión del micro inversor con esta tensión. Se muestra en la figura 4.8

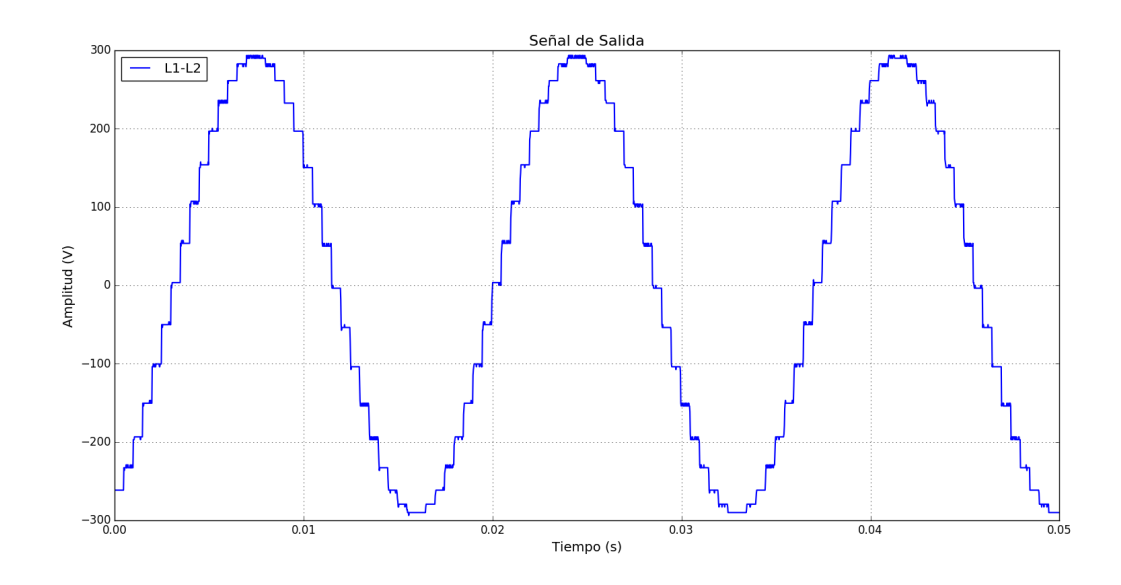

Figura 4.8: Formas de onda en el PCC de las fases L1 y L2 sin neutro de la red eléctrica con tensión de 208 $V_{rms}$  y frecuencia 60 $Hz$ .

#### 4.3.4 Diseño e implementación de filtro LCL

Se realizó un análisis de armónicos a las señales de salida con el propósito de determinar el efecto de la señal formada por los vectores de tensión, la cual tiene una forma escalonada. Se muestra en la figura 4.9, las armónicas presenten en la señal de salida  $240V_{rms}$  y frecuencia  $60Hz$ .

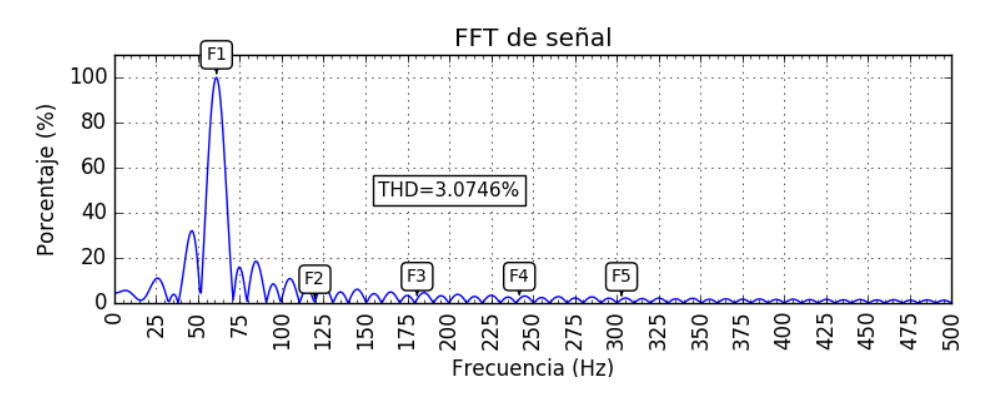

Figura 4.9: Espectro en frecuencia de la señal de salida  $240V_{rms}$  y frecuencia  $50Hz$ .

Como se observa en espectro en frecuencia, la señal de salida de la red tiene efectos producto de los armónicos, los cuales provocan una distorsión armónica total de 3.07%. El análisis de calidad de energía en la red eléctrica del laboratorio dio como resultado una distorsión armónica total del 1.22% tal como se muestra en la figura [4.10.](#page-50-0)

<span id="page-50-0"></span>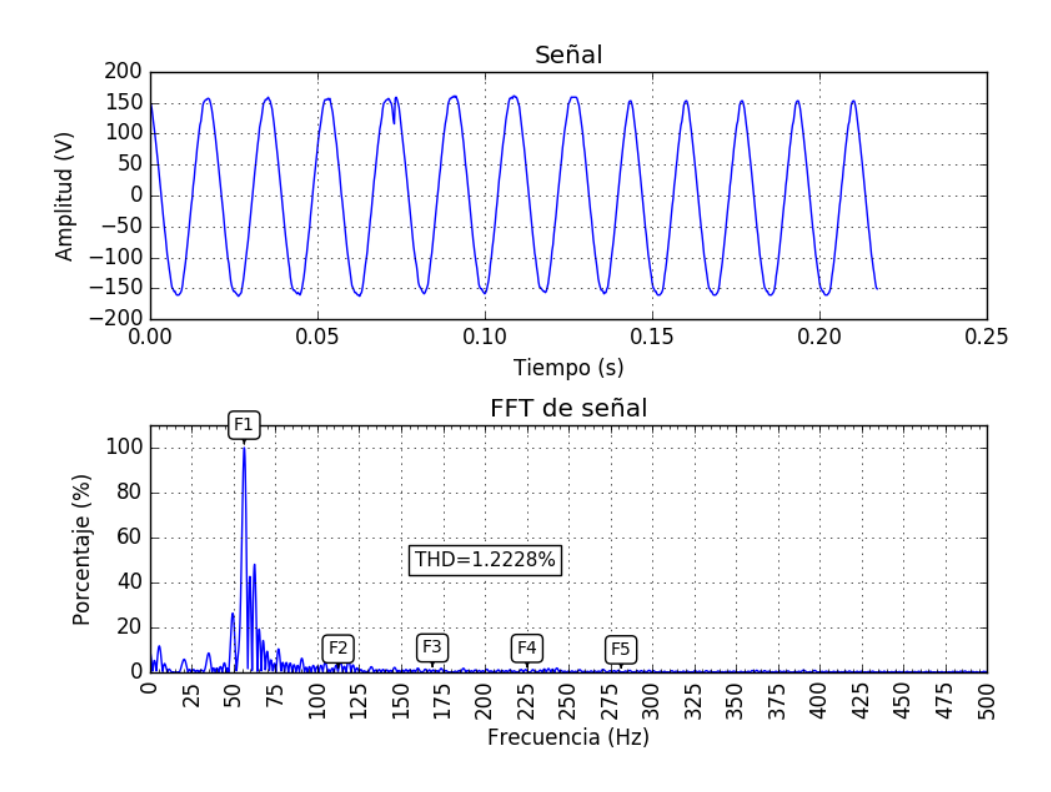

Figura 4.10: Forma de onda y espectro en frecuencia de red eléctrica  $240V_{rms}$  del laboratorio.

Se implementó un filtro con el fin de corregir la deformación de la señal de salida resultado de la configuración de las fuentes. Se eligió un filtro LCL debido a que este este tiene la característica de poder atenuar la inyección de armónicos en corriente debido a la conmutación de los interruptores de potencia del micro inversor, también, es posible lograr un filtro de tercer orden con menor cantidad de componentes en comparación con filtros pasivos RLC. [\[23\]](#page-73-0)

Con base en el circuito de la figura 4.11, se deduce la ecuación de transferencia del filtro.

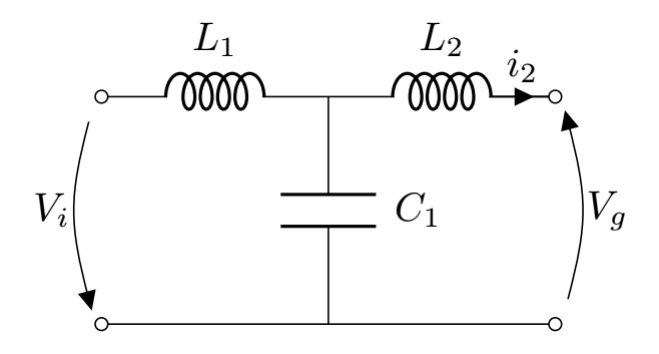

Figura 4.11: Diagrama esquemático del circuito del filtro LCL para la atenuación de armónicas.

Se obtiene como resultado la siguiente función (ecuación 4.2) de transferencia para el filtro LCL.

$$
H_{LCL}(s) = \frac{I_2(s)}{V_i(s)} = \frac{1}{s^3 L_1 L_2 C + s(L_1 + L_2)}
$$
(4.2)

De la cual se puede obtener el cálculo de la frecuencia de resonancia  $(4.3)$  del filtro y el cálculo de los valores pasivos [\(4.4\)](#page-51-0):

$$
f_R = \frac{1}{2\pi} \sqrt{\frac{L_1 + L_2}{L_1 L_2 C}}
$$
\n(4.3)

$$
L_1 = \frac{L_1}{4\pi f_R^2 L_2 C - 1} \tag{4.4}
$$

<span id="page-51-0"></span>La tabla 4.2 muestra los valores de inductancias y capacitancias utilizadas.

| Elemento | Valor       |
|----------|-------------|
| $L_1$    | $307\mu H$  |
| L2       | $146\mu H$  |
| $C_1$    | $670\mu F$  |
| fв       | 618.44 $Hz$ |

Tabla 4.2: Valores de los elementos pasivos del filtro LCL

El comportamiento simulado de la respuesta en frecuencia del filtro, se muestra en la figura 4.12.

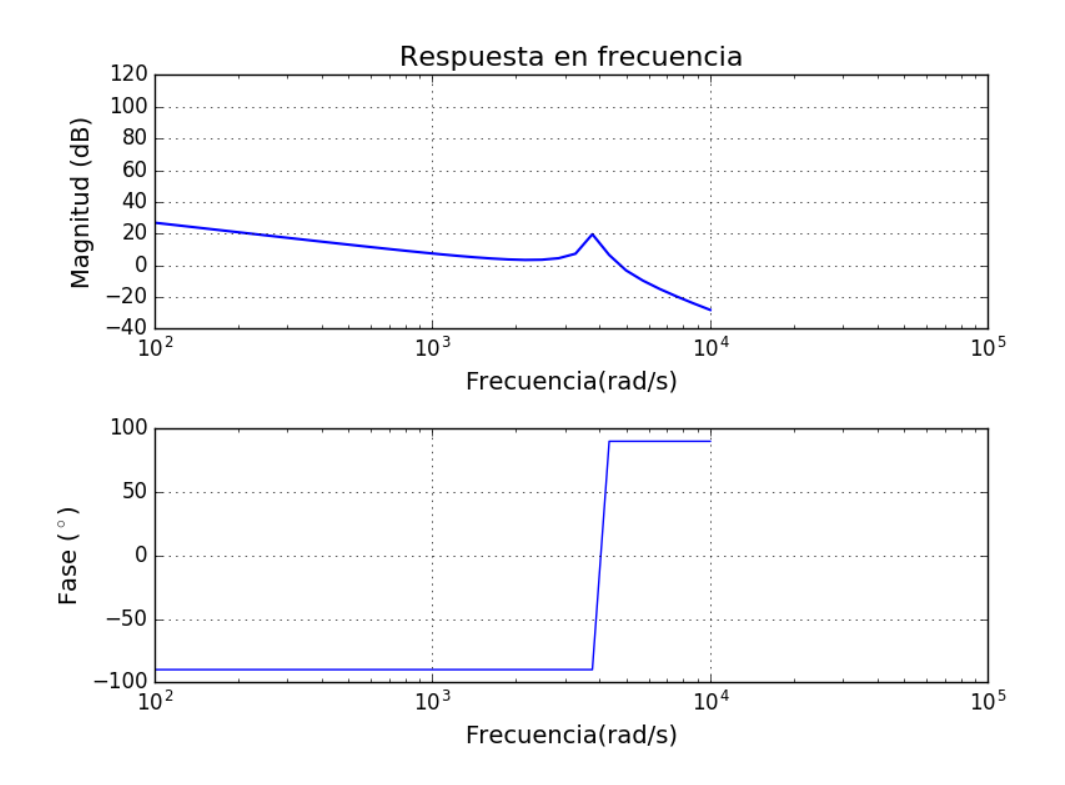

Figura 4.12: Respuesta en frecuencia del filtro LCL con frecuencia de corte de 618.44Hz.

Puede extraerse del análisis de la respuesta en frecuencia, que el filtro tiene el comportamiento esperado, con frecuencia de corte en  $618.44Hz$ , atenuando las frecuencias mayores a este rango. Se realiza el montaje físico y se compara la respuesta del filtro respecto a la simulación. En la figura [4.13,](#page-52-0) se muestra el resultado de la simulación del filtro, mientras que en la figura [4.14,](#page-52-0) se muestra el resultado del filtro aplicado a la señal de la red emulada por la fuente.

<span id="page-52-0"></span>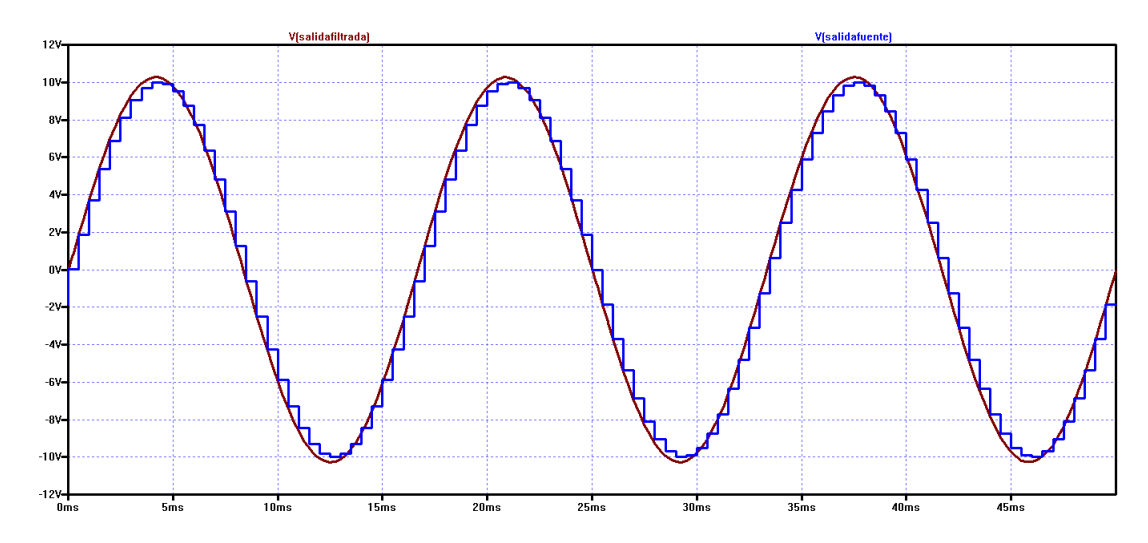

Figura 4.13: Simulación del filtro en señal sinusoidal escalonada en LTSpice.

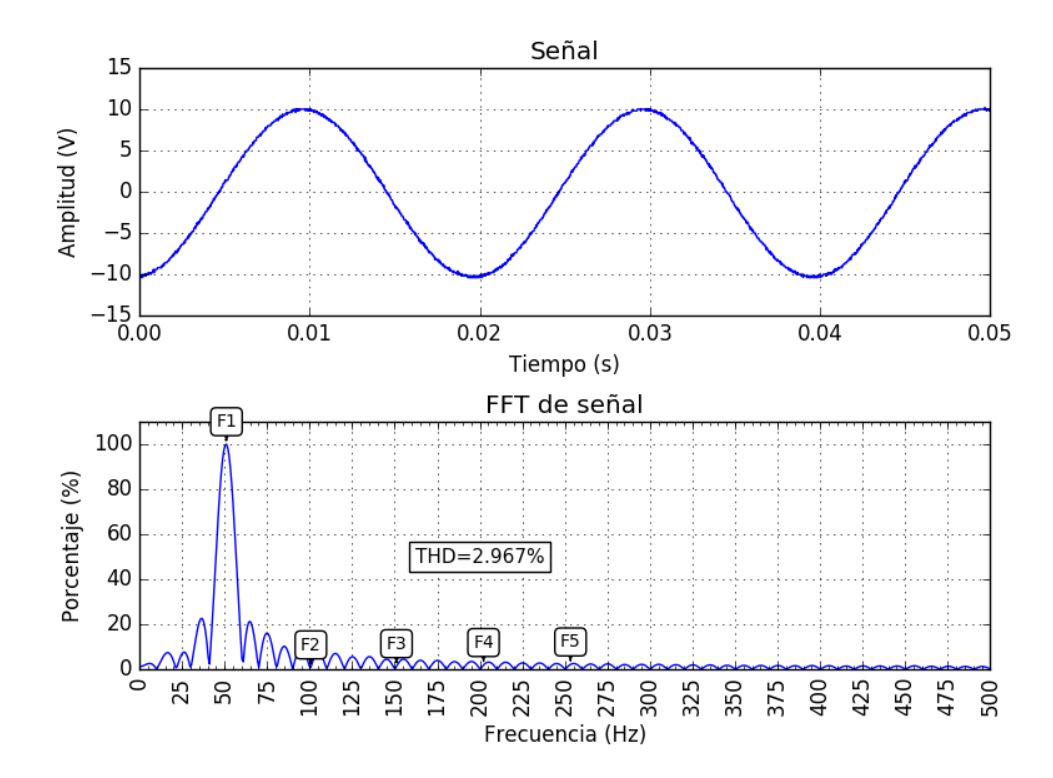

Figura 4.14: Medición de la salida con filtro LCL aplicado a la salida, para una señal de  $10V_p$  y  $50Hz$ 

Del resultado mostrado en la figura 4.14, se extrae que el efecto de aplicar el filtro LCL no tiene un cambio significativo en la señal de salida de la fuente, se obtuvo una diferencia de 0.1% entre una señal sin filtrar y con filtro LCL. Se descarta entonces el uso de filtro LCL para la corrección de la señal.

# <span id="page-53-0"></span>Capítulo 5

# Pruebas para la caracterización del micro inversor

Se plantearon cuatro pruebas para determinar el comportamiento del micro inversor en una red eléctrica débil, aislada, fuera de fase y con los parámetros de tensión mayores o menos al valor nominal. Estas pruebas están basadas en las normativas establecidas por el estándar IEEE 1547. Las pruebas son las siguientes, y se detallarán:

- Variación en los niveles de tensión de la red,
- Variación en los valores de frecuencia de la red,
- Invección de armónicos en la red,
- Medición de los tiempos de desconexión del micro inversor en respuesta a fallos.

#### 5.1 Variación en niveles de tensión

De la información recopilada en la sección [2.4,](#page-25-0) se extrae que el miro inversor requiere una tensión sinusoidal estable en el punto de acople común. Debido a que los recursos distribuidos no deben ser reguladores de tensión, se diseñó una prueba en el que los valores de tensión y aumenten y disminuyan con el fin de determinar el punto de fallo del sistema.

Los micro inversores realizan la desconexión por medio del sistema de control anti-islanding, cuyo tiempo de desconexión máximo establecido en el estándar es de 2 segundos. Con base en pruebas realizadas por el Laboratorio Nacional de Energías Renovables (NREL) [\[24\]](#page-73-0), en su mayoría los micro inversores realizan la desconexión por abajo de los 700ms.

De acuerdo a estos resultados, se diseñó la prueba de barrido de tensiones, la cual parte de la tensión nominal hasta exceder el porcentaje permitido por el ANSI C84.1. En la figura [5.1](#page-54-0) se muestra el comportamiento que realizará la red eléctrica respecto al tiempo. Se propone que los cambios en tensión tengan una duración de  $t_H = 1s$  con variaciones entre el  $\pm 10\%$ .

<span id="page-54-0"></span>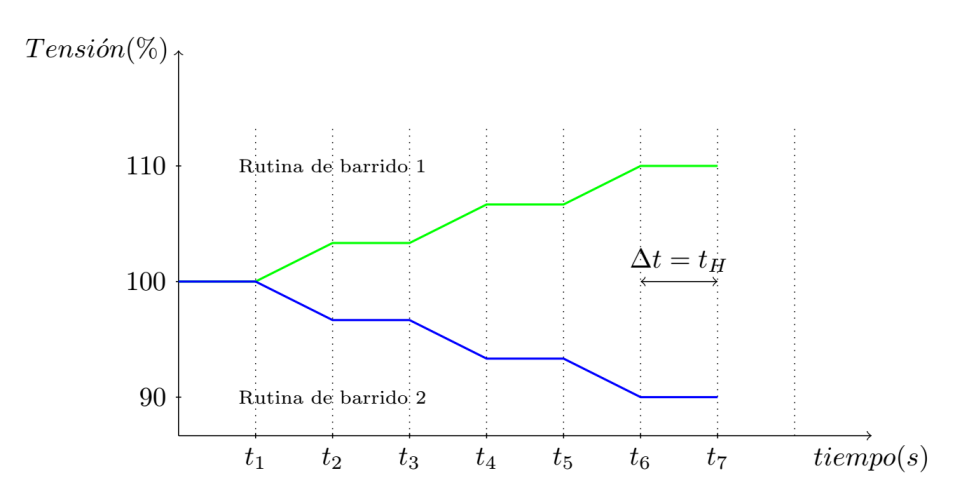

Figura 5.1: Comportamiento de las rutinas de sobretensión y subtensión respecto a valores nominales.

Del comportamiento propuesto, se creó el algoritmo de barrido implementado en Python y para ser ejecutado en las fuentes maestras. Se muestra el diagrama de flujo propuesto del programa en la figura 5.2.

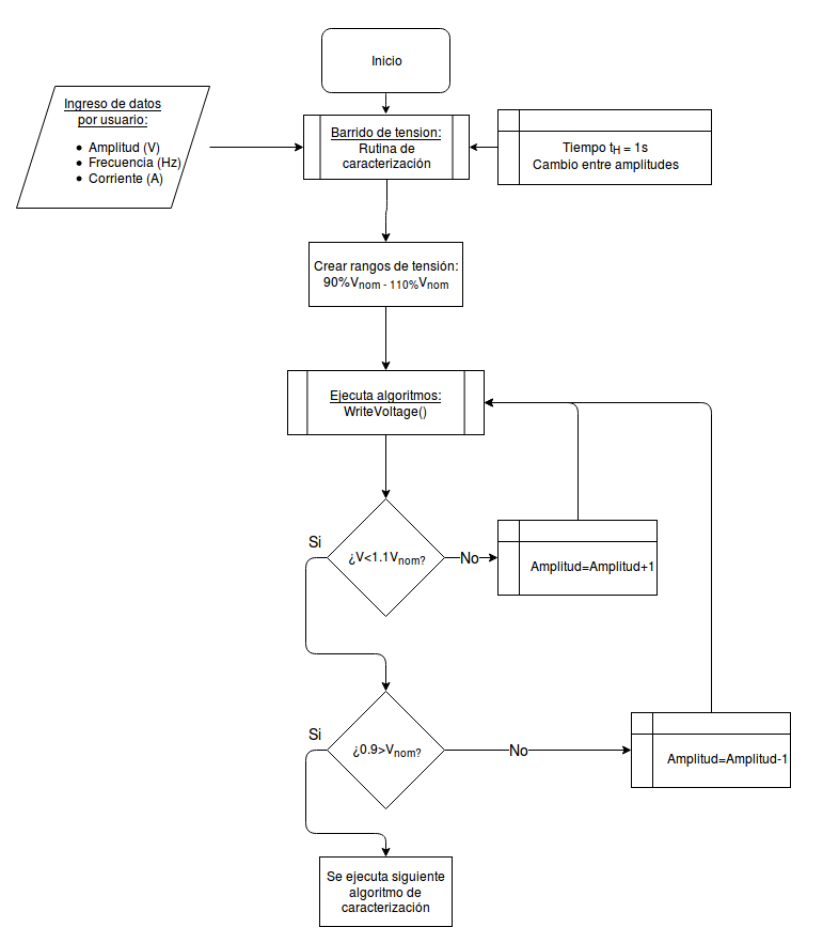

Figura 5.2: Diagrama de flujo del algoritmo para el barrido de tensiones en el emulador de red eléctrica.

El algoritmo ingresa a las funciones de la biblioteca SerialKepco, ejecutando cada valor de tensión de salida en el tiempo  $t_H$  establecido, para este caso se programó el tiempo de cambio en 1s. El

usuario debe ingresar los valores de tensión, corriente y frecuencia en el cual opera el inversor, internamente se realizan las ejecuciones de cada onda de salida con un 1 voltio de cambio por segundo. Se ejecutan cambios entre los valores del 90% y el 110% del valor nominal.

Se obtiene el resultado en el cambio de los valores de salida de las fuentes, mostrado en la figura 5.3.

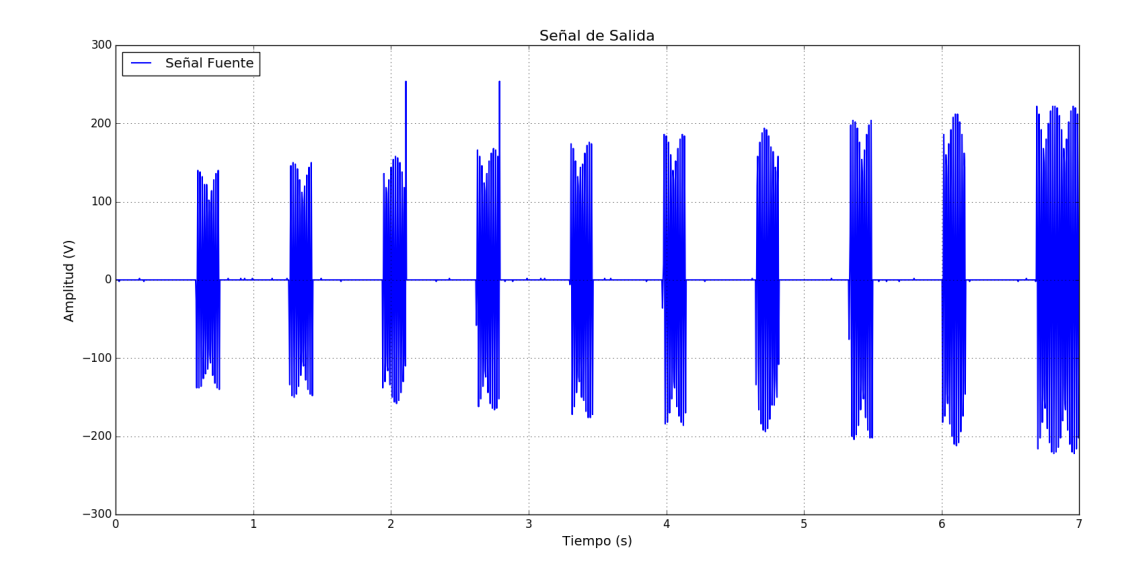

Figura 5.3: Resultados del cambio de tensión en la salida de la fuente maestra Kepco BOP 50-4D-4886

Es posible extraer de los resultados mostrados, que existe una brecha entre cambio de tensiones. Esta brecha tiene una duración de  $512ms$ , y es resultado del retraso de escritura entre una forma de onda y la siguiente. El algoritmo mostrado en la sección [3.3.5,](#page-36-0) se detalló el procedimiento de generación de la señal por medio de vectores con la información de la onda. Este algoritmo tiene una duración de procesamiento de  $t_e = 0.502s$ , del cual,  $505.051\mu s$  corresponde al tiempo de generación del vector, es decir, el mayor consumo temporal es en la escritura de los valores de tensión en la fuente.

Es posible determinar las razones del retraso, cuya principal razón se debe al tiempo de escritura entre el puerto serial y la fuentes, así como el procesamiento de los datos de tensión en las fuentes. Estos tiempos de retraso no es posible mejorarlos debido al tipo de protocolo disponible para configuración de las fuentes, también debido a que el tiempo de procesamiento interno de las fuentes no es un tiempo modificable.

El método de configuración por comandos SCPI también introduce que la tensión de salida cambie a cero voltios en el momento de escritura de los comandos, esto es indiferente del tiempo de escritura o envió de los datos y esta únicamente relacionado al método que utiliza las fuentes. Específicamente, el comando SCPI \* $RST$  y el comando  $LIST: CLEAR$ , los cuales son requeridos para la generación de señales de salida, hacen que la tensión actual de la fuente cambie a cero voltios debido a la desactivación de la salida y limpieza de memoria que ejecutan los comandos respectivamente.

Este retraso en ejecución continua de señales implica que las pruebas en cambios de tensión en la red eléctrica, se tengan que ejecutar al inicio de la prueba, y no durante la conexión del inversor. Este es un error de instrumento y no de diseño, se podría resolver dicho error mediante la implementación de fuentes maestras con un tiempo de ejecución o con precargas de datos, debido a que en cada cambio de tensión, la fuente tendrá que escribir los valores requeridos.

<span id="page-56-0"></span>Los tiempos de retraso obtenidos corresponden a tiempo medidos en la fuente Kepco BOP 50-4D-4886, cuyo valor fue el que introdujo el menor retraso. La fuente Kepco BOP MG-1kW, introduce un tiempo de retraso de 1s aproximadamente, dando como resultado tiempo de desconexión de la red mayores.

Este tiempo de retraso ocasiona que el inversor se desconecte de la red eléctrica debido al principal supuesto del proyecto, el cual cita que el micro inversor debe estar siempre conectado al a red de suministro.

### 5.2 Variación de la frecuencia de la red

Entre las normativas de interconexión del estándar IEEE 1547, se debe lograr la sincronización con la red. Esto se obtiene cuando el recurso distribuido es conectado a la red eléctrica, coinciden en frecuencia y se logra así la conexión. Cambios en frecuencia implicaría una situación anormal en la red, ocasionando la desconexión. Se requiere determinar experimentalmente el efecto de cambios en frecuencia en el inversor. Se diseña una prueba que implica el cambio de frecuencia respecto al tiempo, y al igual que en la prueba de la sección [5.1,](#page-53-0) se realizan los cambios en un tiempo igual a  $T_h = 1s$ .

Se muestra en la figura 5.4, el perfil de comportamiento de la frecuencia de la salida de la fuente. Se eligen valores limites del ±8%, esto debido a que segun la tabla [4.1,](#page-44-0) se tienen rangos de funcionamiento entre  $57Hz$  y  $60.5Hz$ , y se desea determinar el comportamiento fuera de estos rangos.

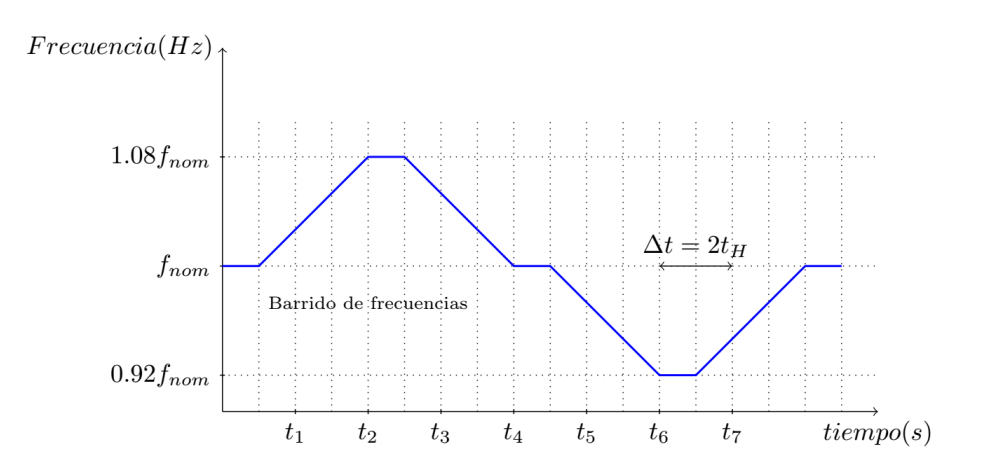

Figura 5.4: Comportamiento de la rutina de cambio de frecuencia en el tiempo.

De la figura, se extrae el comportamiento del algoritmo, el cual incrementa la frecuencia en una rampa de tres segundos para luego decrementar la frecuencia hasta el valor nominal. Una vez hecho esta sección de la rutina, se decrementa hasta alcanzar un 98% del valor de la frecuencia central de operación (50 $Hz$  o 60 $Hz$ ).

Se diseña el algoritmo de barrido de frecuencia, el cual es similar al de cambio de tensión, y se muestra el diagrama de flujos en la figura [5.5.](#page-57-0)

<span id="page-57-0"></span>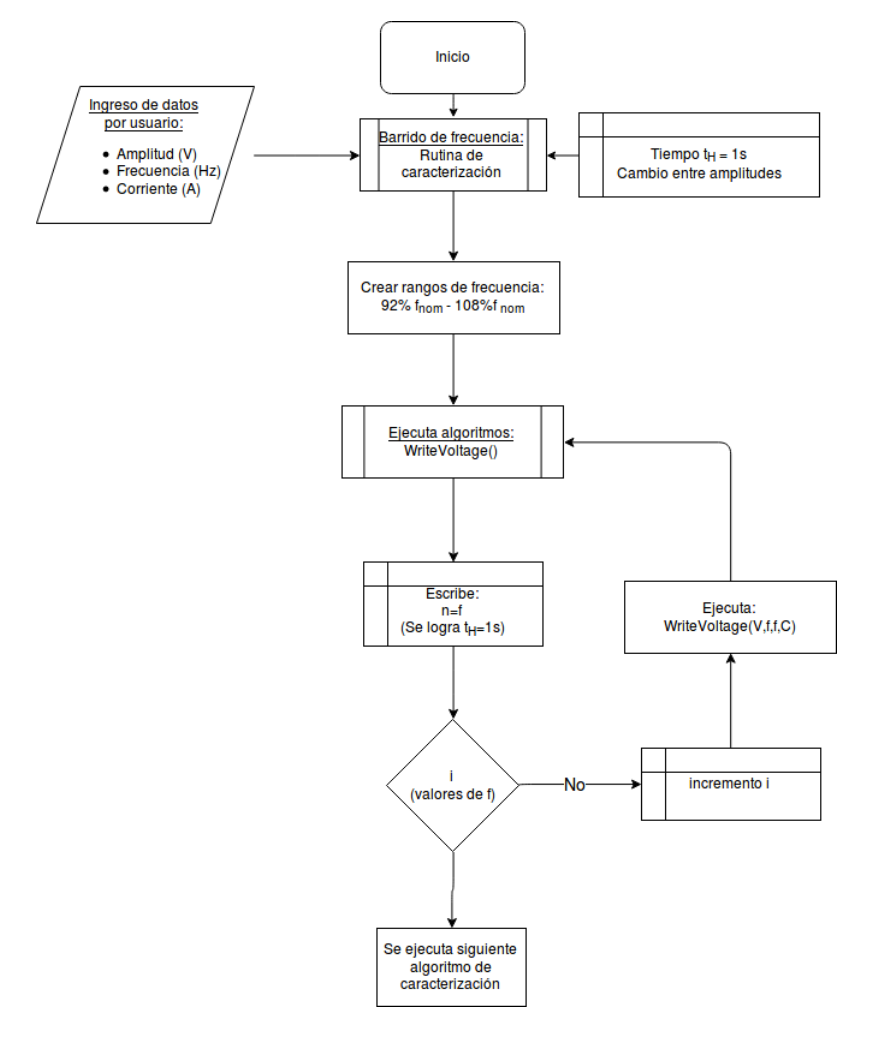

Figura 5.5: Diagrama de flujo del algoritmo para el barrido de tensiones en el emulador de red eléctrica.

El diagrama de flujo representa el comportamiento del algoritmo de barrido de frecuencia. Este algoritmo realiza cambios de frecuencia cada 1s. La función de la biblioteca SerialKepco para la escritura se señales sinusoidales, requiere el ingreso de cuatro valores, según la tabla [3.2;](#page-34-0) frecuencia, tensión, corriente y periodos.

Para lograr la forma de onda durante un tiempo determinado, se debe ajustar los números de periodos de acuerdo al valor de la frecuencia, esto con base en el hecho de que el periodo de tiempo de la función es el inverso de la frecuencia  $(T = 1/f)$ . Se determina entonces que el valor de cantidad de periodos para la señal de salida debe ser igual a la frecuencia  $(f = n)$ , tal como se muestra en el diagrama.

Se crea una lista de valores de frecuencia de tamaño i, ordenados para ejecutar la señal según el gr´afico de la figura [5.4,](#page-56-0) el cual es recorrido por el algoritmo. Al terminar la lista, se continua con el proceso de caracterización.

Se obtiene el resultado de la figura 5.5 en el cual se aprecia que el resultado de la ejecución del algoritmo tiene el mismo resultado de la ejecución del algoritmo de variación de tensión, en el cual se tiene una brecha entre cambios de forma de onda entre frecuencias. Esto afecta el experimento de caracterización, debido al cambio de la señal a cero voltios, llegando a la desconexión del micro inversor.

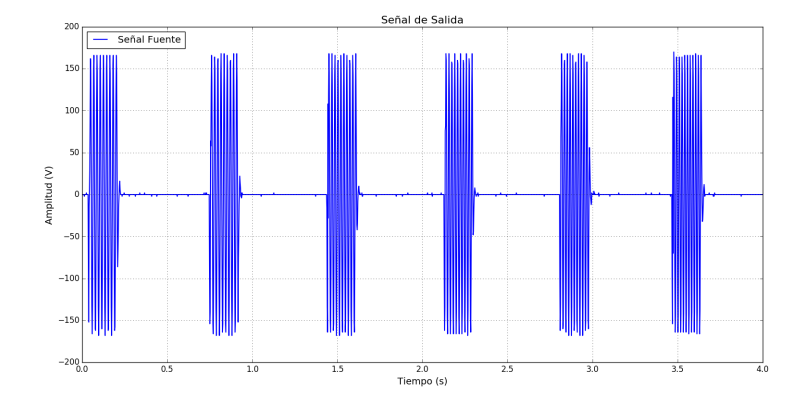

Figura 5.6: Resultados del cambio en los valores de frecuencia en la salida de la fuente maestra Kepco BOP 50-4D-4886

#### 5.3 Invección de armónicos

Los armónicos en la red eléctrica afectan directamente la calidad de energía. Se requiere analizar el efecto de arm´onicas en la red con el fin de determinar los niveles o arm´onicos en los cuales el micro inversor se desconecta de la red.

Se emplea el uso del programa de gestión y control de las fuentes desarrollado en la sección [3,](#page-30-0) el cual permite ingresar las armónicas deseadas a la señal sinusoidal. En la figuras 5.7 y [5.8](#page-59-0) dos resultados de la implementación de la inyección de armónicos en la red. Se extrae de la primer imagen, la inyección de una señal con frecuencias fundamental y tercer armónico, lo cual incrementa el valor de la distorsión armónica total de un valor  $3.0746\%$  en una señal sin armónicos considerables, a un valor de 27.4584%. Mientras que la segunda señal mostrada se inyectan tercer, quinto y noveno armónicos, dando como resultado una distorsión armónica total de 32.8538%.

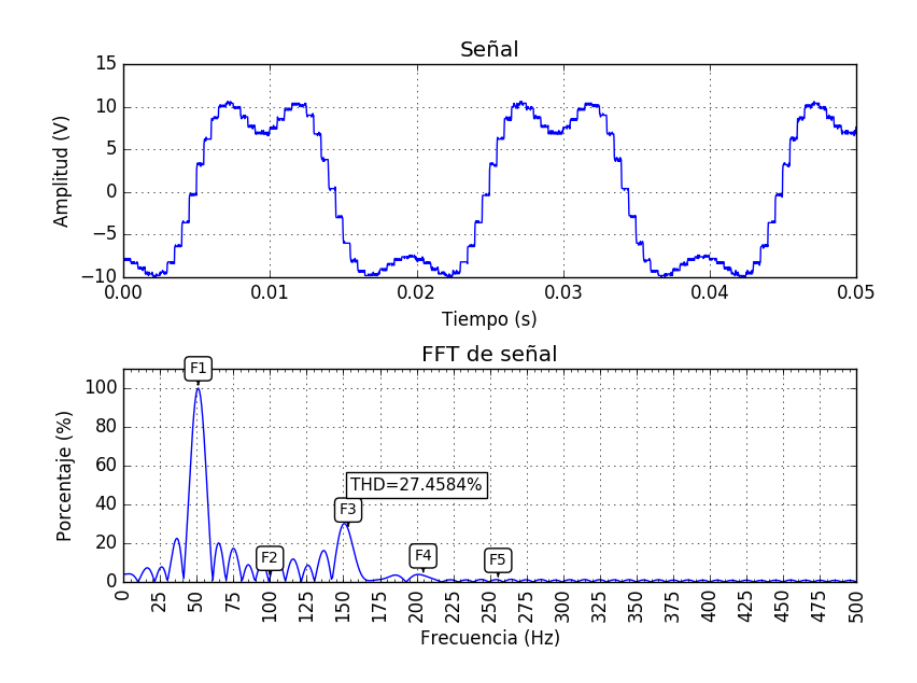

Figura 5.7: Señal de salida de la fuente y espectro en frecuencia para una señal  $50Hz$  y tercer arm´onico implementada en fuente Kepco BOP 50-4D-4886

<span id="page-59-0"></span>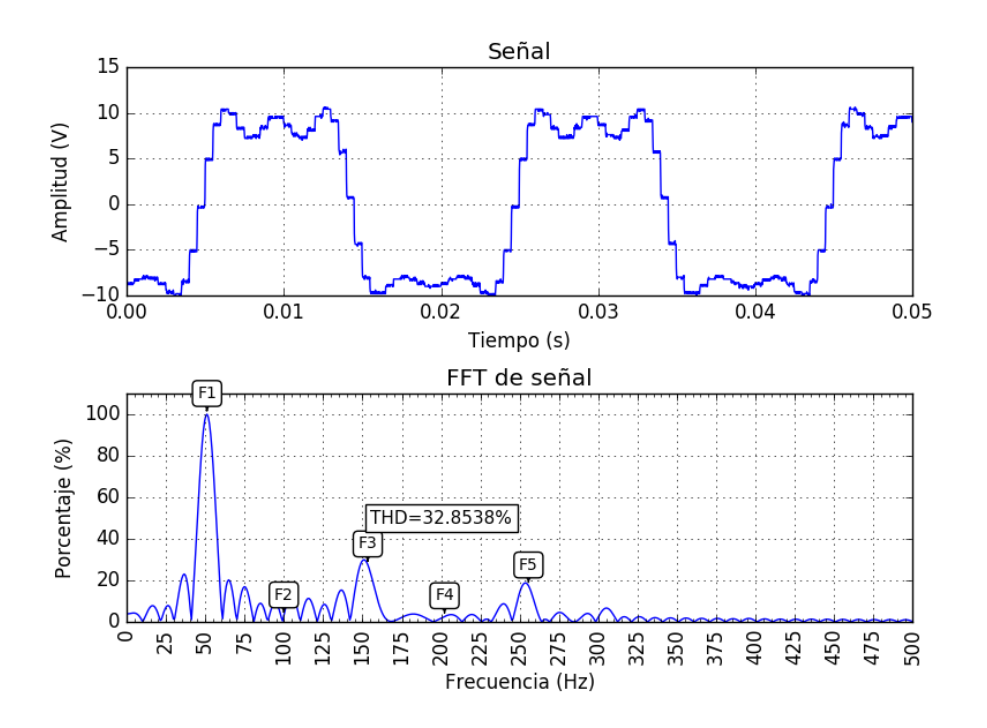

Figura 5.8: Señal de salida de la fuente y espectro en frecuencia para una señal  $50Hz$  y tercer, quinto y noveno armónicos implementada en fuente Kepco BOP 50-4D-4886

## 5.4 Medición de tiempos de desconexión

Una de las pruebas recomendadas por la NREL, es la creación de islas intencionales, con el fin de determinar y comprobar los tiempos de desconexión del sistema de control anti-islanding. Esta prueba es implementada mediante el uso de una Raspberry pi 3, el cual cuenta con puertos periféricos de entradas y salidas programables o GPIO (General-purpose input/output). Se diseña un mecanismo de desconexión mediante la implementación de relés. Se implementaron dos, uno en el PCC, el cual aisla completamente el micro inversor de la red, el segundo relé controla al primero, con el fin utilizar relés compatiblescon las tensiones de control del sistema embedido, cuya tensión de salida es de  $3.3VDC$ . En su mayoria, los relés con tensión de control de bajo nivel, operan a 5V DC, por lo cual se implementa el uso de un convertidor de nivel logico bidireccional, el cual consiste en un interruptor implementado con un transistor MOSFET.

# Capítulo 6

# Diseño e implementación del sistema de caracterización

El diseño del sistema de caracterización y análisis de energía implementado, se detallará en el presente capitulo. Este sistema fue diseñado en Python y como requisito de su utilización es ser utilizado en un sistema basado en GNU/Linux.

Se implementa, como controlador de los sistemas del proyecto, en una computadora de tamaño reducido llamado Raspberry Pi, este sistema embebido es el encargado de ejecutar los algoritmos de control y gestión de fuentes así como los algoritmos del sistema de caracterización.

En las siguientes secciones se explicarán a nivel de diagrama de flujo, los siguientes algoritmos:

- Cálculo de transformada rápida de Fourier,
- Cálculo de factor de potencia,
- $\bullet\,$  Medición de parámetros eléctricos (amplitud de señal, frecuencia, y THD)

#### 6.1 Algoritmos de cálculo de parámetros eléctricos

En la figura [6.1](#page-61-0) se muestra el algoritmo cálculo de los parámetros eléctricos. El algoritmo es inicializado al llamar la ejecución del algoritmo, el cual recibe una lista con los archivos (mayor o igual a uno) a los cuales se le desea realizar el análisis de calidad de energía. En el algoritmo se declaran los vectores de búsqueda en los archivos CSV (comma-separated values) generados por el osciloscopio durante las mediciones experimentales.

Se crea una variable con la información del tamaño de la lista de archivos introducida con el prop´osito de crear matrices de datos de las mediciones. Se crean matrices de vectores de tiempos de señal, formas de onda de las señales, tamaños de las listas. También se crean matrices vacías cuyo tamaño se determina mediante los valores obtenidos en la lectura de los archivos de medición, el cual brinda información de periodo de muestreo, cantidad de datos y vectores de datos.

A partir de este punto del algoritmo, el cálculo es divido en dos etapas, el análisis de armónicos y el análisis de la señal medida durante las pruebas.

<span id="page-61-0"></span>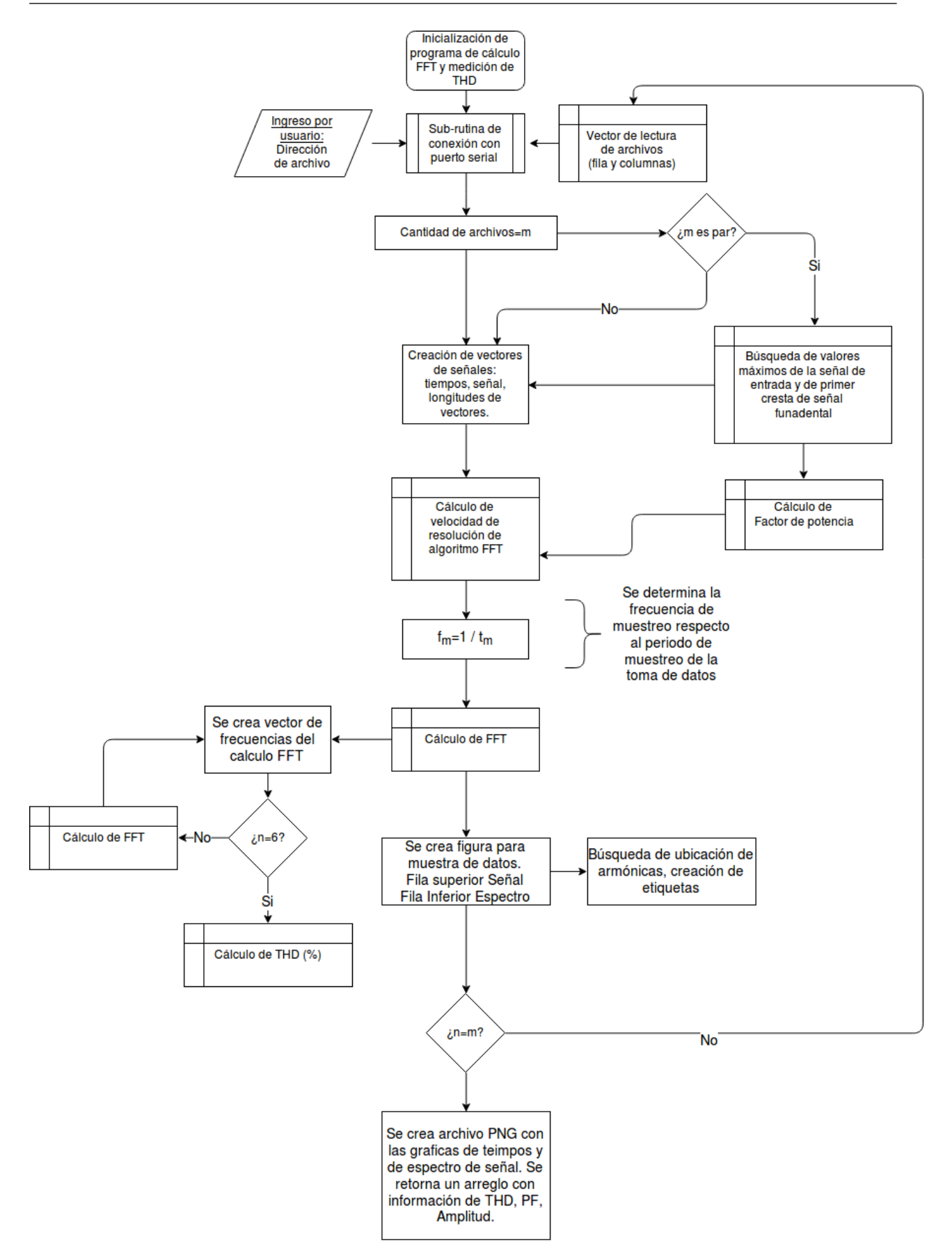

Figura 6.1: Diagrama de flujo del programa de control de las fuentes Kepco diseñado en Python

#### <span id="page-62-0"></span>6.1.1 Algoritmo de cálculo de la transformada rápida de Fourier (FFT) y distorsión armónica total (THD)

El algoritmo de cálculo de la transformada rápida de Fourier, recibe el archivo de vectores de la señal medida mediante el instrumento de medición. Este algoritmo requiere dos parámetros para realizar el cálculo, el vector de valores de la señal a analizar y la velocidad de cálculo, cuyo valor se calcula con base en la cantidad de datos  $L$  de la señal de entrada, y con este valor calcula la siguiente potencia de  $2n$ . Este valor rellena con ceros la señal, con el fin de mejorar el rendimiento del cálculo de FFT. El cálculo de la siguiente potencia de 2 se calcula mediante la función ceil de la biblioteca matemática de python, las lineas de código correspondiente para el cálculo es la siguiente:

Código 6.1: Sección de código del algoritmo de cálculo de FFT

```
import math
for p in range(0,m):
        L[p] = float(len(S[p]));
        n[p]=L[p];for i in range(0,m):
        for p in range(0,5):
           n[i]=int(pow(2, math.ceil(math.log(n[i]+1, 2))));
```
El ciclo *for* presente en el código, ejecuta la cantidad de veces correspondiente a la cantidad de señales a analizar. En el primer ciclo se determina el tamaño de los datos de la señal de entrada S, seguida de cargar el tamaño en la variable de velocidad de cálculo. En el segundo ciclo mostrado en el código se calcula la la siguiente potencia de 2 del largo de tamaño, por ejemplo, si  $L = 2500$ , la siguiente potencia corresponde a  $n = 4096$ , dentro del segundo ciclo se realiza un segundo calculo, en el cual se ejecuta cinco veces el calculo del valor  $n$ , con esto se logra obtener una mayor precisión en el calculo de la FFT, pasando asi de  $n = 4096$  para 2500 valores, a  $n = 65536$ .

El siguiente paso de calculo de la FFT, corresponde a determinar la frecuencia de muestreo, la cual se obtiene mediante la información de los datos cargados en los datos del archivo CSV, específicamente, mediante el valor de tiempo de muestreo  $t_m$  de la medición. Este valor es fundamental debido a que otorga la correcta sincronización del calculo de la FFT y el vector de frecuencias, el cual debe ser construido con base en la información recopilada.

Una vez realizado los cálculos intermedios, se realiza el cálculo de la transformada rápida de Fourier y se almacena el resultado en una matriz. De este resultado se ejecuta un nuevo algoritmo para determinar los valores máximos y la posición en la lista con el fin de asociar este valor a una frecuencia armónica. Este fundamental algoritmo se muestra en la sección de código 6.2.

Código 6.2: Sección de código del algoritmo de cálculo de FFT

```
for p in range(0,m):
       Y[p] = abs(np.fit.hfft(S[p],n))[0:n/2];maxval=max(Y[p])
        step=[i for i, j in np.ndenumerate(Y[p]) if j == maxval][0][0];
        for u in range(0,5):
          if u==0:
             xpos[p][0]=[i for i, j in np.ndenumerate(Y[p]) if j == maxval][0][0]else:
             xpos[p][u]=[i for i, j in np.ndenumerate(Y[p]) if j == ymax[p][u]][0][0]
```
Se muestra el calculo de la FFT Y en la segunda linea del código mostrado, así como la búsqueda

de los puntos donde se ubican las armónicas mediante el código la función de la bibliteca Numpy, ndenumerate. Una vez realizado la ubicación de los puntos de interés en la función Y de la FFT, se determina la magnitud de dicha posición y se ejecuta el calculo de la transformada rápida de Fourier, el cual al igual que los códigos mostrados anteriormente, se realiza la cantidad de veces correspondiente a las señales o archivos cargados al sistema de análisis de energía.

El resultado del cálculo es almacenado en una nueva matriz de largo de las variables a calcular (THd, PF, Amplitud) y de dimensiones correspondientes a la cantidad de se˜nales. El calculo de THD esta basado en 5 armónicos y la fundamental, esto debido a que los armónicos superiores no introducen una mayor eficiencia o precisión al calculo de la distorsión.

#### 6.1.2 Algoritmo de cálculo del factor de potencia, medición de frecuencia y amplitud

Se determina en la señal temporal de entrada, los valores máximos, con el fin de determinar la amplitud de la forma de onda, este valor es almacenado en una matriz de datos que luego será retornada hacia la interfaz de visualización. El valor de frecuencia es determinado mediante el resultado de la ejecución del código [6.2,](#page-62-0) el cual encuentra el valor de la frecuencia fundamental como valor máximo de  $Y$  (resultado de FFT).

La medición del factor de potencia se logra implementando un algoritmo similar al de las frecuencias armónicas. Se busca las crestas en la primer señal, a partir de ese punto se realiza la búsqueda de la siguiente cresta en la segunda señal. Se logra asi encontrar la diferencia de tiempos entre crestas, después de este resultado parcial se compara con el periodo  $T = 1/f$  de la señal para obtener el ´angulo de desfase y se calcula el correspondiente factor de potencia.

### 6.2 Algoritmo de lectura y representación gráfica de datos

Se diseña una interfaz gráfica que contenga todas las funciones relacionadas a la caracterización del micro inversor, incluyendo el control y gestión de las fuentes, así como el programa de análisis de energía y de caracterización. La interfaz diseñada se muestra en la figura 6.2

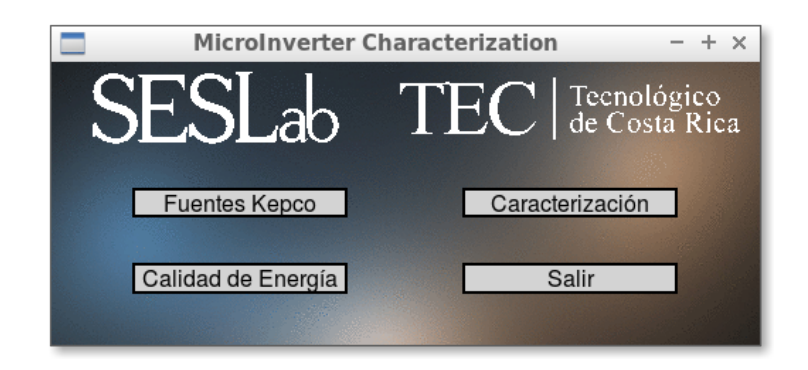

Figura 6.2: Interfaz gráfica para el acceso de las funciones y programas diseñados en Python

Se muestran los botones de ejecución de las funciones requeridas, el botón nombrado como "Fuentes" Kepco", abre el programa explicado en el capitulo [3.](#page-30-0) El botón "Caracterización" ejecuta las rutinas diseñadas en el capitulo [5.](#page-53-0) El siguiente botón, "Calidad de Energia", ejecuta la interfaz gráfica donde se muestran los resultados de la caracterización realizada manual o automáticamente (mediante el botón "Caracterización").

Se muestra en la figura [6.3,](#page-64-0) el diseño final de la interfaz para la muestra de resultados. Este algoritmo crea y

<span id="page-64-0"></span>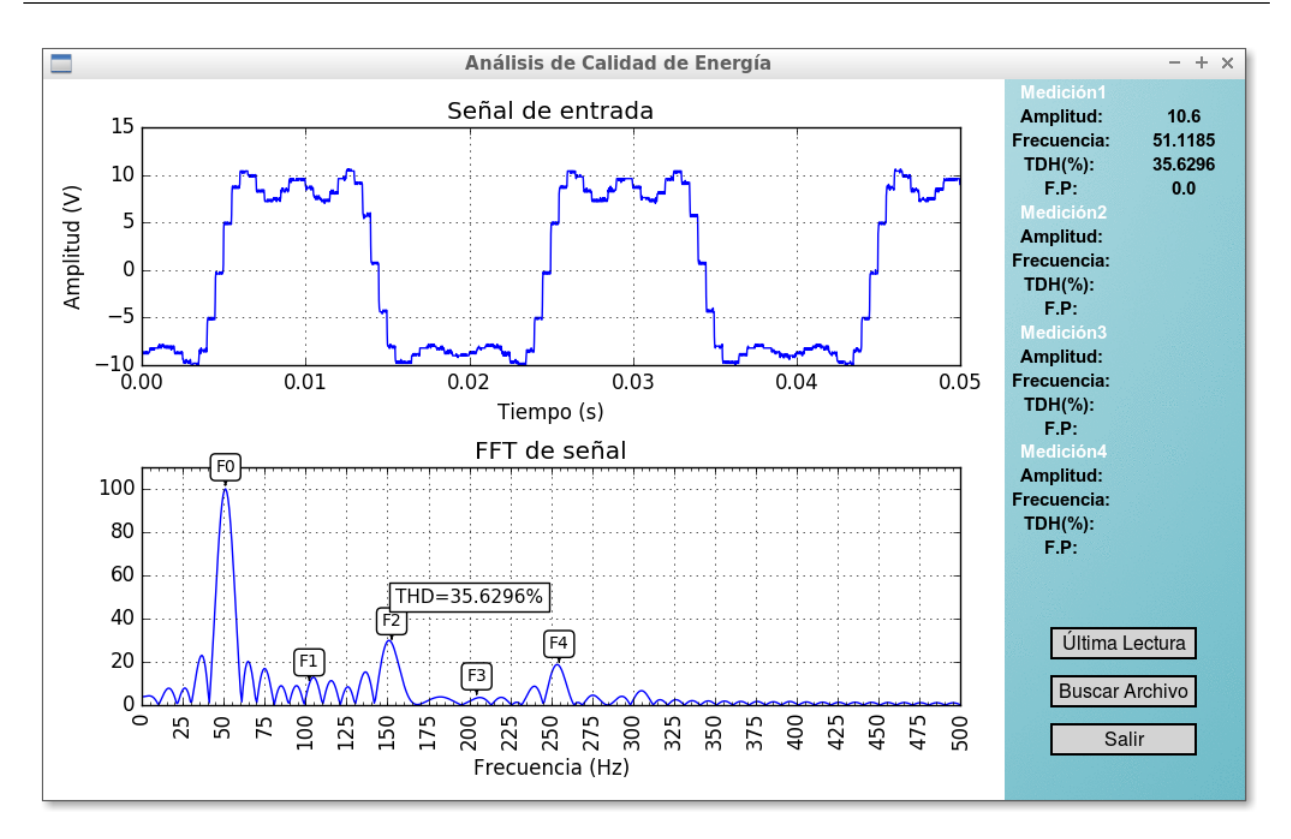

Figura 6.3: Interfaz gráfica para el análisis de la calidad de energía de un sistema analizado

Se muestra en la figura la barra lateral derecha, los botones para la operaciones de análisis, en la cual se puede consultar el ultimo archivo generado de la caracterización mas reciente, esto se logra mediante un control de numeración de archivos creados en el osciloscopio, el cual es controlado mediante USB desde la Raspberry pi o computadora con SO GNU/Linux.

### 6.3 Conexión con sistema de caracterización en Raspberry

Los programas y algoritmos generados en el presente documento, y accesibles en el repositorio propiedad del SESLab, se pueden instalar mediante la ejecución del archivo nombrado install SESLab.sh. Este script ejecuta, instala y descarga todas las bibliotecas requeridas para la implementación del sistema de caracterización y fuentes Kepco.

El uso de Raspberry como medio controlador del sistema implica la necesidad de un monitor o dispositivo para la visualización de los programas creados. Un monitor implica un consumo de recurso físico, restando flexibilidad o comodidad en la ejecución de los programas en un laboratorio. Se propone entonces acceder al sistema embebido mediante una computadora portátil utilizando un VNC (Virtual Network Computing) y una red inal´ambrica robusta y estable con el fin de acceder con la mayor resolución y velocidad al sistema. Al ejecutar instalador *install SESLab.sh*, se incluye la configuración de los puertos locales de la raspberry, sin embargo se requiere que cada usuario interesado en conectarse al equipo, tenga instalado su respectivo programa VNC.

# Capítulo 7

# Resultados y análisis de la implementación del sistema de caracterización

### 7.1 Configuración y comunicación con instrumentos

Las fuentes maestras del proyecto requieren una serie de requerimientos para la conexión exitosa con el sistema controlador (Raspberry). A continuación se muestra las consideraciones a tomar en la comunicación y configuración de las fuentes, así como resultados del diseño del código implementado a nivel de formato de codificación.

## 7.2 Fuentes maestras

Se requieren las siguientes configuraciones para las fuentes Kepco del Laboratorio de Sistemas Electrónicos para la Sostenibilidad (SESLab).

#### 7.2.1 Comunicación Serial RS-232

Para establecer la comunicación con las fuentes, se utiliza el protocolo RS-232 cuya configuración debe cumplir con los siguientes parámetros según el fabricante del dispositivo  $[25]$ :

- Protocolo: RS-232
- Tasa de datos: 9600 bps
- Protocolo Xon/Xoff: Habilitado
- Bits de datos: 8
- Bits de parada: 1
- Paridad: Ninguna
- Prompt: Deshabilitado

Los equipos de computo actuales, no cuentan con puertos seriales DB9, razón por la cual debe utilizarse un convertidor de protocolo DB9 serial RS-232 a USB. Igualmente, se debe realizar un cambio de conector en las fuentes Kepco, las cuales tienen un puerto RJ12 para la comunicación serial, razón por la que se requiere un convertidor de DB9 a RJ12, en la figura [7.1](#page-66-0) se especifica la conexión del cable requerido.

<span id="page-66-0"></span>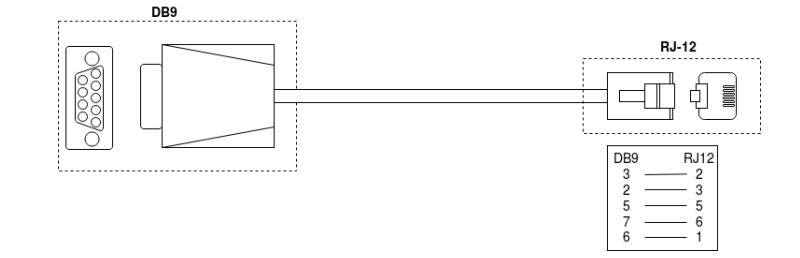

Figura 7.1: Diagrama de conexión del cable DB9 a RJ12 para las fuentes Kepco

#### 7.3 Formato de escritura de comandos mediante Python

Para el diseño del control de las fuentes, mediante el envío de comandos SCPI por medio del protocolo RS-232, se definen las funciones requeridas en la fuente para la emulación de la red.

Durante la realización del programa en Python, se comprobó experimentalmente el funcionamiento de la comunicación RS-232 de las fuentes. Se realizó el envío de comandos SCPI mediante la comunicación serial utilizando un *Terminal*, mediante el cual se envió el comando de identificación  $*IDN$ ?, el cual hace que el equipo conectado responda con el modelo y número de serie.

Se realizó la medición de la señal enviada, la cual se muestra en la figura 7.2a. Se obtuvo la respuesta de la fuente al envió del comando. En la figura 7.2a, se muestra la señal enviada correspondiente a la conversión del código en ASCII enviado  $*IDN$ ?, la conversión corresponde al código en binario (00101010 01101001 01100100 01101110 00111111). Los ´ultimos cuatro valores del c´odigo enviado son 0101 0000 el cual corresponde al código hexadecimal de  $0A$  y en ASCII correspondiente a Line Feed (LF), el cual envía la orden de crear una linea nueva o espera de recepción de un nuevo comando. Después de esta comprobación, se realizó el mismo envío de datos mediante el código en Python serial.write('\*IDN?'), y no se obtiene respuesta de la fuente. Se realiza la medición de la señal enviada, la cual se muestra en la figura 7.2b.

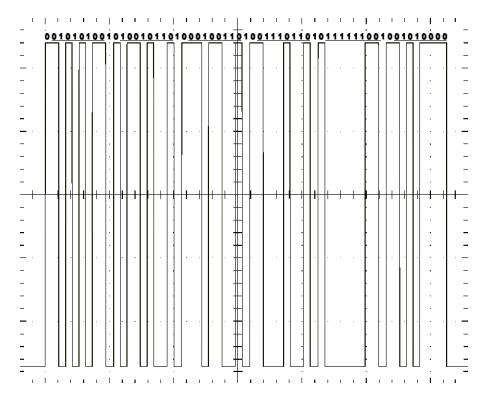

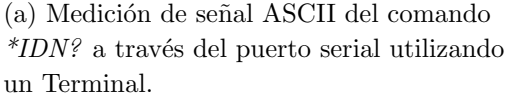

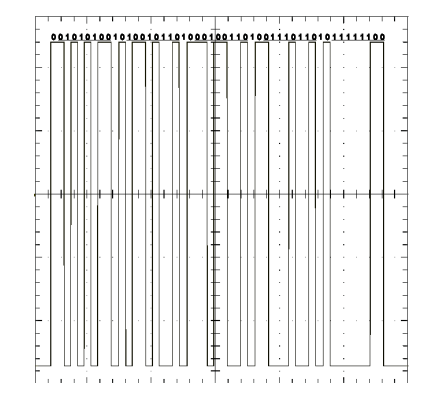

(b) Medición de señal ASCII del comando  $*IDN$ ? a través del puerto serial utilizando Python.

Figura 7.2: Medición de señal en el puerto serial.  $(1V/div,1ms/div)$ 

En la imagen 7.2b, se observa que la señal obtenida no incluye parte de la señal de la imagen 7.2a. Esta sección faltante corresponde al código Line Feed  $(hx0A)$ , el cual agrega una nueva linea al finalizar el comando, sin esta sección, la fuente se quedará en modo *Stand-By* hasta que se ordene una nueva linea. Se debe incluir en cada linea de código de envío de comandos SCPI en Python, el comando nueva linea, correspondiente a los caracteres " $\langle n \rangle$ ", así por ejemplo, para enviar el comando de identificación, debe enviarse '\*IDN? $\n\chi$ n'.

## 7.4 Configuración de osciloscopio

Para poder controlar los osciloscopios Tektronix del SESLab en Linux, se requiere crear reglas de comunicación con el sistema, lo cual se logra mediante la consulta de la información del elemento conectado utilizando el comando "dmesh -C". Se obtiene que para los osciloscopios Tektronix el ID es 0699 0366, este dato debe ser introducido en un nuevo archivo ubicado y llamado [/etc/udev/](/etc/udev/rules.d/usbtmc.rules) [rules.d/usbtmc.rules](/etc/udev/rules.d/usbtmc.rules), tal como se muestra en el siguiente código:

```
# USBTMC instruments
# Bus 001 Device 006: ID 0699:0366 Tektronix, Inc.
SUBSYSTEMS== usb , ACTION== add , ATTRS{idVendor}== 0699
   ATTRS{idProduct}== 0366 , GROUP= usbtmc , MODE= 0660
```
También se debe descargar la biblioteca USBTMC para python con el fin de enviar los comando SCPI correspondientes del instrumento.

# 7.5 Configuración e instalación de sistemas en Rasberry Pi

Para la instalación de los programas y algoritmos de control, gestión y análisis de datos, se debe descargar el archivo *install\_SESLab.sh* y digitar en el terminal las siguientes lineas de código:

sudo chmod +x /install\_SESLab.sh ./install\_\SESLab.sh

El script ingresará al repositorio correspondiente y descargará las bibliotecas requeridas.

## 7.6 Resultados de caracterización

Con base en los resultados obtenidos en las pruebas parciales de las pruebas de caracterización del capitulo [5](#page-53-0) se determina que no es posible realizar barridos de frecuencia ni tensión mediante las fuentes disponibles en el SESLab. La principal razón se debe a la desconexión temporal de la salida de las fuentes lo que ocasiona que la tensión de salida cambie a cero voltios, esto es equivalente a la creación de una isla intencional y por ende la desconexión del micro inversor.

Sin embargo, si es posible obtener resultados que permitan determinar el comportamiento del micro inversor con el fin de determinar los parámetros de diseño de la red aislada con el fin de garantizar el funcionamiento de los m´odulos AC analizados. Los resultados de las pruebas se analizan a continuación.

### 7.6.1 Análisis de comportamiento de tensión de red

El estándar IEEE 1547, establece que los DR no pueden ser dispositivos reguladores de tensión. Se encontró que en redes débiles, el DR se comporta como tal, realizando la desconexión inmediata al encontrarse en este estado. Se lleg´o a este resultado al conectar el inversor al emulador de red diseñado, con fuente maestra modelo BOP 10MG-1kW, en una red de  $240VAC_{RMS}$  y frecuencia  $60Hz$ . Se logró el arranque del inversor en esta red aislada cuyo resultado se muestra en la figura [7.3.](#page-68-0)

<span id="page-68-0"></span>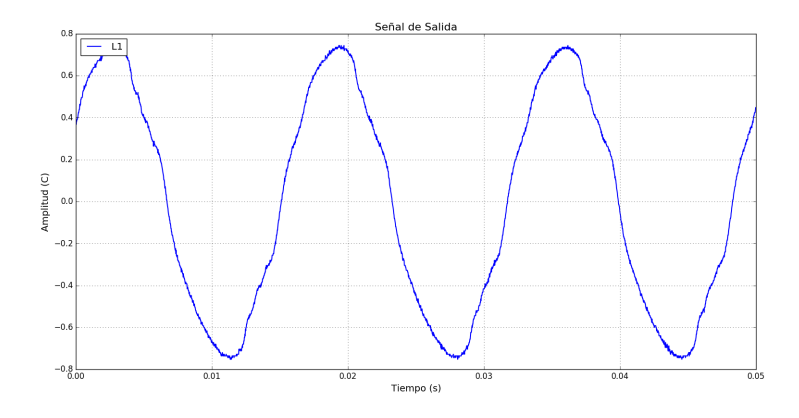

Figura 7.3: Resultado de la generación del inversor en una red aislada implementada en el emulador de red

En esta condición de generación aislada se obtuvo como resultado una corriente de salida del inversor no constante, la cual entregaba corriente máxima y mínima en intervalos de 250ms aproximadamente, este comportamiento tiene como origen el principio de regulación de tensión. Las fuentes se configuraban a una tensión de  $24V_{rms}$  para obtener 10 veces la tensión de salida, pero al conectar cargas en el PCC del panel de pruebas, se presentaba una caída de tensión, la cual se compensaba incrementando la tensión de salida de las fuentes.

Al empezar la generación de potencia en el inversor logradas las condiciones de estabilidad, este entrega la potencia a las cargas, liberando al la fuente de suministrar la potencia, por lo que esta ya requiere compensar la tensión de salida del transformador conectado, dando como resultado el incremento de tensión en el secundario del transformador y superando las tensiones establecidas por en ANSI C84.1. Este fenómeno podría ser compensado con un sistema de control automático que garantice la salida constante de tensión, sin embargo se presenta el problema de los tiempos de lectura y grabado de las funciones de salida de las fuentes, haciendo imposible un cambio de valores inmediato.

#### 7.6.2 An´alisis de comportamiento de la frecuencia de red

Como se explicó en el capitulo [3,](#page-30-0) se realiza el ajuste en los tiempos de muestreo de las fuentes maestras con el propósito de obtener valores de frecuencia precisos. Mediante el ajuste se obtienen los resultados de la tabla 7.1 para la fuente BOP 10MG-1kW. Se observa que los valores de salida están por debajo del 1% de error, exceptuando el valor de 57Hz.

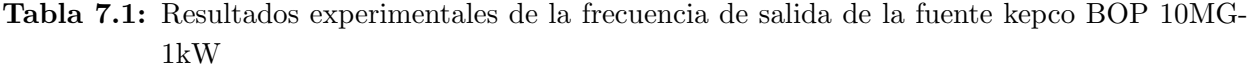

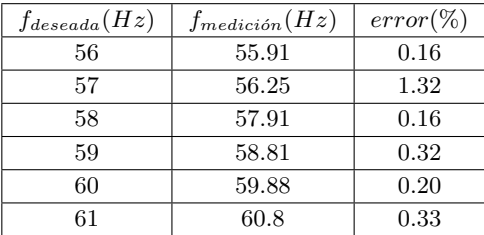

Durante las pruebas en barridos de frecuencia y mejoras del tiempo de brechas de desconexión de salida de fuentes, se presentó un daño en la fuente principal (BOP 10MG-1kW) cuya reparación implica el envió al fabricante, por lo que se utilizó la fuente modelo BOP 50-4D-4886 como fuente principal. Esta fuente tiene tiempos de muestreo mayores  $(500\mu s)$ , lo cual resta precisión a los valores de frecuencia deseados. Por ejemplo, para un valor deseado de 60Hz se obtiene como valor mas cercano, 58.87 limitando así el rango de experimentos.

Sin embargo es posible deducir el efecto del micro inversor ante una red no sincronizada, su no conexión en este tipo de red implica el cumplimiento del estándar IEEE 1547, en la sección de sincronización. Los rangos de operación de los inversores de 60Hz por ejemplo, son de 57Hz a  $60.5Hz$ . Aun configurando el inversor en estos rangos no se logró la conexión aislada. Se determinan varias causas, la primera causa son las distorsiones armónicas, debido a que con los tiempos de muestreo y la señal deformada en escalones, se introduce 1.85% de distorsiones comparado con la red eléctrica principal del laboratorio. Esto implica que la fuente implementada no cumple con los requisitos de la red para lograr la isla con el inversor.

Otro análisis deducible de los resultados y experimentos, es mediante la aplicación de cargas capacitivas para mejorar el factor de potencia. En el emulador de red implementada mediante la fuente de 1kW, se encontró un desfase de 22<sup>°</sup> aproximadamente, entre fase y neutro y corriente de la maya. No así entre Fase Fase y la corriente de la maya.

Al aplicar los capacitores para la corrección del factor de potencia, se obtuvo una mejoría en los tiempo de conexión respecto al primer caso, también disminuyó el tiempo de fluctuación de la corriente de salida. Sin embargo no es posible aplicar la corrección del factor de potencia en la fuente de 200W, debido a que ocasiona la deformación de la señal de tensión debido a que esta fuente representa una red eléctrica débil ya que la potencia disponible en el secundario es de  $250mA$ contra los aproximadamente 700mA de la fuente de 1kW.

Otro efecto de la aplicación de cargas a la red débil es la deformación ante la conexión de fluorescentes, los cuales distorsionaron la señal en ambos casos, haciendo imposible el análisis del comportamiento del micro inversor.

Se realizó pruebas de desconexión intencional, cuyo resultado se muestra en la figura 7.4. La prueba consistió en la creación de una isla en el micro inversor o desconexión del PCC, durante la generación de energía. Esta prueba se realizó mediante un transformador 1 : 1 con el fin de aislar el micro inversor de la red. El resultado de la prueba dio un tiempo de desconexión de 4.8ms. Este valor esta muy por debajo de los valores recomendados por el estándar IEEE 1547, el cual dicta que este tiempo debe ser menor a 2s.

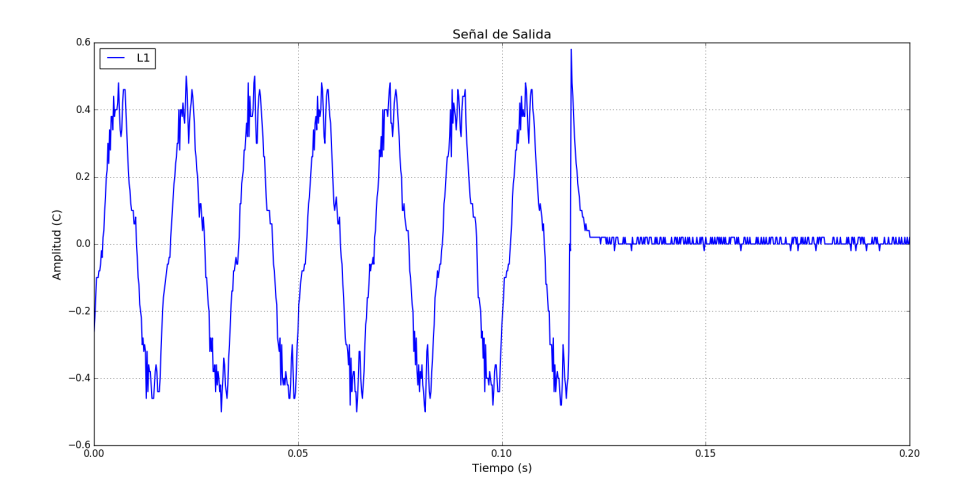

Figura 7.4: Captura de la señal de corriente durante la desconexión del micro inversor ante la generación de una isla.

# Capítulo 8

# Conclusiones y recomendaciones

#### 8.1 Conclusiones

- Se demostró mediante los resultados experimentales, que es posible obtener un emulador de red eléctrica usando fuentes bipolares de cuatro cuadrantes programadas en el lenguaje de programación python y comunicadas mediante protocolo serial.
- Del comportamiento obtenido de las fuentes marca Kepco ante cambios de señal de salida, así como los altos tiempos de muestreo y baja precisión en la frecuencia de salida, se concluye que estos instrumentos no cumplen los requerimientos para una correcta caracterización de los micro inversores.
- Con base en las pruebas establecidas, así como las normativas el estándar IEEE1547, se comprobó que el micro inversor no opera en redes débiles debido al efecto de regulación de tensión, que ocasiona modificaciones en los valores de amplitud de tensión de la red eléctrica.
- Al provocar una isla entre la red eléctrica emulada y el micro inversor, se obtuvo el tiempo de desconexión de 4.8ms, menor al mínimo de 2s establecido por el estándar IEEE1547.
- La aplicación de cargas capacitivas en el PCC, ocasionan deformaciones en la forma de onda de la red cuando es débil. En redes eléctricas robustas, se logró aumentar el factor de potencia de la red y as´ı demostrar su efecto positivo en el micro inversor al conectarse a la red aislada.
- Se comprobó experimentalmente la implementación del diseño del sistema de análisis de calidad de energía basado en el cálculo de la transformada rápida de Fourier.
- Al cumplir los parámetros que garantizan el cumplimiento del estándar IEEE 1547 en la red eléctrica emulada, se demostró que un micro inversor de tipo conectado a red, puede operar en una red aislada.

## 8.2 Recomendaciones

- Con el fin de realizar barridos de frecuencia y tensión sin cambios a cero voltios o desconexión de la salida, se sugiere el diseño e implementación de un inversor programable como fuente AC en el emulador de red eléctrica.
- Con el fin poder aplicar cargas sin introducir deformaciones en la forma de onda de la red eléctrica emulada, se recomienda que la fuente AC pueda garantizar corrientes superiores a  $1A$  en el punto de acople común.
- Se recomienda que la toma de datos sea implementada localmente mediante sensores conectados directamente al sistema controlador con el propósito de realizar en tiempo real el análisis de comportamiento de la calidad e energía en la red eléctrica.
- Con el objetivo de evitar fallos y mantener los instrumentos operativos, se recomienda realizar calibración de las fuentes periódicamente, así como contactar al fabricante para aplicar actualizaciones de firmware.
- Para lograr pruebas en una red eléctrica emulada de  $208Hz$  trifásica, se sugiere implementar dos o más micro inversores sincronizados con el fin de obtener la red red requerida.
## **Bibliografía**

- [1] P. Moya, Se˜nales y Sistemas. Fundamentos Matem´aticos. Pablo Alvarado Moya.
- [2] M. Rashid, Power Electronics Handbook. Elsevier Science, 2011.
- [3] R. Bansal, Handbook of Distributed Generation: Electric Power Technologies, Economics and Environmental Impacts. Springer International Publishing, 2017.
- [4] T. Basso, "Ieee scc21 1547 series of interconnection standards," 2005.
- [5] "Ieee application guide for ieee std 1547(tm), ieee standard for interconnecting distributed resources with electric power systems," IEEE Std 1547.2-2008, pp. 1–217, April 2009.
- [6] K. Inc, "Series bop: Linear power supplies bipolar 4-quadrant, analog/digital/local control, ultra low ripple/noise," 2016.
- [7] J. Priolkar and A. Anvekar, "Design, simulation and implementation of solar pv based micro inverter," in 2016 Biennial International Conference on Power and Energy Systems: Towards Sustainable Energy (PESTSE), pp. 1–5, 2016. ID: 1.
- [8] C. V. Loan, "The fft via matrix factorizations," 2010.
- [9] J. Arrillaga and N. Watson, Power System Harmonics. Wiley InterScience electronic collection, Wiley, 2004.
- [10] "Ieee standard preferred voltage ratings for alternating-current electrical systems and equipment operating at voltages above 230 kv nominal," IEEE Std 1312-1993, pp. 1-2, March 1993.
- [11] T. D. L. A. J. T. J. Nofuentes G., Muñoz J. V., "The installation of on-ground photov oltaic plants over marginal areas," 2011.
- [12] D. G. für Sonnenenergie, "- planning and installing photovoltaic systems: A guide for installers, architects and engineers."
- [13] R. Messenger and A. Abtahi, Photovoltaic Systems Engineering, Fourth Edition. CRC Press, 2017.
- [14] S. Kar and S. R. Samantaray, "Multiple features based anti-islanding protection relay for distributed generations," in 2014 International Conference on Smart Electric Grid (ISEG), pp. 1–6, Sept 2014.
- [15] M. Zhao, L. Chen, C. Shen, X. Huang, and C. Zhu, "A feasibility study of using ieee 1547 series of standards in china for microgrid," in 2012 IEEE International Conference on Power System Technology (POWERCON), pp. 1–6, Oct 2012.
- <span id="page-73-0"></span>[16] "Ieee guide for design, operation, and integration of distributed resource island systems with electric power systems," IEEE Std  $1547.4-2011$ , pp. 1–54, July 2011.
- [17] B. Saint, "Update on ieee 1547 series of standards for distributed resources interconnection," in PES T D 2012, pp. 1–5, May 2012.
- [18] "Ieee standard for synchrophasor measurements for power systems," IEEE Std C37.118.1-2011 (Revision of IEEE Std C37.118-2005), pp. 1–61, Dec 2011.
- [19] A. Oppenheim, A. Willsky, S. Nawab, and G. Hernández, Señales y sistemas. Pearson Educación, Pearson Educación, 1998.
- [20] J. Zelle, Python Programming: An Introduction to Computer Science. Franklin Beedle Series, Franklin, Beedle, 2004.
- [21] N. F. P. Association and Nfpa, National Electrical Code 2008. NATIONAL ELECTRICAL CODE, Delmar Cengage Learning, 2007.
- [22] ABB, "Product manual micro-0.25/0.3/0.3hv-i-outd-us-208/240," 2014.
- [23] A. Reznik, M. G. Simões, A. Al-Durra, and S. M. Muyeen, "*lcl* filter design and performance analysis for grid-interconnected systems," IEEE Transactions on Industry Applications, vol. 50, pp. 1225–1232, March 2014.
- [24] A. Hoke, A. Nelson, B. Miller, and S. Chakraborty, "Experimental evaluation of pv inverter anti-islanding with grid support functions in multi-inverter island scenarios," 2016.
- [25] K. Kepco, "Service manual bit 4886 digital interface card."
- [26] R. Standler, Protection of Electronic Circuits from Overvoltages. Dover Books on Electrical Engineering Series, Dover Publications, 2002.
- [27] W. Press, Numerical Recipes in C: The Art of Scientific Computing. No. libro 4, Cambridge University Press, 1992.

### Apéndice A

# Comandos SCPI utilizados

#### A.1 Comandos SCPI utilizados

Ambas fuentes pueden ser controladas remotamente, esto mediante el envío de comandos SCPI (Standand Commands for Programmable Instruments), a través de las comunicaciones GPIB-4886 y RS-232. Estos comandos permiten que las fuentes tengan una gran flexibilidad en la creación de programas para el control remoto.

Para la realización del proyecto se requiere diseñar un *software* para el control de las fuentes, el cual permita programar la tensión de salida (en diferentes tipos de onda), frecuencia, corriente e inyección de armónicos. También se requiere diseñar una interfaz de usuario gráfica para ingresar los parámetros deseados directamente a través de esta.

Los comandos SCPI se separan en dos grupos [\[25\]](#page-73-0), los comandos *comunes* y los comandos del subsistema, los primeros, los comandos *comunes* se utilizaran los siguientes:

- \*IDN?: Comando de identificación de instrumento. Envía la orden al instrumento para que este retorne un *String* con la información: nombre fabricante, modelo, numero serial y firmware de la fuente.
- \*RST: Reinicio de estado de la fuente. Envía la orden a la fuente de reiniciar los valores al estado por defecto, esto es corriente de salida  $I_{out} = 0A$ , y tensión de salida  $V_{out} = 0V$ .

De los comandos del subsistema se utilizaran los siguientes:

- CURR: Corriente. Escribe un valor de corriente fijo de salida determinado por el usuario.
- CURR:MODE: Modo Corriente. Este comando activa la memoria de la fuente para recibir una lista de corrientes de salida.
- **VOLT**: Tensión. Escribe un valor de tensión fijo de salida determinado por el usuario.
- VOLT:MODE: Modo Tensión. Este comando activa la memoria de la fuente para recibir una lista de Tensión de salida.
- OUTP: Estado de salida de fuente. Este comando activa o desactiva la salida de la fuente.
- LIST: VOLT: Listas de Tensión. Este comando permite ingresar listas de tensión de las fuentes, las listas pueden tener como máximo 1002 valores.
- LIST:CURR: Listas de Corriente. Este comando permite ingresar listas de corriente de salida, al igual que los valores de tensión, las listas pueden tener como máximo 1002 valores.
- LIST:CLE: Limpiar listas. Este comando permite liberar las listas almacenadas en las memorias de las fuentes.
- LIST:COUNT: Numero de Ejecuciones. Comando para establecer cuantas veces se repite la señal almacenada en las memorias, si el valor de  $COUNT$  es cero  $(0)$ , se repetirá la señal indefinidamente.
- LIST:DWEL: Periodo. Define el tiempo entre muestra y muestra de la lista de valores

ingresados.

- FUNC:MODE: Modo de operación. Establece el modo de operación de la fuente, ya sea tensión o corriente, la fuente monitorizará las condiciones de error basados en la carga y la función elegida de operación.
- SYST:PASS:CEN: Contraseña. Se ingresa el valor de contraseña para poder calibrar la fuente. La contraseña por defecto es DEFAULT
- CAL: STAT: Inicio de calibración. Activa el modo de calibración de la fuente cuando se ingresa el valor 1 se activa la calibración, y con el valor  $\theta$  se desactiva y se ingresa al modo fuente.
- CAL:CPR: Corriente limite de protección. Se utiliza este comando para calibrar el nivel máximo y mínimo de calibración de la corriente de salida de la fuente.
- CAL:VPR: Tensión limite de protección. Se utiliza este comando para calibrar el nivel máximo y mínimo de calibración de la Tensión de salida de la fuente, para la fuente modelo BOP 50-4D-4886, este valor esta en  $\pm 50$  y para la fuente BOP-MG-1kW, en  $\pm 100$
- CAL:ZERO: Calibración Cero voltios. Con este comando se logra fijar el valor de cero voltios de la fuente.
- CAL:DPOT: Ajuste Grueso. Ajuste grueso de calibración con incrementos de 50 LSB.
- CAL:DATA: Ajuste fino. Ajuste fino de calibración con incrementos de N LSB's.

### Apéndice B

## Sensor de tensión y corriente

Se diseño e implementó adicionalmente para el desarrollo del proyecto, un sensor local para la captura de la señal de tensión y corriente durante las pruebas de caracterización y análisis de calidad de energía de la red eléctrica.

Para la medición de la señal de tensión, se propuso la implementación de un transformador reductor con el fin de reducir y aislar la tensión de la red eléctrica a valores tolerables para un convertidor de señales analógicas a digitales (ADC). Se implementa también fijadores de nivel con el propósito de prevenir sobre tensiones [\[26\]](#page-73-0) en las entradas del ADC. Para la recepción de los datos se implementa un convertidor analógico digital ADS1115 de adafruit, el cual tiene las siguientes características.

- Resolución: 16bits
- Tasa de muestreo de datos: 860 muestras/s
- Alimentación  $2.0V$  a  $5.5V$
- Consumo:  $150\mu\text{A}$

Para la captura de la señal de corriente, se implementa un sensor por efecto Hall modelo ACS712 de sparkfun, el cual genera una señal analógica de tensión, la cual es enviada al ADC para su lectura. Se muestra en la imagen B.1, la implementación final del circuito.

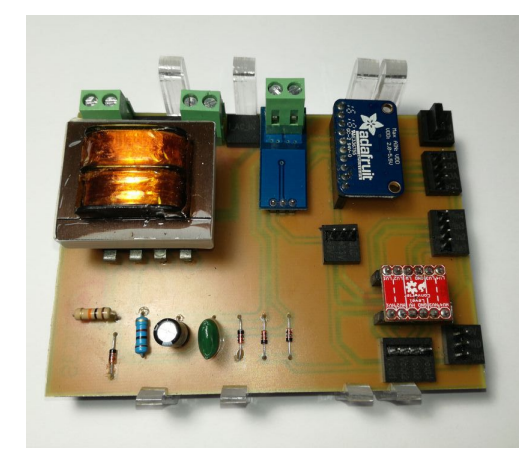

Figura B.1: Implementación en PCB del sensor de tensión y corriente para lectura local en panel de pruebas.

El ADC tiene una taza de muestreo baja para lograr la captura de una señal en corriente alterna en frecuencias de la red eléctrica, es decir, entre 50Hz y 60Hz. Para una señal de 60Hz, se obtendría 14 muestras, dando como resultado una señal no aceptable. Se propone utilizar un filtro programable en python para la resolución de dicho error. Se elige un filtro Savitzky–Golay, el cual esta incluido en la biblioteca matemática numpy para python.

Este filtro paso bajas, cuya principal función es suavizar la señal de salida y eliminación de ruido mediante el m´etodo de cuadrados lineales, el cual ubica dos puntos o datos sucesivos en un polinomio. Conocida como convolución, mediante el montaje de subconjuntos sucesivos de puntos de datos adyacentes con un polinomio de grado bajo por el método de mínimos cuadrados lineales.[\[27\]](#page-73-0) Como resultado de la implementación del filtro se muestra la imagen de la medición de una señal sinusoidal de la figura B.2.

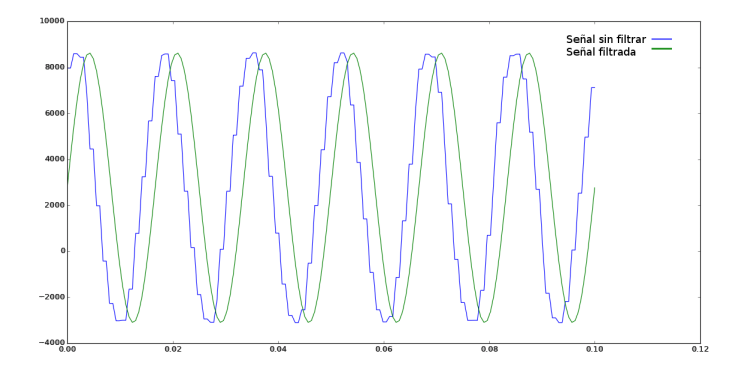

Figura B.2: Implementación del filtro Savitzky–Golay en captura de señal sinusoidal.

La captura y procesamiento digital de los datos es realizado en python como complemento del desarrollo del proyecto. Los datos de la medición son almacenados en el formato CSV con el fin de ser procesados por el analizador de energía desarrollado en el capitulo [6.](#page-60-0) El rango de operación del sensor será:

- Medición de corriente: Máximo 6 Amperios.
- Medición de tensión: Máximo 240 Voltios.